## **UZAKTAN EĞİTİM SINAV YÖNETİM MODÜLÜ HAZIRLAMA**

YÜKSEK LİSANS TEZİ

Mustafa KARSLI

Danışman Doç.Dr. Mehmet Eyüp KİRİŞ İNTERNET VE BİLİŞİM TEKNOLOJİLERİ YÖNETİMİ ANABİLİM DALI TEMMUZ 2018

# **AFYON KOCATEPE ÜNİVERSİTESİ FEN BİLİMLERİ ENSTİTÜSÜ**

**YÜKSEK LİSANS TEZİ**

**UZAKTAN EĞİTİM SINAV YÖNETİM MODÜLÜ HAZIRLAMA**

**MUSTAFA KARSLI**

# **DANIŞMAN DOÇ. DR. MEHMET EYÜP KİRİŞ**

# **İNTERNET VE BİLİŞİM TEKNOLOJİLERİ YÖNETİMİ ANABİLİM DALI**

**TEMMUZ 2018**

#### **TEZ ONAY SAYFASI**

Mustafa KARSLI tarafından hazırlanan "Uzaktan Eğitim Sınav Yönetim Modülü Hazırlama" adlı tez çalışması lisansüstü eğitim ve öğretim yönetmeliğinin ilgili maddeleri uyarınca 31.07.2018 tarihinde aşağıdaki jüri tarafından **oy birliği** ile Afyon Kocatepe Üniversitesi Fen Bilimleri Enstitüsü İnternet ve Bilişim Teknolojileri Yönetimi **Anabilim Dalı'nda Yüksek Lisans Tezi** olarak kabul edilmiştir.

**Danışman :** Doç. Dr. Mehmet Eyüp KİRİŞ

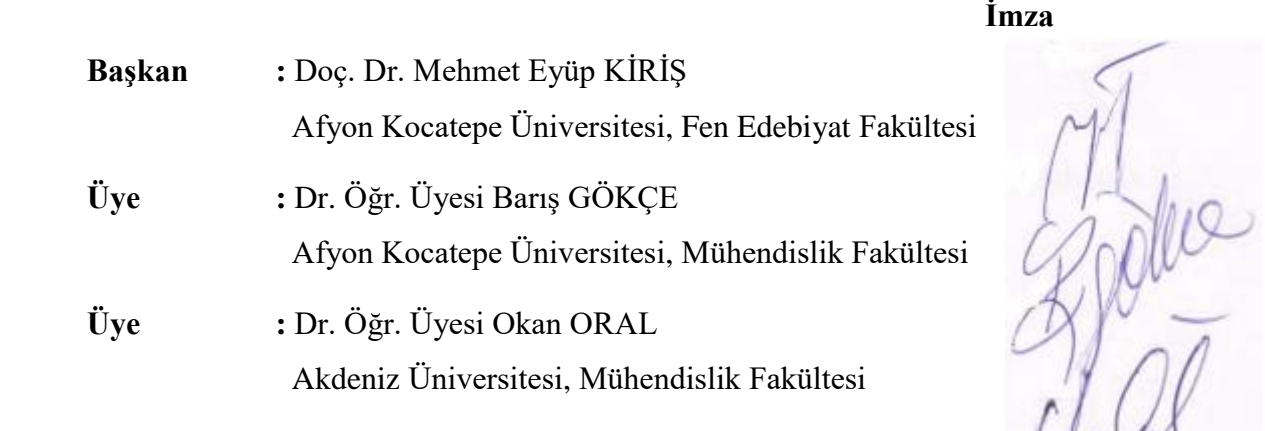

Afyon Kocatepe Üniversitesi Fen Bilimleri Enstitüsü Yönetim Kurulu'nun ........./......../........ tarih ve ………………. sayılı kararıyla onaylanmıştır.

> Prof. Dr. İbrahim EROL Enstitü Müdürü

…………………………………………

## **BİLİMSEL ETİK BİLDİRİM SAYFASI Afyon Kocatepe Üniversitesi**

## **Fen Bilimleri Enstitüsü, tez yazım kurallarına uygun olarak hazırladığım bu tez çalışmasında;**

- − Tez içindeki bütün bilgi ve belgeleri akademik kurallar çerçevesinde elde ettiğimi,
- − Görsel, işitsel ve yazılı tüm bilgi ve sonuçları bilimsel ahlak kurallarına uygun olarak sunduğumu,
- − Başkalarının eserlerinden yararlanılması durumunda ilgili eserlere bilimsel normlara uygun olarak atıfta bulunduğumu,
- − Atıfta bulunduğum eserlerin tümünü kaynak olarak gösterdiğimi,
- − Kullanılan verilerde herhangi bir tahrifat yapmadığımı,
- − Ve bu tezin herhangi bir bölümünü bu üniversite veya başka bir üniversitede başka bir tez çalışması olarak sunmadığımı

#### **beyan ederim.**

**31/07/2018 Mustafa KARSLI**

#### **ÖZET**

#### Yüksek Lisans Tezi

### <span id="page-4-0"></span>UZAKTAN EĞİTİM SINAV YÖNETİM MODÜLÜ HAZIRLAMA

Mustafa KARSLI Afyon Kocatepe Üniversitesi Fen Bilimleri Enstitüsü İnternet ve Bilişim Teknolojileri Yönetimi Anabilim Dalı **Danışman:** Doç. Dr. Mehmet Eyüp KİRİŞ

Uzaktan eğitim teknolojilerini kullanarak eğitim alan öğrenciler derslerini web tabanlı çevrimiçi sistemlerde takip edebilmekte ve teknolojiyi etkin kullanabilmektedirler. Teknolojinin etkin kullanıldığı bir ortamda sınav organizasyonunun geleneksel yöntemlerle yapılıyor olması ciddi iş yükü ve zaman kaybı oluşturmaktadır. Bu çalışmanın amacı, uzaktan eğitim yöntemi ile ders alan öğrencilerin sınav soru ve evraklarının web tabanlı ortamda hazırlanarak güncel uzaktan eğitim teknolojilerine uyarlanmasını sağlamaktır. Bu çalışmada Türkiye'deki daha önce geliştirilen ve hala kullanılmakta olan sınav yönetim modülleri incelenerek uzaktan eğitim birimlerinin ihtiyaçları doğrultusunda bir modül geliştirilmiş ve Afyon Kocatepe Üniversitesi Uzaktan Eğitim Meslek Yüksekokulunun 2017-2018 Eğitim-Öğretim yılı yarıyıl sonu sınavında uygulanmıştır. Geliştirilen modül; bir öğrencinin aldığı tüm derslerin içerdiği soru bankası, cevap kâğıdı ve kitapçık basımı da dahil olmak üzere ihtiyaç duyulan işlevleri yerine getirmektedir. Bunun yanı sıra bu modül bir araca ya da mekâna bağlı kalmadığı için web tabanlı sınav yönetim sistemine uygun olup zamandan ve iş yükünden tasarruf sağlamaktadır.

**2018, viii + 53 sayfa**

**Anahtar Kelimeler:** Sınav Yönetim Sistemi, Sınav Yönetim Modülü, Veri tabanı tasarımı, MySQL, PHP

#### **ABSTRACT**

#### M.Sc. Thesis

## <span id="page-5-0"></span>PREPARATION OF EXAM MANAGEMENT MODULE FOR DISTANCE **EDUCATION**

#### Mustafa KARSLI

Afyon Kocatepe University Graduate School of Natural and Applied Sciences Department of Internet And Computer Technology Management **Supervisor:** Assoc.Prof. Mehmet Eyüp KİRİŞ

The students whose uses Distance Education Technologies can follow their courses in web based online systems and use the technology effectively. In an environment where technology is used effectively, the fact that the exam organization is still making with traditional methods is a serious workload and time loss. The main purpose of this study is to prepare the exam questions and documents for the students taking courses with distance Education in the web based environment and adapt them to the technology. In this thesis, direction of the needs for distance education units a module was developped and success has been tried with applying to Final Exam in Afyon Kocatepe University Distance Education Vocational School, 2017-2018 education year, spring semester. For this aim, in Turkey, previously developed and currently in use exam management modules was exanined. In this module; containing all lessons a student gets, question bank, answer paper and printing of booklet, many required features are fulfilled. Moreover, this module, because it is not connected to a tool or space, it is convenient the web based test management system so saves time and workload.

#### **2018, viii + 53 pages**

**Keywords:** Examination Management System, Examination Management Module, Database Design, MySQL, PHP

## **TEŞEKKÜR**

<span id="page-6-0"></span>Bu çalışmayı bitirmeyi nasip eden, bizleri yoktan var eden Alemlerin Rabbi ALLAH'a (cc) Hamd-ü Senalar olsun. Güzeller güzeli efendimiz Hz. Muhammed'e (sav) salat ve selam olsun. Bu araştırmanın konusu, deneysel çalışmaların yönlendirilmesi, sonuçların değerlendirilmesi ve yazımı aşamasında yapmış olduğu büyük katkılarından dolayı tez danışmanım Doç. Dr. Mehmet Eyüp KİRİŞ'e, araştırma süresince yardımlarını esirgemeyen Dr. Öğr. Üyesi Barış GÖKÇE'ye, bu süreçte her türlü desteğini esirgemeyen dostum Hasan Ali ÖZKIR'a teşekkür ederim. Yüksek Lisans serüvenim boyunca maddi ve manevi katkılarıyla hep yanımda olan sevgili eşim Zehra'ya ve oğlum Muhammed Fatih'e sonsuz teşekkür ederim.

> Mustafa KARSLI AFYONKARAHİSAR, 2018

# İÇİNDEKİLER DİZİNİ

<span id="page-7-0"></span>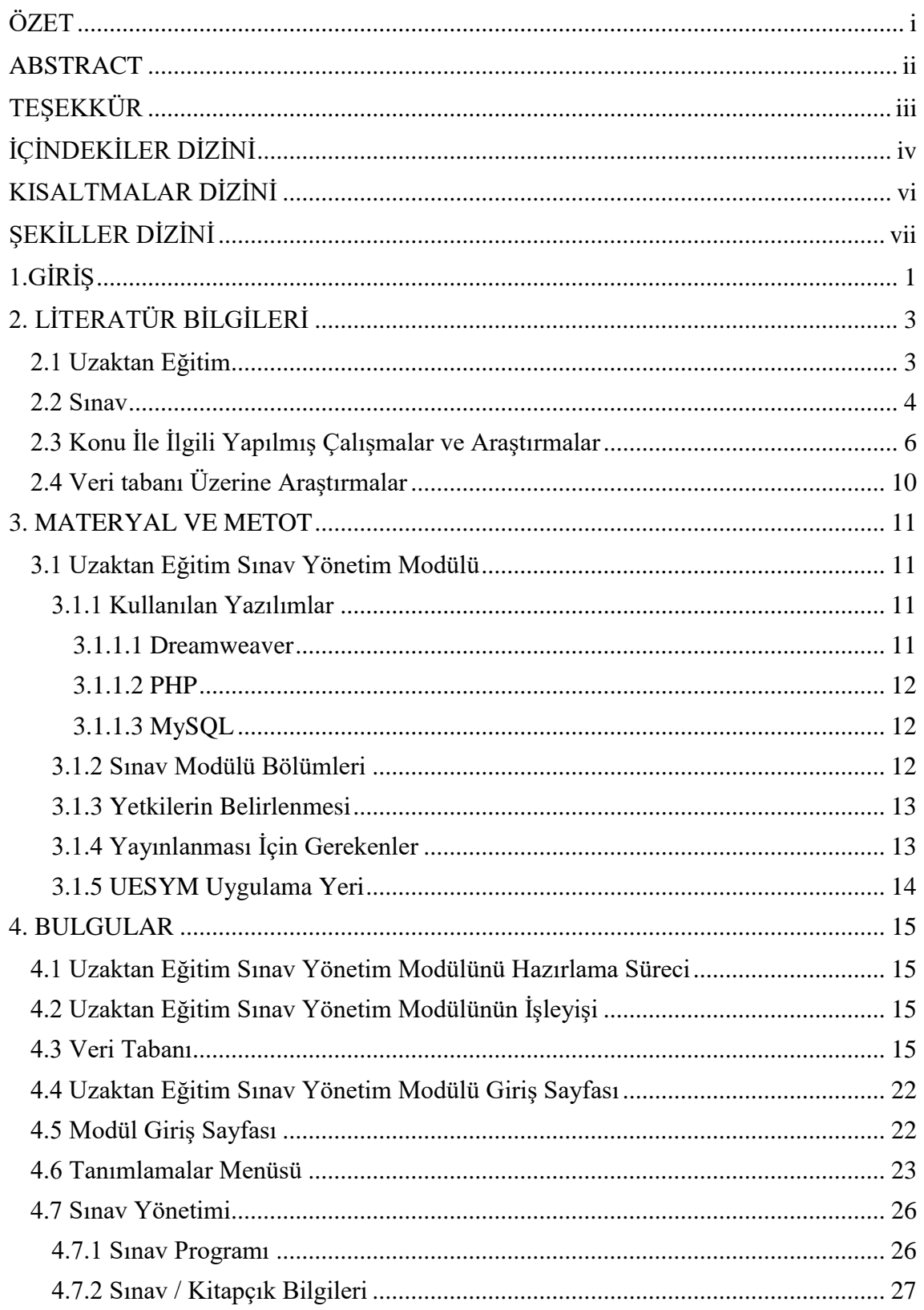

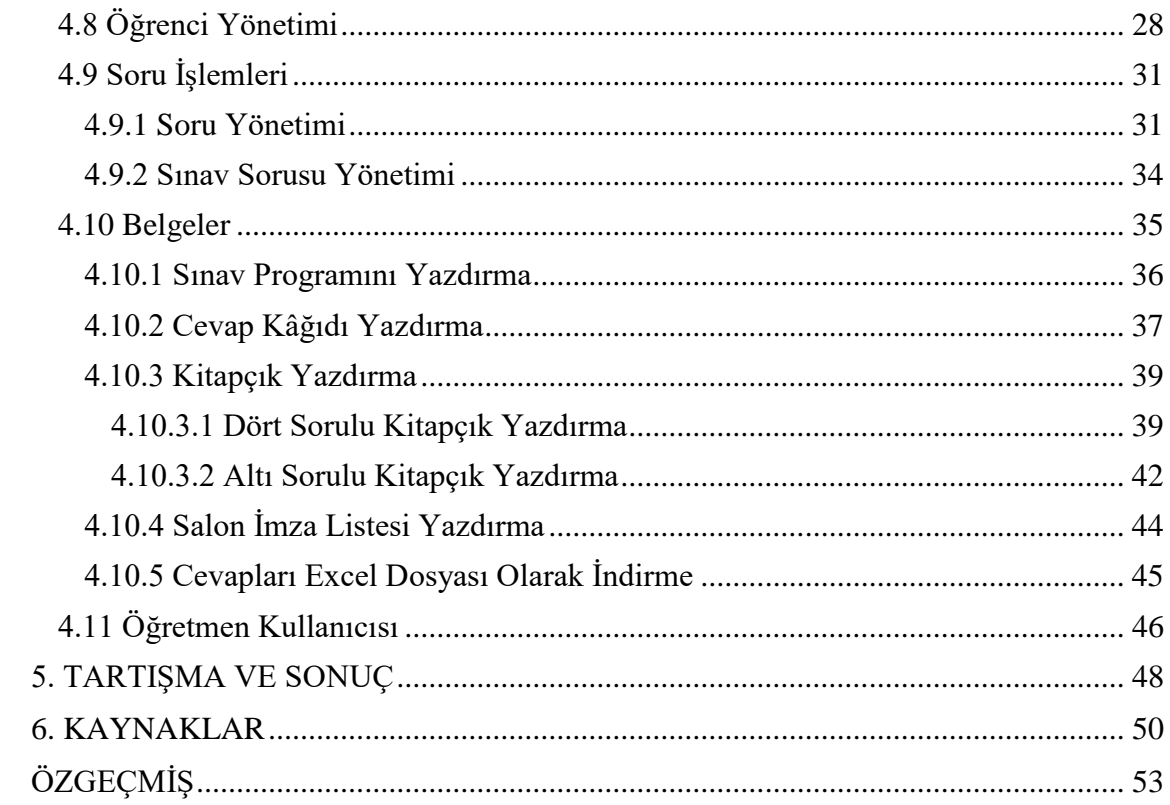

## **KISALTMALAR DİZİNİ**

<span id="page-9-0"></span>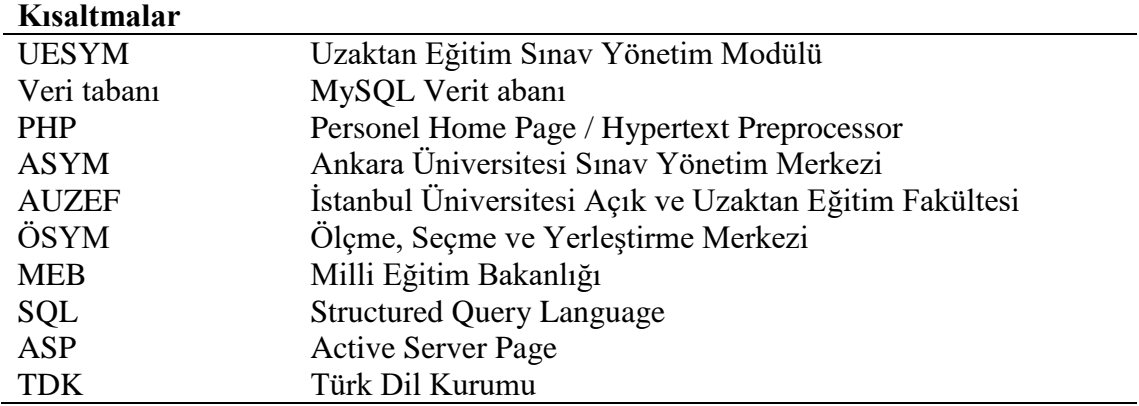

## **ŞEKİLLER DİZİNİ**

<span id="page-10-0"></span>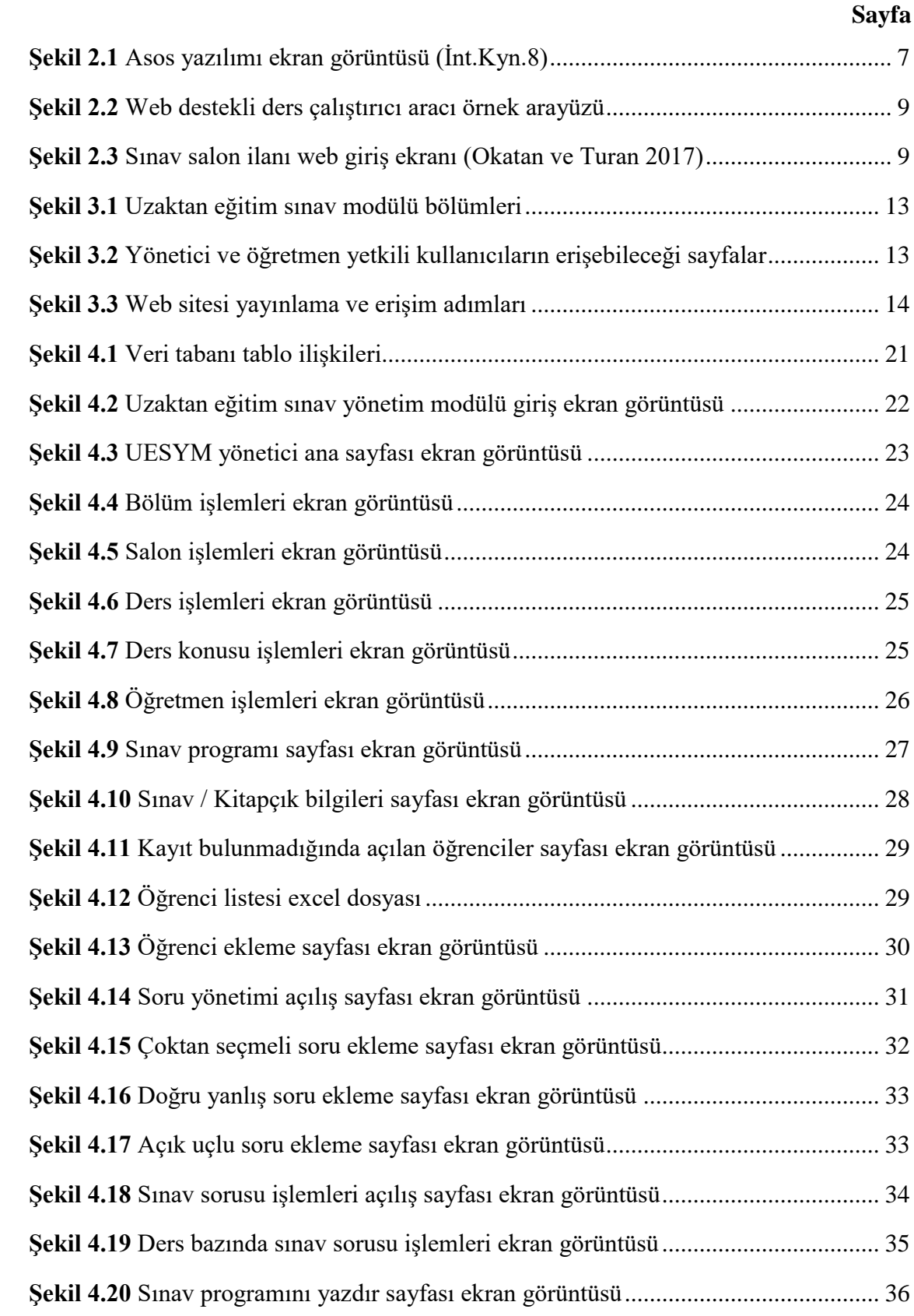

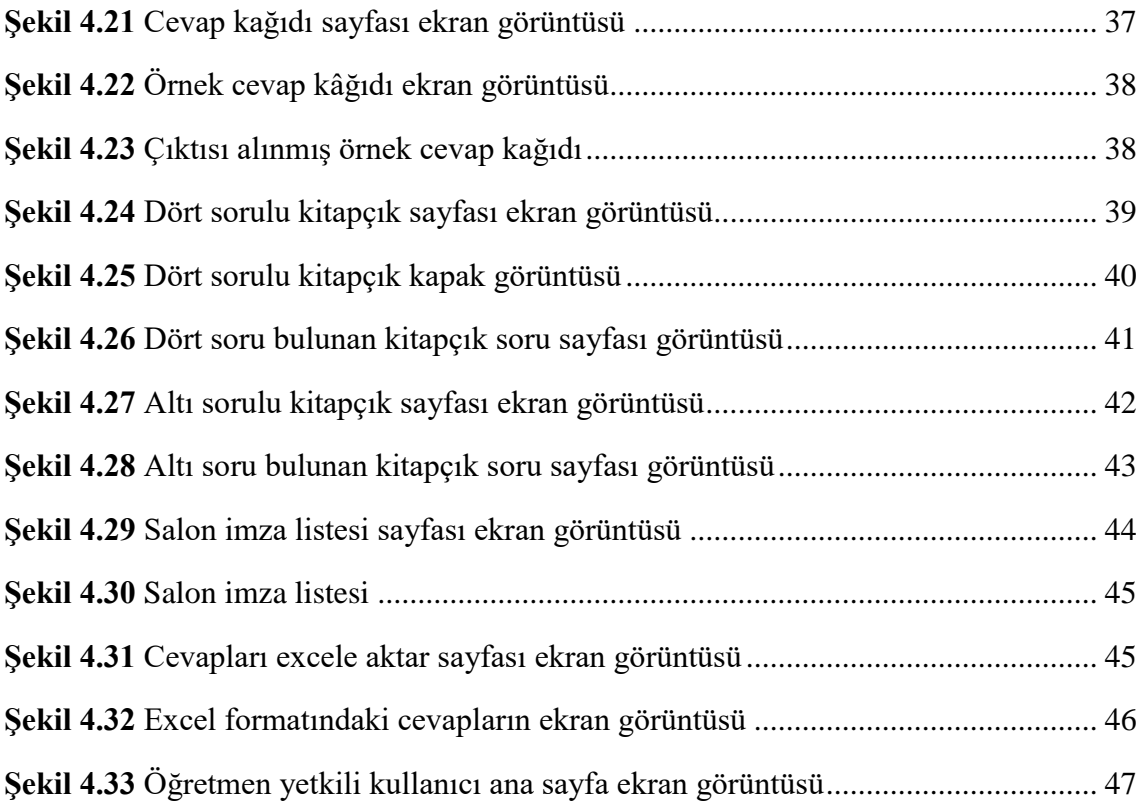

## <span id="page-12-0"></span>**1.GİRİŞ**

Teknolojinin gelişmesi ve çağın değişmesiyle birlikte kaliteli bir eğitime olan ihtiyaç ta artmaktadır. Kişilerin, kendilerini geliştirmeleri günümüzün bir zorunluluğudur. İş hayatında, okulda, evde, nerede olursa olsun insanoğlu yaşam kalitesini arttırmak, mesleki olarak eksiklerini gidermek, ebeveynlerin aile içi iletişim ve çocuk yetiştirmedeki eksikliklerini gidermeleri, öğrencilerin okuldaki derslerini desteklemeleri, işsiz birisinin yeni iş alanlarında mesleki yeterliliklerini sağlamaları için, kısaca aklımıza gelecek her konuda eğitime ihtiyaç duymaktayız. Eğitim günümüz için olmazsa olmazdır. İşverenler hemen hemen her alanda sertifikalı işçi / çalışan yani kalifiye eleman istemektedirler. Bir zamanlar lise bitirme şartı aranırken şimdilerde dört yıllık üniversite bitirme şartı ağırlık kazanmaktadır. Bu nedenle insanoğlu yaşama adapte olmalı, gelişen bilim ve teknolojiye uyum sağlamalıdır. Bu adaptasyon sürecini sağlamak için tabi ki yer ve zaman önemli bir öncelik olmaktadır. Bu nedenle kişilerin eğitiminde klasik yüz yüze eğitimden ziyade daha esnek bir eğitim fikrine ihtiyaç duyulmaktadır. Bu ihtiyaç ta uzaktan eğitim kavramı ile giderilmeye çalışılmaktadır.

Ön lisans, Lisans eğitimlerinin yanında yüksek lisans eğitimleri de yoğun şekilde uzaktan eğitim programlarıyla verilmeye başlanmıştır. Eğitimlerin uzaktan eğitimle verilmeye başlanmasıyla öğrenciler yer ve mekân farklılıklarından kaynaklı sorun yaşamaktan kurtulmuşlardır. Eğitimin uzaktan verilmesiyle teknoloji, üniversitelerde daha etkin kullanılır olmuştur. Verilen her eğitimin bir de değerlendirme kısmı olmalıdır. Her ne kadar eğitim uzaktan olsa da sınavlar yüz yüze yapılmakta ve değerlendirmenin şeffaflığı ve güvenilirliği için yüz yüze sınavlar tercih edilmektedir. Bu bağlamda tüm bilgilerin veri tabanında tutulduğu bir ortamda sınav bilgileri ve soru bilgilerinin elle hazırlanması abes kaçmaktadır. Elle hazırlanan öğrenci listesi, sınav bilgisi, kitapçıklar ve cevap kağıtları iş yükünü arttırmakta ve ciddi zaman almaktadır. İşte bu iş yükünü azaltmak ve zamandan tasarruf yapmak için Uzaktan Eğitim Yüksekokullarında kullanmak üzere sınav yönetim modülü tasarlamaya ihtiyaç duyulmuş ve bu bağlamda çalışmalar yapılmıştır.

Uzaktan Eğitim Sınav Yönetim Modülü (UESYM), uzaktan eğitim veren akademik birimler için geliştirilmiştir. Sınav, soru, öğrenci yönetiminin çevrimiçi yürütülebileceği web tabanlı bir sistemdir. UESYM hazırlanırken, veri tabanı için MySQL, web yazılımı için PHP dili kullanılmıştır.

Uzaktan Eğitim ve Sınav gibi konuların irdelenmesi neticesinde Uzaktan Eğitim Sınav Yönetim Modulü hazırlamada modülümüzün gereksinimleri daha net bir şekilde ortaya çıkacaktır.

## <span id="page-14-0"></span>**2. LİTERATÜR BİLGİLERİ**

### <span id="page-14-1"></span>**2.1 Uzaktan Eğitim**

Uzaktan eğitim, adından anlaşılacağı üzere eğitimci ile aynı ortamda bulunmayan kişilerin yani eğitimcinin uzağında bulunan kişilerin eğitim alabilmesi de denilmektedir. Farklı mekân ve farklı zaman diliminde eğitim alma olayı da demek mümkündür. Uzaktan Eğitim, öğrenci ile öğretmenin yüz yüze olmadan çeşitli iletişim araçları kullanılarak belli bir merkezden yapılan eğitim biçimi (İnt.Kyn.1).

Farklı mekânlardaki öğrenci, öğretim elemanı ve eğitim araçlarını iletişim teknolojileri ile bir araya getiren eğitim modellerini kapsayan uzaktan eğitim, çağın teknolojisinden yararlanılmasını sağlayan bir eğitim felsefesidir (Demiray 2013).

Uzaktan eğitim geleneksel olmayan eğitim şeklidir. Öğrencinin, öğretmenden fiziksel olarak ayrı olduğu, mekaniksel ya da elektronik aygıtlar yoluyla iletişim kurarak gerçekleştirilen öğrenmedir (Moore 2003).

Farklı mekânlardaki öğrenci, öğretmen ve eğitim araçlarının iletişim teknolojileri aracılığıyla bir araya getirildiği eğitim faaliyetidir (Aslantaş 2014).

Uzaktan eğitim, bireylere kendi kendilerine öğrenme imkânının sağlandığı, geleneksel eğitime göre daha esnek ve birey koşullarına uyarlanabilir bir eğitimdir (Yenal 2009).

Uzaktan eğitim, öğrenci danışmanlığı, öğrenci başarısının gözetilmesi ve korunması ve öğrenilen materyalin gösterilmesinde, her biri sorumluluk alan öğretmenlerin oluşturduğu bir ekip tarafından yürütülen kendi kendine çalışma şeklinin sistematik olarak düzenlenmesidir. Öğretmen ve öğrenciler arasındaki eğitimsel sürecin desteklenmesi ve yapılandırılması amacıyla öğretmen ve öğrencilerin iki yönlü iletişiminin teknoloji aracılığı ile uzaktan sağlandığı eğitimdir (Ersoy 2008).

Uzaktan eğitim ile ilgili tanımlar arttırılabilir. Günümüzü baz alarak uzaktan eğitim genel olarak tanımlandığında, farklı ortamlarda bulunan öğreten ve öğrenenlerin bilişim

teknolojilerinden de faydalanarak uyguladıkları eğitim şeklidir denilebilir.

Uzaktan eğitim hemen hemen her alanda uygulanmaya başlanmıştır. Uzaktan eğitimin yaygınlaşmasında en büyük etken çeşitli yazılımların, içerik yönetim sistemleri ve öğretim yönetim sistemlerinin yaygınlaşmasıdır (Elmas vd. 2008).

Meslek kursları, Hizmet içi Eğitim, Seminerler, Ön lisans, Lisans eğitimlerinin yanında yüksek lisans eğitimleri de yoğun şekilde uzaktan eğitim programlarıyla verilmeye başlanmıştır. Bu eğitimlerin sonunda değerlendirme yapılması da gayet normaldir. İşte bu durumda uzaktan sınav yapılmasının avantajlarının yanında dezavantajları da vardır. Bu nedenle uzaktan eğitim verilip yüz yüze sınav uygulanabilmektedir.

#### <span id="page-15-0"></span>**2.2 Sınav**

Türk dil kurumuna göre sınavın anlamı, öğrencilerin veya bir işe girmek isteyenlerin bilgi derecesini anlamak için yapılan yoklama, imtihan, test şeklinde tanımlanmıştır  $(int.Kyn.2).$ 

Her akademik eğitimin içerisinde bir değerlendirme yapılmaktadır. Bu değerlendirmeler çoktan seçmeli olduğu gibi farklı şekillerde de yapılabilmektedir. Uzaktan eğitim yöntemi düşünüldüğünde sınavlar elektronik ortamda yapıldığı gibi yüz yüze de yapılmaktadır.

Uzaktan yapılan çevrimiçi sınav ile yüz yüze sınavlarının kendilerine göre avantaj ve dezavantajları bulunmaktadır. Uzaktan yapılan sınavlarda asıl problem güvenilirliktir. Öğrencilerin farklı yerlerde olmaları sınavın doğru ölçmesine mâni olabilmektedir. Bu konuyla ilgili 2017 yılında yapılan çalışmada sınav yönetim sistemi tasarlanmış ve güvenlik için yüz tanıma sistemi ve farklı sayfa ve uygulamalara tıklama engelleme özellikleri eklenmiş ve bu şeklide sınav güvenliği arttırılmıştır (Abnave 2017).

Zhou vd. (2017), çevrimiçi sınav sistemi hazırlamış ve bu sistem ile adayın kimliğinin otomatik olarak doğrulanması, sınav kâğıtlarının bilgilerinin otomatik olarak alınması, cevapların otomatik olarak yüklenmesi, yanlış cevaplar için otomatik geri bildirim verilmesini sağlamıştır. Bu sistemin çevrimiçi sınav yönetiminin verimliliğini ve güvenilirliğini büyük ölçüde artırabildiğini belirtmiştir.

Uzaktan yapılan sınavlar, yüz yüze sınavlara göre zamandan ve iş yükünden fayda sağlamaktadır. Wang (2018) yaptığı çalışmada kağıt tüketimindeki düşüş, verilerin hızlı toplanması ve analiz edilmesi ayrıca sınav sorularının değişimi ve saklanmasının sağlanması adına faydalı olduğunu belirtmiştir.

Albayrak (2014) yaptığı bir çalışmasında tasarım ilkeleri dikkate alınarak tasarlanan çevrimiçi sınavlarda öğrenci başarısının daha yüksek olduğunu belirtmiştir.

Yağcı vd. (2015) öğrencilere uygulanan çevrimiçi sınav ile kağıt-kalem sınav sonuçları öğrenci puanları açısından karşılaştırıldığında; öğrencilerin çevrimiçi sınavda daha başarılı olduklarının gözlemlediğini belirtmiştir.

Tüm bu teknolojik araştırmalara ve ilerlemelere rağmen akademik derslerin sınavları genelde yüz yüze yapılmaktadır. Bununla ilgili yapılan bir çalışmada değerlendirmenin, özellikle öğrencilerin bilişsel düzeylerini değerlendirmede okullarda veya üniversitelerde çok önemli bir rol oynadığını ve final sınavı gibi yazılı değerlendirmenin, üniversitelerde değerlendirme tarzının ana bileşenini oluşturduğunu belirtmişlerdir (Sangodiah ve Ramendran 2017).

Yüz yüze sınavların hazırlanması ve uygulanmasında ayrı bir iş gücüne ihtiyaç duyulmaktadır. Uzaktan Eğitim Meslek Yüksekokulundaki bölümler tanımlanmalı, öğrenciler ve dersler eklenmeli, salonlar tanımlanmalı ve sınav programı oluşturulmalıdır. Sınav programına göre sorular seçilmeli ve kitapçıklar basılmalıdır. Ayrıca kişiye göre cevap kağıtları basılmalıdır. Bunun yanında salon listeleri de hazırlanıp sınav uygulanmalıdır. Tüm bu işler için görevliler elle çalışmakta ve ciddi iş yükü ortaya çıkmaktadır. Ayrıca ciddi zaman kaybına da neden olmaktadır. İşte bu iş yükünü ve zaman kaybını en aza indirmek için uzaktan eğitim sınav yönetim modülünün hazırlanması elzem olmuştur.

Özellikle uzaktan eğitim veren üniversitelerde kullandıkları uzaktan eğitim sistemleri bünyesinde sınav yönetimi de bulunmaktadır. Lakin bu modüller genellikle çevrimiçi sınav hazırlayıp uygulama üzerine tasarlanmıştır. Bizim uygulamamızda ise yüz yüze yapılacak sınavların yönetimi esas alınmıştır.

#### <span id="page-17-0"></span>**2.3 Konu İle İlgili Yapılmış Çalışmalar ve Araştırmalar**

Bu çalışma için sınav yönetimleri, veri tabanı yönetimi, web tabanlı sistemler konularında ulusal ve uluslararası yayınların ve tezlerin taraması yapılmıştır.

Birçok üniversite kendi bünyesinde sınav yönetim sistemini kullanmaktadır. Bu kullanılan sistemler sınav evraklarını oluşturmaktan ziyade sınav yürütülmesini sağlayacak şekilde tasarlanmış ve çalışmaktadır. Bununla ilgili çeşitli üniversitelerin sistemlerinden bahsedilebilir. Ankara Üniversitesinin ASYM'i (İnt.Kyn.3), İstanbul Üniversitesinin AUZEF'i (İnt.Kyn.4), ÖSYM'nin Sınav Merkezi İşlemleri Sistemi (İnt.Kyn.5), Milli Eğitim Bakanlığının Merkezi Sınav Sistemi gibi sistemlerden bahsedilebilir.

Yukarda bahsedilen sistemler kamu kurumları ya da üniversiteler tarafından geliştirilen sistemlerdir. Bunlar ticari amaçla yapılmış sistemler değildir. Daha çok kurumun işleyişine göre özel olarak geliştirilmiş sistemlerdir.

Bu sistemlerin yanında ticari maksatla geliştirilen yazılımlarda bulunmaktadır. Bu yazılımların çoğu sistemin kullanıcısı kurumlarla ortak çalışılarak geliştirilen sistemlerdir. Bunlara aşağıdaki sistemler örnek gösterilebilir. Bu sistemler Blackboard (İnt.Kyn.6), açık kaynak kodlu Moodle (İnt.Kyn.7), Asos, Eduant gibi birçok sistem sayılabilir.

**ASOS**: Soru bankasının oluşturulması, kişiye özel soru kitapçıkları oluşturulması, bina sorumlusu, salon sorumlusu gibi görevlilerin kaydı ve görevlendirmelerin yapılması, görevlendirme kabul ve ret işlemleri, sonuçların öğrenci otomasyonuna gönderilmesi gibi işlemlerin yapılabildiği web tabanlı bir sistemdir.

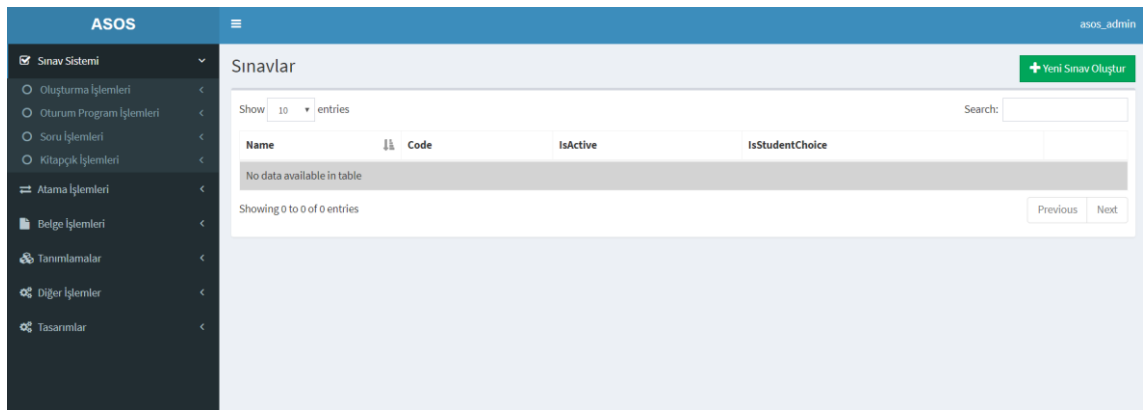

<span id="page-18-0"></span>**Şekil 2.1** Asos yazılımı ekran görüntüsü (İnt.Kyn.8).

Bu sistem ile sınav oluşturmadan, atama işlemlerine, belge işlemlerinden, soru işlemlerine tanımlama ve çıktı alabilme yapılabilmektedir. Basit kolay bir işleyişten çok detaylı bir yapıya sahiptir. Ayrıca faklı dil desteği de bulunmamaktadır.

**EDUANT:** Sınavın hazırlanması sürecinde sınav sorularının merkezi bir sistemde yönetilmesini, kolaylıkla soruların hazırlanmasını, bağlı soruların düzenlenmesini, soru havuzunun geliştirilmesini sağlar. Dinamik şekilde soru kitapçığı oluşturulmasına olanak verir. ÖSYM sınav standartlarında onlarca belge sistem içerisinden çekilebilmektedir. Kurumsal bir düzen içerisinde sınavların etiketlenmesi, kutulanması, tutanaklarının tutulması ve benzer işlemler için gereken tüm evraklar sistem tarafından üretilmektedir. Avantajları çok olmakla birlikte küçük bir kurum işleyişinden çok üniversite bazında detaylı kullanıma yöneliktir. Ücretli olması da dezavantajdır (İnt.Kyn.9).

**MOODLE:** Açık kaynak kodlu uzaktan eğitim yönetim sistemidir. Ücretsiz olması birçok kişi ve kurum tarafından tercih edilmesini sağlamaktadır. Ayrıca çok sayıda kullanıcısı olduğu için veri alışverişinde de kolaylık sağlamaktadır.

Aydın ve Biroğul (2010) yaptığı çalışmada Açık Kaynak Kodlu Öğrenim Yönetim Sistemleri incelenmiş ve Moodle'un diğer sistemler arasında bir e-öğrenim sitesinin sahip olması gereken ve eğitsel kaliteyi artıracak birçok özelliği içerdiğini belirtmişlerdir.

Kaleci (2011), "Açık Kaynak Kodlu Öğrenme Yönetim Sistemi Olan Moodle'da Sınav Yönetimi" başlıklı makalesinde açık kaynak kodlu Moodle sistemini incelemiş ve ücretsiz olması nedeni ile işlevselliğinden dolayı en çok tercih edilen sistemlerden biri olduğunu vurgulamıştır. Arslan (2013) hazırladığı "Uzaktan Eğitim Ve Öğrenme Yönetim Sistemlerinin Karşılaştırılması" başlıklı yüksek lisans tezinde uzaktan eğitim sistemlerini incelemiş ve işlevsellik ve fayda bakımından moodle'ın ön plana çıktığını belirtmiştir. Çoban (2016) yaptığı çalışmada uzaktan eğitim merkezlerinde en çok kullanılan açık kaynak kodlu sistemin moodle olduğu belirtilmiştir.

En çok tercih edilen sistemlerden olan moodle eğitimde kullanılırken öğrenciler için fayda sağladığı gibi kısıtlamarı da bulunmaktadır. Öğrenciler için moodle kullanılarak eğitimler verilmiş ve bu eğitimler neticesinde internet destekli öğretim uygulamaları ile yürütülen derslerin öğrenciler üzerinde olumlu etkileri olduğu görülmüştür (Karaman vd. 2009).

Moodle çevrimiçi ders ve sınav yönetimi olması ve ücretsiz olması en çok tercih edilen sistemlerden biri olmasını sağlamaktadır. Moodle bu kadar iyi olmasına rağmen derslerin içeriğinin hazırlanmasında matematiksel sembollerin yer aldığı belgelerin aktarılmasında sıkıntılar gündeme gelmektedir (Elmas vd. 2008). Bunun yanında sınav belge yönetimini sağlayabilecek esnekliğe sahip değildir. Bu nedenle Uzaktan Eğitim Sınav Yönetimine uygun değildir.

Birkaç eğitimcinin oluşturduğu web destekli ders çalıştırıcı sistemi, çevrimiçi çalışması ve öğrencilerle etkileşim içinde olması bakımından bahsetmekte fayda olan bir çalışmadır. Öğrencilerin takibi ve değerlendirilmesi için web destekli ders çalıştırıcı yazılımıdır. Bu yazılım genel hatlarıyla öğrenci ve öğretmen modüllerinden oluşan ve öğretmen modülünde öğrencinin aldığı derslerin; hangi zamanda, ne kadar süre ile çalışıldığı, uygulanan sınavlardan aldığı sonuçları öğretmenin karşısına çıkararak öğrenci hakkında daha kolay bir değerlendirme yapmasını sağlamaktadır. Sistem; öğrenci listesi, bireysel ve toplu öğrenci başarısı, konu, öğrenci ders çalışma süreleri, sınıf ve okul ortalamalarını aynı ekranda görme fırsatı verebilmektedir (Bülbül vd. 2006). Yazılımın arayüzü Şekil 2.2 de verilmiştir. Bu çalışmadaki öğrenci ve öğretmen yetkileri ve sistem

üzerindeki erişebildikleri alan ve bilgilerin incelenmesi tez hazırlama modülüne fayda sağlayacak düzeydedir.

|                      |                                | Web Destekk Öğrenci Kontrolü - Microsoft Internet Explorer |                                                         | $-101 \times$          |
|----------------------|--------------------------------|------------------------------------------------------------|---------------------------------------------------------|------------------------|
| File:                | Edit View Favorites Tools Help |                                                            |                                                         | 帶                      |
|                      |                                |                                                            | <b>Onet → → × 2 个 Pearth 全 Favoring → → → → 以 ● 国 3</b> |                        |
|                      |                                | Address 4 http://ocahost/wdok/d:WUC/ClassList.aspx?SinfwSA |                                                         | " 2 Go Links "         |
|                      |                                | Web Destekli Öğrenci Kontrolü                              |                                                         | ×                      |
| Oğretmen             |                                |                                                            |                                                         |                        |
| 5A                   |                                |                                                            |                                                         |                        |
| Öğrenci<br>Listesi   | <b>Öğrenciler</b>              |                                                            | Test                                                    |                        |
| Konu                 | Cenk Balta                     | :B dk                                                      | 0.00                                                    |                        |
| Listesi              | <b>Obranci</b>                 | 24k                                                        | 10,90                                                   |                        |
| Konu                 | Özlem Balta                    | 0 dk<br>٠                                                  | 0,00                                                    |                        |
| Listesi              |                                |                                                            | Sand Ortalama : 3.33                                    |                        |
| Yaş<br>Problemleri   |                                |                                                            | Okul Ortalama : 0.83                                    |                        |
| Isci ve              |                                |                                                            |                                                         |                        |
| Hawuz.<br>Problemlan |                                |                                                            |                                                         |                        |
| Hareket              |                                |                                                            |                                                         |                        |
| Problemlan           |                                |                                                            |                                                         |                        |
|                      |                                |                                                            |                                                         |                        |
|                      |                                |                                                            |                                                         |                        |
|                      |                                |                                                            |                                                         |                        |
|                      |                                |                                                            |                                                         |                        |
|                      |                                |                                                            |                                                         |                        |
|                      |                                |                                                            |                                                         |                        |
|                      |                                |                                                            |                                                         |                        |
|                      |                                |                                                            |                                                         |                        |
|                      |                                |                                                            |                                                         |                        |
|                      |                                |                                                            |                                                         |                        |
|                      |                                |                                                            |                                                         |                        |
|                      |                                |                                                            |                                                         |                        |
|                      |                                |                                                            |                                                         | z<br>V. Local intranet |

<span id="page-20-0"></span>**Şekil 2.2** Web destekli ders çalıştırıcı aracı örnek arayüzü.

Okatan ve Turan (2017) yaptıkları çalışmada sınav salonu ilanı ve duyuru görüntüleme sistemi otomasyonu yapmışlardır. Yaptıkları bu çalışma ile sınav salonlarının web sayfası üzerinden girişi yapılmakta ve ekran üzerinde otomatik görüntülenmesi sağlanmaktadır.

| Bilgisayar Programcılığı<br>۰ | Tarih Seçiniz          |                       |                                 | Tüm Sınavlar (Geçmiş Sınavlar Dahil) |                |                             |                            |       |                            |
|-------------------------------|------------------------|-----------------------|---------------------------------|--------------------------------------|----------------|-----------------------------|----------------------------|-------|----------------------------|
| Ağ Temelleri<br>A<br>۰        | <b>Sinav</b><br>Tarihi | <b>Sinav</b><br>Saati | Program Adı                     | Ders Adı                             | <b>Sube</b>    | Okul No<br><b>Baslangic</b> | Okul<br>No<br><b>Bitis</b> | Salon | <b>KAYIT</b><br><b>SİL</b> |
| Okul No Başlangıc             | 28.03.2017 16:00       |                       | Mimari Restorasyon              | Seramik Koruma ve<br>Onarumi         | G              |                             |                            | 102   | SIL                        |
| Okul No Bitis                 | 28.03.2017 11:00       |                       | Bilgisavar<br>Programciliği     | Girişimcilik                         | $\mathbf{A}$   |                             |                            | 108   | STL                        |
| 27.03.2017<br>$\bullet$       | 28.03.2017 11:00       |                       | Bilgisayar<br>Programciliği     | Girişimcilik                         | $\overline{B}$ |                             |                            | 108   | <b>SIL</b>                 |
|                               | 28.03.2017 11:00       |                       | Elektrik                        | Girişimcilik                         | $\mathbf{A}$   |                             |                            | 110   | STL                        |
| 09:00<br>٠                    | 28.03.2017 11:00       |                       | Elektrik                        | Girişimcilik                         | B              |                             |                            | 110   | SIL                        |
| 108<br>۰                      | 28.03.2017 11:00       |                       | Internet ve Ağ<br>Teknolojileri | Girişimcilik                         | $\mathbf{A}$   |                             |                            | 403   | SL                         |
| Ekle                          | 28.03.2017 11:00       |                       | Internet ve Ağ<br>Teknolojileri | Girisimcilik                         | B              |                             |                            | 403   | <b>SIL</b>                 |
|                               | 28.03.2017 11:00       |                       | Isletme Yönetimi                | Girisimcilik II                      |                |                             |                            | 327   | <b>SIL</b>                 |

<span id="page-20-1"></span>**Şekil 2.3** Sınav salon ilanı web giriş ekranı (Okatan ve Turan 2017).

Okatan ve Turan'ın yaptığı çalışma sadece sınav salon bilgilerinin girilmesi ve ilanını kapsamaktadır. Uzaktan eğitim sınav yönetim modülü için yetersiz olmasına rağmen fikir edinmek açısından sistemin çalışması ve veri tabanı yapısını incelemek fayda sağlamıştır.

Yaldır ve Baysal (2012) "Evrimsel Hesaplama Tekniği Kullanarak Sınav Takvimi Otomasyon Sistemi Geliştirilmesi" isimli çalışmalarında Pamukkale Üniversitesinde kullanılmak üzere web tabanlı sistem geliştirmişlerdir. Bu sistemde sınavlar, gözetmenler ve derslik bilgileri kaydedilmekte ve rastgele sınav listeleri oluşturulmaktadır.

## <span id="page-21-0"></span>**2.4 Veri tabanı Üzerine Araştırmalar**

Uzaktan eğitim sınav yönetim modülünü hazırlarken verilerin saklanabilmesi için veri tabanı oluşturmamız gerekmektedir. Veri tabanını ASP web programlama dilini kullanacaksak SQL ya da ACCESS olarak oluşturabiliriz. Lakin biz PHP ile programlama yapacağımız için MySQL veri tabanını kullanacağız. Veri tabanını hazırlarken daha önce yapılmış çalışmalara da değinmemiz gerekmektedir.

Sarpkaya (2008) tarafından yapılan yüksek lisans tezi çalışmasında uzaktan eğitimde kullanılmak üzere veri tabanı modeli oluşturmuştur. Bu çalışmada 153 faklı tablo kullanmış, farklı kurum ve derslere uyarlanabilir bir çalışma gerçekleştirmiştir.

Veri tabanının kullanımı ve tasarımı konusunda farklı yetkilendirme örnekleriyle Helvacı ve Cüneyd (2010) hazırladığı Doktora tezi çalışmasınsa farklı yetkiler verebileceği bir çalışma gerçekleştirmiştir. Bu çalışma ile kullanıcıların coğrafi veri tabanına erişmesini sağlamış ve bölgesel kısıtlamalar ile yetkilendirme yapılmıştır. Veri tabanı olarak SQL 2008 kullanılmış ve C# ile de uygulama geliştirilmiştir. Veri tabanları incelenerek fayda sağlanılmıştır.

Veri tabanı tasarımı üzerine Kodali (2007) hazırladığı çevrimiçi kitap satış sistemi de örnek olarak verilebilir. Bu çalışmada kitap, ödeme, müşteri, sipariş ve kredi kartı gibi bilgileri tutmak için farklı tablolar oluşturulmuş ve MySQL veri tabanı uygulamasından faydalanılmıştır.

### <span id="page-22-0"></span>**3. MATERYAL VE METOT**

Uzaktan Eğitim Sınav Yönetim Modülünün hazırlanmasındaki amaç Uzaktan Eğitim Meslek Yüksekokulunun ihtiyaçlarına yönelik sınav yönetim modülünün hazırlanması, sınav yönetimindeki iş yükünü ve zaman kaybını en aza indirmektir.

#### <span id="page-22-1"></span>**3.1 Uzaktan Eğitim Sınav Yönetim Modülü**

Uzaktan eğitim sınav yönetim modülü hazırlama evresine geçmeden önce ihtiyaçları belirlemek gerekmektedir. Yazılım için gerekenler, yazılımda bulunması gereken bölümler, yazılımın yayınlanması için gerekenlerin tamamı irdelenmeli ve ona göre harekete geçilmelidir.

Sistemin hazırlanmasında kurumsal kaynakların etkin kullanımı, eğitsel içeriğe uygunluk, hem kurum hem de eğitimin alıcıları olan öğrenenler açısından ekonomik olma, erişilebilirlik, esneklik, kullanım kolaylığı gibi ölçütler değerlendirmeye alınmalıdır (Ozan 2008).

### <span id="page-22-2"></span>**3.1.1 Kullanılan Yazılımlar**

Web tabanlı bir yazılım yapılacağı için dinamik bir yazılım dili kullanılmalıdır. Bunun için ASP.Net ya da PHP dili kullanılabilmektedir. Tabi ki bu diller tek başına yetmeyecektir. Javascript, ajax, jquery gibi dillerden de faydalanılacaktır. Bunun yanında Dreamweaver, Mysql ve Linux işletim sistemlerinden de faydalanılmıştır.

#### <span id="page-22-3"></span>**3.1.1.1 Dreamweaver**

Macromedia şirketi tarafından geliştirilen ve Adobe'nin Macromedia'yı satın almasından sonra Adobe Dreamweaver adını alan yazılım, bir ağ sayfası geliştirme aracıdır. Basitleştirilmiş akıllı kodlama motoruyla dinamik web siteleri oluşturulabilmektedir.

Dreamweaver'ı web sayfalarını kodlamak için kullanıyoruz. Kod yazmada farklı renk ve hata bulma özelliği sayesinde kolaylık sağlamaktadır.

#### <span id="page-23-0"></span>**3.1.1.2 PHP**

Açılımı, Hypertext Preprocessor olan PHP, internet için üretilmiş, sunucu taraflı, çok geniş kullanımlı, genel amaçlı, HTML içerisine gömülebilen betik ve programlama dilidir.

İnternet üzerindeki durağan sabit yazılara dinamiklik katmamızı sağlayan bir web programlama dilidir. En iyi performansı MYSQL veritabanı ve linux işletim sistemi ile gösterir.

Asp'ye göre performansı daha iyi olması sebebiyle sistemin web programlamasında PHP kullanılacaktır.

#### <span id="page-23-1"></span>**3.1.1.3 MySQL**

Altı milyondan fazla sistemde yüklü bulunan çoklu iş parçacıklı, çok kullanıcılı, hızlı ve sağlam bir veri tabanı yönetim sistemidir. MySQL UNIX, OS/2 ve Windows platformlarında kullanılabilmektedir. Fakat Linux altında daha yüksek performans sergilemektedir.

Güçlü bir veritabanı yönetim sistemi olan MySQL, veritabanı gerektiren hemen hemen her ortamda rahatlıkla kullanılabilir. Geliştirilen sistemde veritabanı yönetim sistemi olarak MySQL kullanılmıştır.

#### <span id="page-23-2"></span>**3.1.2 Sınav Modülü Bölümleri**

Geliştirilen sistemde bulunması gereken farklı bölümler bulunmaktadır. Farklı gruplara göre işlem yapılması sağlanmaktadır. Geliştirilen uzaktan eğitim sınav yönetim sistemindeki bölümler Şekil 3.1'de gösterilmiştir. Bu bölümler sınav yönetimi, tanımlamalar, soru işlemleri, öğrenci yönetimi ve belgelerdir.

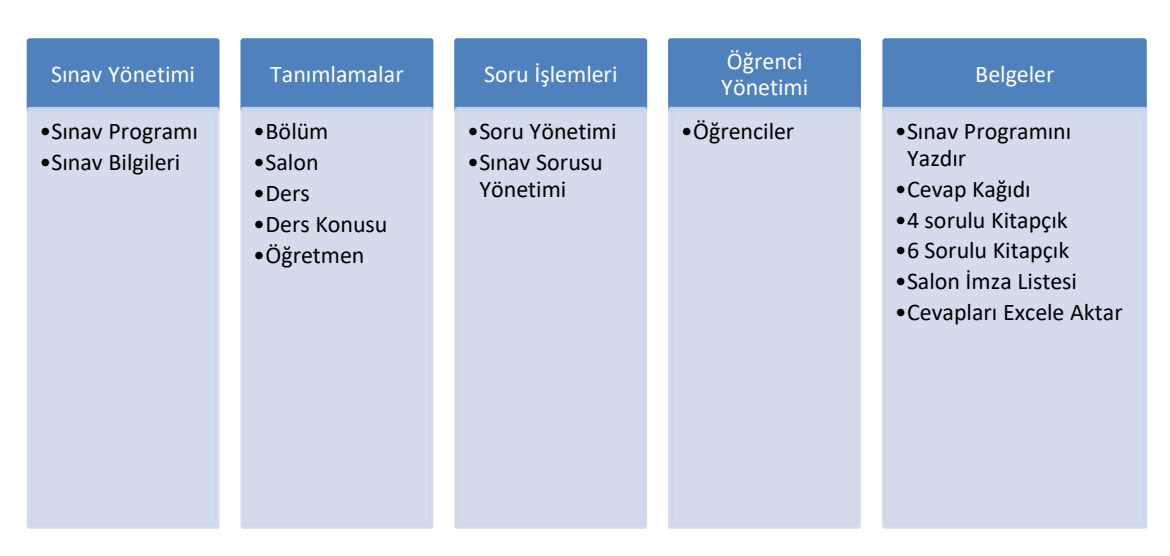

<span id="page-24-2"></span>**Şekil 3.1** Uzaktan eğitim sınav modülü bölümleri.

## <span id="page-24-0"></span>**3.1.3 Yetkilerin Belirlenmesi**

Geliştirilen sistemi kullanacak yetkilerin belirlenmesi önemlidir. Sistem üzerindeki her sayfa tüm kullanıcılar için açık olmamalıdır. Akademik birim tarafından tanımlanacak ve kullanılacak sayfalar bulunduğu gibi soru işlemlerinde öğretmenlerin sadece kendi dersini ilgilendiren kısımlara erişmeleri de önemlidir.

Bu nedenle sistem üzerinde yetki belirlenmesi gerekmektedir. Geliştirilen modülde Yönetici ve Öğretmen olmak üzere iki çeşit yetki bulunmaktadır. Verilen yetkiye göre kullanıcılar Şekil 3.2'de belirtilen sayfalara erişebileceklerdir.

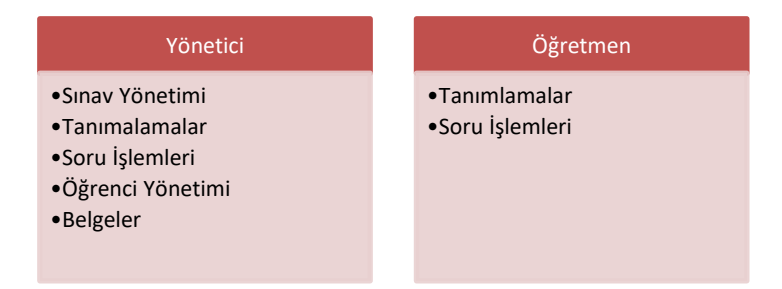

<span id="page-24-3"></span>**Şekil 3.2** Yönetici ve öğretmen yetkili kullanıcıların erişebileceği sayfalar.

## <span id="page-24-1"></span>**3.1.4 Yayınlanması İçin Gerekenler**

Geliştirilen sistemi internet ortamında yayınlamak için bir adet site ismi (domain) bir adet

site barındırma hizmeti (hosting) alınmıştır. Bu hizmet alınırken hazırlanan yazılımın dili önemlidir. PHP ile hazırlanmışsa Linux tabanlı, ASP ile hazırlanmışsa Windows tabanlı bir site barındırma hizmetinin alınması gerekmektedir. Bu hizmetleri aldıktan sonra dosyaları sunucu üzerine yükleyerek denemeleri yapılmıştır. Web sitesinin yayınlanması ile ilgili Şekil 3.3 incelenebilir.

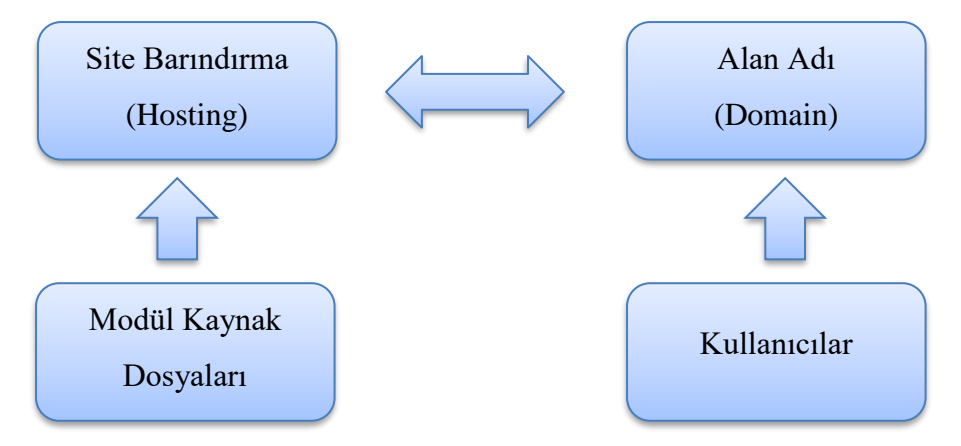

<span id="page-25-1"></span>**Şekil 3.3** Web sitesi yayınlama ve erişim adımları.

#### <span id="page-25-0"></span>**3.1.5 UESYM Uygulama Yeri**

Uygulama, sunucu hizmeti veren özel bir firmadan sağlanan sunucu üzerinde yapılandırılmış ve test ortamına açılmıştır. Uzaktan eğitim sınav yönetim modülü http://www.mustafakarsli.com/sinavmodul/ internet adresinde test uygulaması açılmıştır. UESYM, Afyon Kocatepe Üniversitesi Uzaktan Eğitim Meslek Yüksekokulu personelleri tarafından gerçek verilerle test edilmiş ve sürekli geribildirim alınmıştır.

#### <span id="page-26-0"></span>**4. BULGULAR**

#### <span id="page-26-1"></span>**4.1 Uzaktan Eğitim Sınav Yönetim Modülünü Hazırlama Süreci**

Araştırma ve hazırlık sürecini tamamladıktan sonra yazılımın yapılması aşamasına geçilmiştir. Web üzerinde veri tabanından veri okuma yazmadaki performansının Asp'ye göre daha hızlı olması sebebiyle kodlamada PHP web programlama dili ve javascript dili kullanılmaya karar verilmiştir. Bunun üzerine kodlama safhasına geçilmiş ve modülün yönetim paneli kodlanmaya başlanmıştır.

#### <span id="page-26-2"></span>**4.2 Uzaktan Eğitim Sınav Yönetim Modülünün İşleyişi**

İlk olarak modül üzerinde bölüm, ders, salon gibi tanımlamalar yapılmalıdır. Devamında ise sınav programı tanımlanmalıdır. Bu kısımlar detaylı bir şekilde sonraki başlıklarda anlatılmıştır. Sınav programı ve sınav bilgileri eklenip kaydedildikten sonra öğrenci kayıtları sisteme yüklenmelidir.

Öğrenci bilgileri yüklendikten sonra kitapçık, cevap kâğıdı ya da salon listesi gibi belgelerin basımına geçmeden önce sistemde soru havuzu oluşturulmalı ve sınav soruları bu havuzdan seçilmelidir. Bu işlemin ardından belge basımı yapılabilir.

#### <span id="page-26-3"></span>**4.3 Veri Tabanı**

Veri tabanı tasarımı için MsSQL, Oracle, Access, MySQL gibi birçok veri tabanı programı kullanılabilir. Bu çalışma PHP ile kodlandığı için MySQL kullanılarak tasarım yapılacaktır. Hazırlanacak veri tabanında tablolar arasında ilişkiler bulunacak ve performansı yüksek olacak şekilde gereksiz verilere yer verilmeden tasarım oluşturulmuştur.

Uzaktan Eğitim Sınav Yönetim modülü için bir adet MySQL veri tabanı oluşturulmuştur. Veri tabanı içerisinde de 11 adet tablo oluşturulmuştur. Bu tablolar aşağıda verilmiştir.

- 1. Ayar Tablosu
- 2. Bolumler Tablosu
- 3. Dersler Tablosu
- 4. Kontrol Tablosu
- 5. Konular Tablosu
- 6. Oders Tablosu
- 7. Ogrenciler Tablosu
- 8. Program Tablosu
- 9. Salon Tablosu
- 10. Secim Tablosu
- 11. Sorular Tablosu

Aşağıda tablo bilgileri verilmiştir. Birincil anahtar tanımı ve diğer özellikler de tablolarda belirtilmiştir.

**AYAR Tablosu:** Bu tablo uzaktan eğitim sınav yönetim modülünün temel bilgilerinin tutulduğu tablodur. Tablo alanları aşağıdaki gibidir.

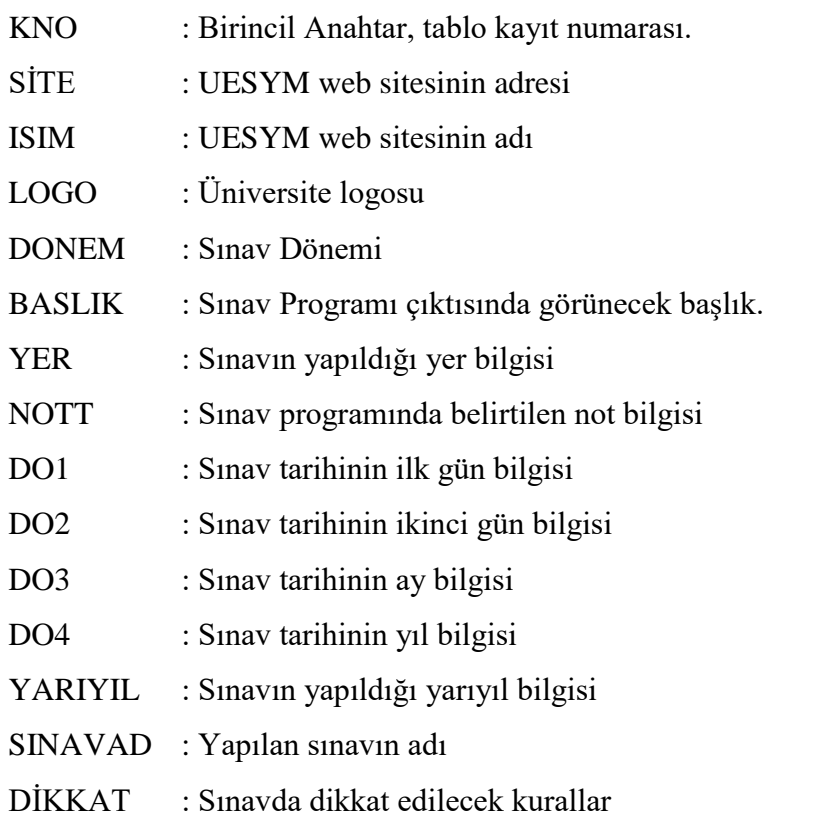

**BOLUMLER Tablosu:** Sınav sisteminde oluşturulacak üniversite bölümlerinin kayıtlarının tutulduğu tablodur. Tablo alanları aşağıdaki gibidir.

KNO : Birincil anahtar, otomatik numaralandırma, tablo kayıt numarası

- AD : Üniversite bölümlerinin adı
- FAK : Bölümün bağlı olduğu fakülte
- UNİ : Bölümün bağlı olduğu üniversite
- KOD : Bölümün üniversite kayıtlarındaki kayıt kodu

**DERSLER Tablosu:** Sınav yönetim sisteminde bulunacak derslerin kayıtlarının tutulduğu tablodur. Bu tabloda ders adı ve bölüm bilgileri tutulmaktadır. Tablo alanları aşağıdaki gibidir.

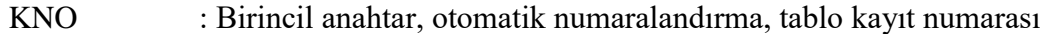

AD : Kayıt yapılan ders adı

BOLUMNO : Kayıt yapılan dersin bağlı bulunduğu bölüm numarası

**KONULAR Tablosu:** Sınav yönetim sisteminde kaydedilen derslere ait konu bilgilerinin tutulduğu tablodur. Her dersin kendine ait konu listesi bu tabloda tutulmaktadır. Tablo alanları aşağıdaki gibidir.

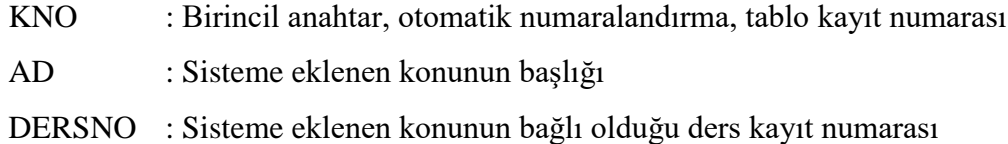

**SALON Tablosu:** Sınav sisteminde sınavın yapılacağı salonların kayıtlarının tutulduğu tablodur. Tablo alanları aşağıdaki gibidir.

KNO : Birincil anahtar, otomatik numaralandırma, tablo kayıt numarası

SALON : Sisteme eklenen salonun adı

**KONTROL Tablosu:** Uzaktan eğitim sınav yönetim modülüne giriş yapacak kişilerin kayıtlarının tutulduğu tablodur. Tablo alanları aşağıdaki gibidir.

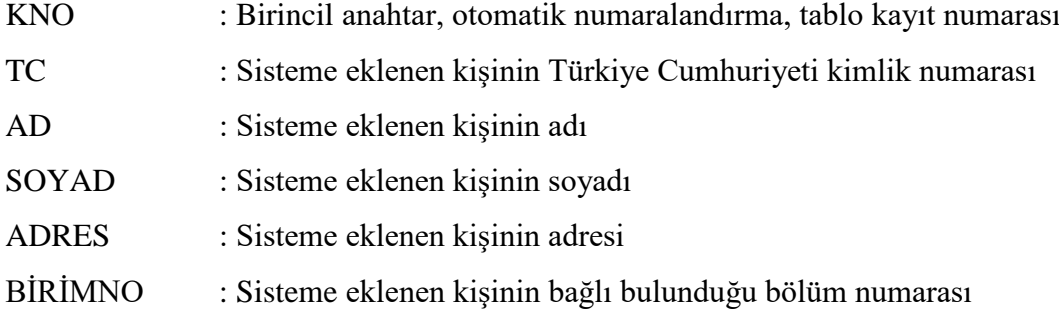

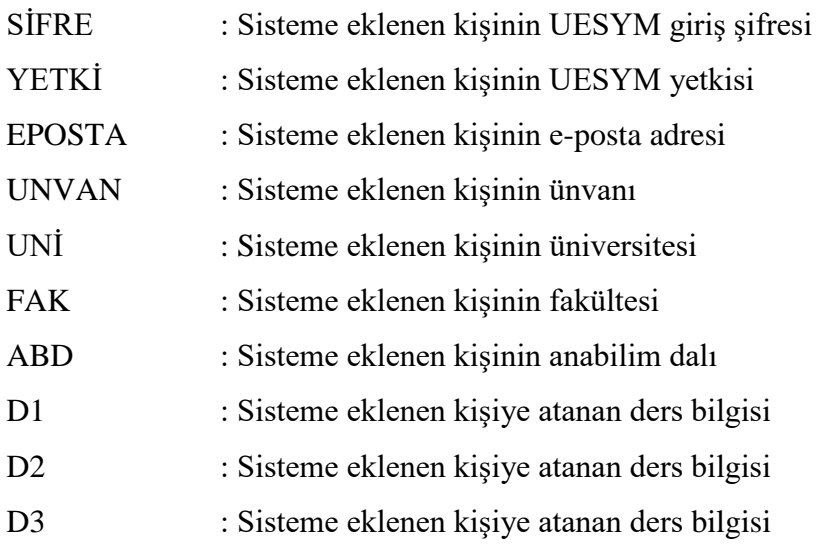

**ODERS Tablosu:** Sisteme eklenen öğrencilerin sorumlu olduğu derslerin kayıtlarının tutulduğu tablodur. Burada her bir öğrencinin sınavda sorumlu olduğu dersler tutulmaktadır. Tablo alanları aşağıdaki gibidir.

- KNO : Birincil anahtar, otomatik numaralandırma, tablo kayıt numarası
- ONO : Sisteme eklenen dersin bağlı olduğu öğrencinin öğrenci numarası
- DERS : Sisteme eklenen ders bilgisi
- DONEM : Sisteme eklenen dersin dönemi

**OGRENCILER Tablosu:** Uzaktan eğitim sınav yönetim modülüne eklenen öğrencilerin kayıtlarının tutulduğu tablodur. Tablo alanları aşağıdaki gibidir.

- KNO : Birincil anahtar, otomatik numaralandırma, tablo kayıt numarası
- ONO : Sisteme eklenen öğrencinin üniversite öğrenci numarası
- İSİM : Sisteme eklenen öğrencinin adı
- TUR : Öğrenci için atanan kitapçık türü
- BNO : Sisteme eklenen öğrencinin bağlı olduğu bölüm numarası

**SECIM Tablosu:** Uzaktan eğitim sınav yönetim modülünde, sınav döneminde yapılacak sınav için her ders için seçilen sınav sorularının kayıtlarının tutulduğu tablodur. Bu tabloda sorunun tam metni tutulmamaktadır. Sorunun veri tabanındaki kayıt bilgisi tutulmaktadır. Tablo alanları aşağıdaki gibidir.

KNO : Birincil anahtar, otomatik numaralandırma, tablo kayıt numarası

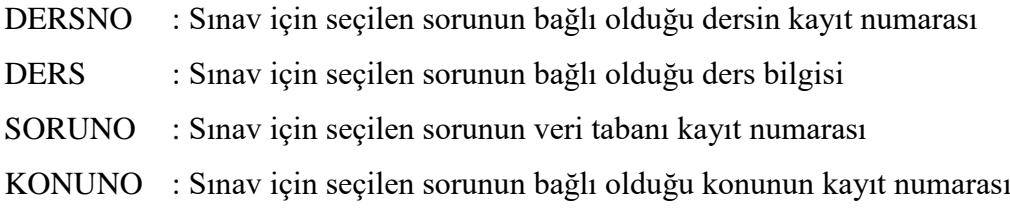

**PROGRAM Tablosu:** Sınav yönetim sistemine eklenecek sınav programının kaydının tutulduğu tablodur. Tablo alanları aşağıdaki gibidir.

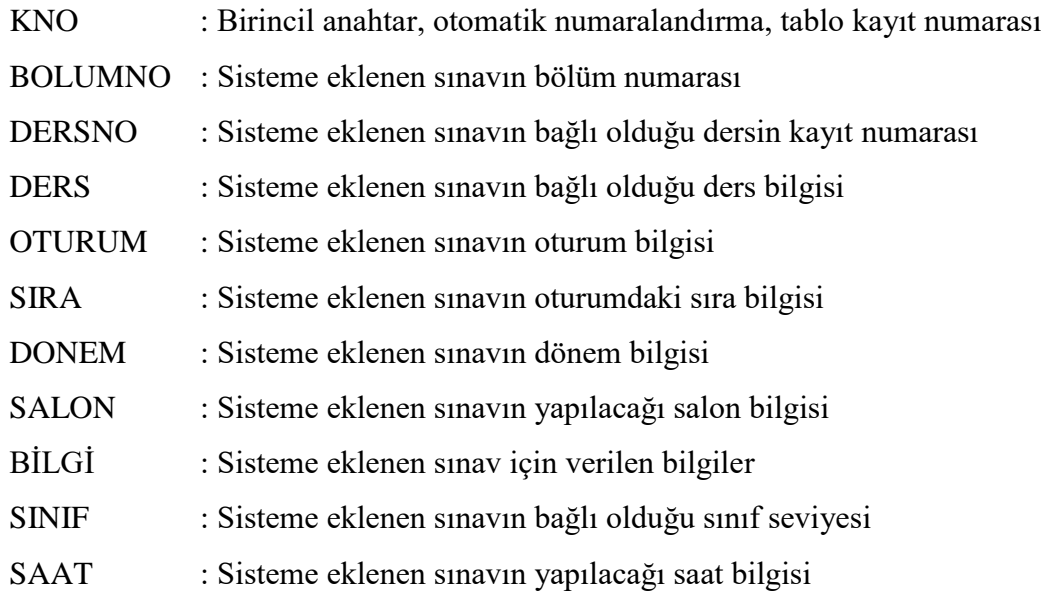

**SORULAR Tablosu:** Uzaktan eğitim sınav yönetim modülü içerisinde oluşturulacak soru havuzu için eklenecek soruların kayıtlarının tutulduğu tablodur. Tablo alanları aşağıdaki gibidir.

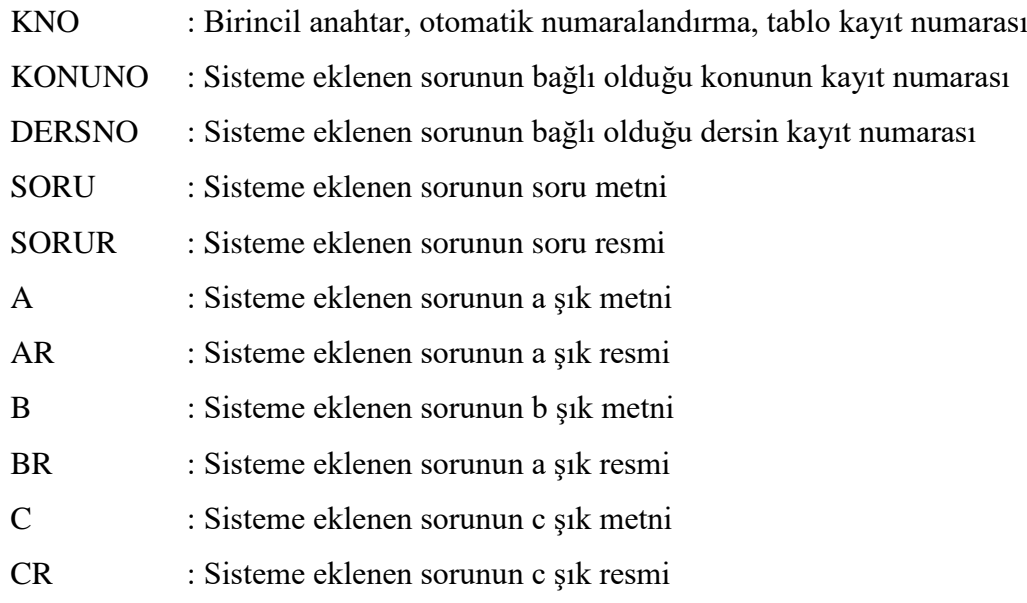

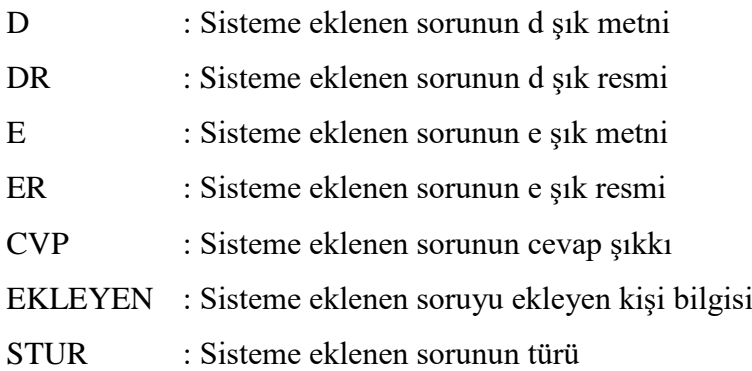

Geliştirilen veri tabanındaki tablolar arasında birbirleriyle ilişkileri bulunmaktadır. Bu ilişkiler de Şekil 4.1'de gösterilmiştir. Buna göre ogrenciler tablosundaki ono, oders tablosundaki ono alanıyla ilişkilidir. Bolumler tablosundaki kno, program tablosundaki bolumno, ogrenciler tablosundaki bno ve dersler tablosundaki bolumno alanıyla ilişkilidir. Dersler tablosundaki kno alanı, konular tablosundaki dersno alanıyla, program tablosundaki dersno alanıyla, sorular tablosundaki dersno alanıyla ve secim tablosundaki dersno alanıyla ilişkilidir. Salon tablosundaki salon alanı program tablosundaki salon alanıyla ilişkilidir. Kontrol tablosundaki tc alanı sorular tablosundaki ekleyen alanıyla ilişkilidir. Sorular tablosundaki kno alanı secim tablosundaki soruno alanıyla ilişkilidir.

<span id="page-32-0"></span>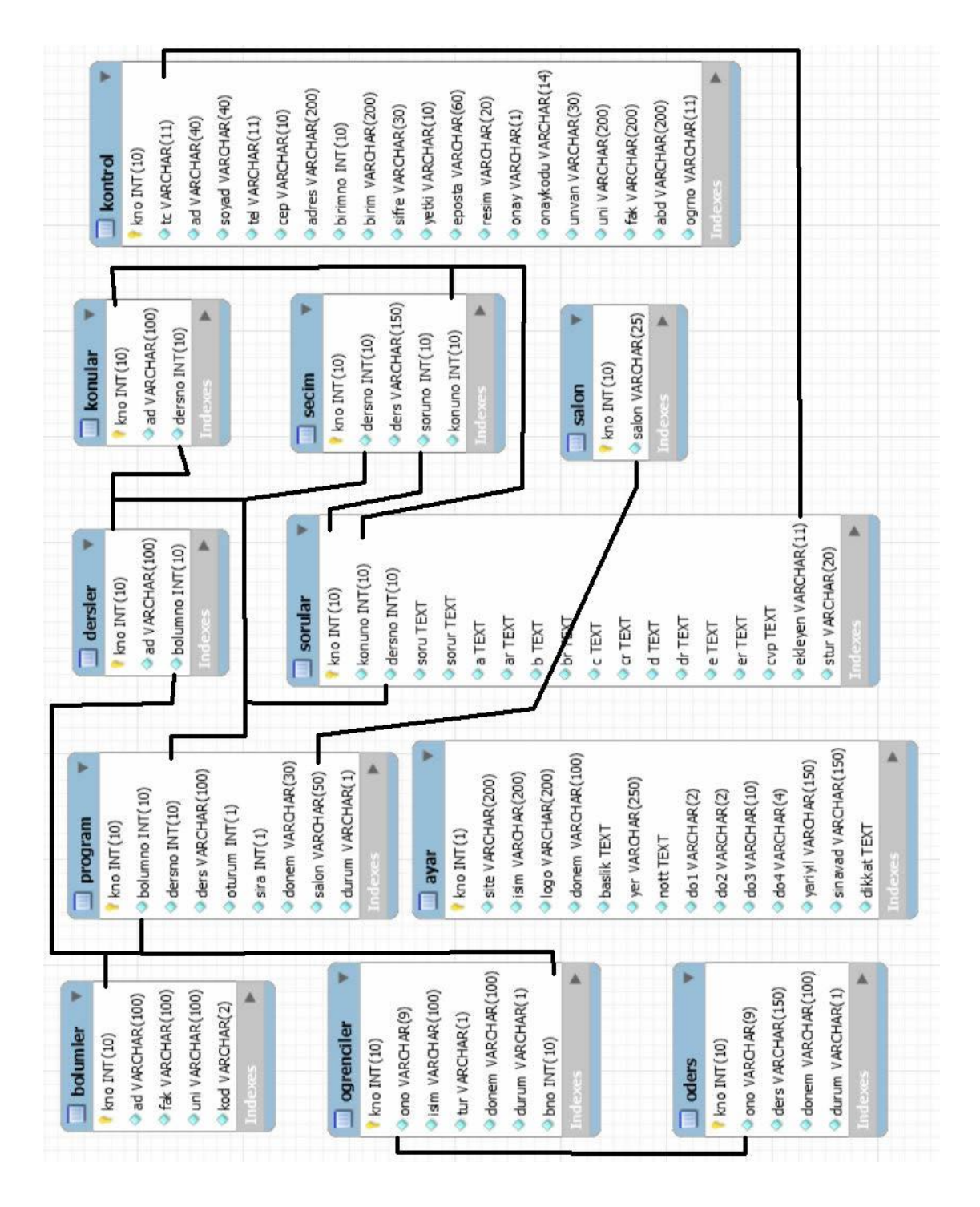

**Şekil 4.1** Veri tabanı tablo ilişkileri.

## <span id="page-33-0"></span>**4.4 Uzaktan Eğitim Sınav Yönetim Modülü Giriş Sayfası**

Sisteme giriş yapabilmek için veri tabanında kayıtlı olmak gerekmektedir. Uzaktan eğitim sınav yönetim modülüne giriş için kullanıcı adı ve kullanıcı giriş şifresi gerekmektedir. Bilgiler Şekil 4.2' de verilen sayfadaki ilgili alanlara girilerek modüle erişim sağlanmaktadır.

Bu ekrandan giriş yapıldığında yetkiye göre ana sayfa açılmaktadır. İlk olarak "yönetici" yetkisine sahip kullanıcı için anlatım yapılacaktır. Yönetici yetkisine sahip kullanıcı modülün her sayfasına erişim sağlayabilmektedir.

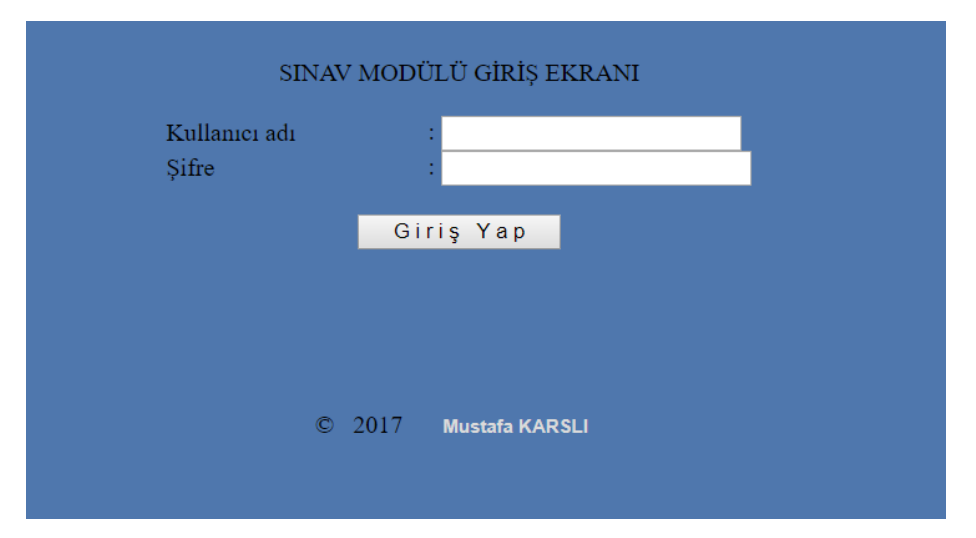

<span id="page-33-2"></span>**Şekil 4.2** Uzaktan eğitim sınav yönetim modülü giriş ekran görüntüsü.

## <span id="page-33-1"></span>**4.5 Modül Giriş Sayfası**

Kullanıcı adı ve şifresiyle giriş yapan personel Şekil 4.3'deki ana sayfa ile karşılaşacaktır. Bu ekranda modülü kullanmak için gerekli bağlantılar bulunmaktadır. Bağlantılara tıklayarak ilgili bölüm ile ilgili değişiklikler yapılabilir.

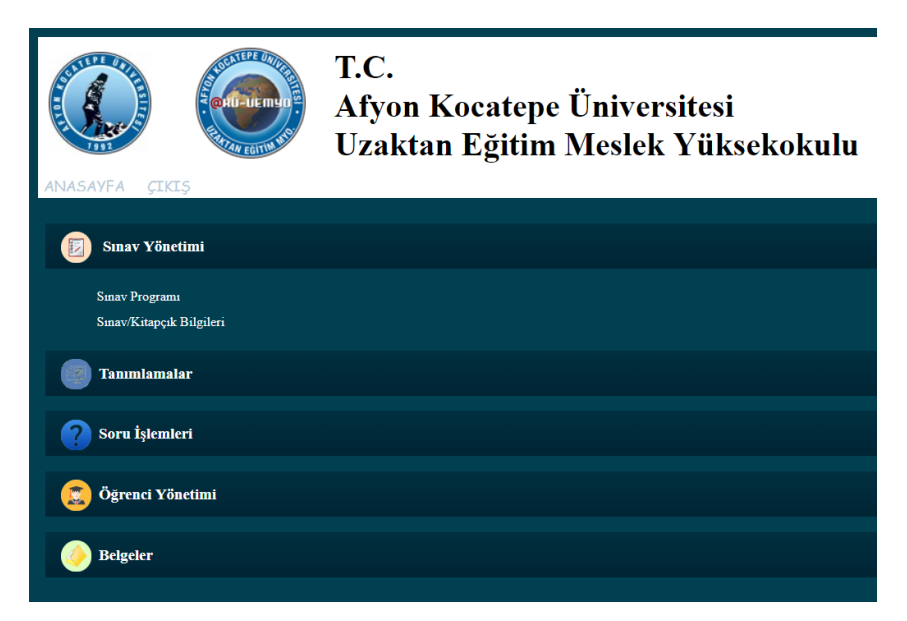

**Şekil 4.3** UESYM yönetici ana sayfası ekran görüntüsü.

<span id="page-34-1"></span>Sisteme giriş yapıldıktan sonra işleyişini yukarda anlattığımız şekilde iş ve işlemler yapılmalıdır. İlk olarak tanımlamalar menüsünden bölüm, salon, ders ve ders konuları tanımlanmalıdır. Sistem ilk kurulduğunda veri tabanında bölümler, salonlar, dersler, konular ve soruların bulunduğu havuz oluşturulmalıdır. Bu işlemler yapıldıktan sonra sınav yönetimi ve belge yönetimi yapılabilmektedir.

## <span id="page-34-0"></span>**4.6 Tanımlamalar Menüsü**

Sistem üzerinde kullanılacak bölüm, salon, ders ve ders konuları tanımlamalar menüsündeki bağlantılar kullanılarak oluşturulabilmektedir. Sistem üzerinde bölüm oluşturmak için "Tanımlamalar" menüsü altında bulunan "Bölüm" bağlantısı kullanılmaktadır. Bu şekilde salon, ders, ders konuları ve öğretmenler de oluşturulmaktadır.

Şekil 4.4'de verilen bölüm işlemleri sayfasında üniversitedeki fakültelere ait bölümler eklenebilmektedir. Sayfanın üst kısmında yeni bölüm eklemek için alan bulunmaktadır. Alt kısmında ise sisteme eklenmiş bölümler liste halinde verilmektedir.

| <b>ANASAYFA</b><br><b>CIKIS</b> | T.C.<br>Afyon Kocatepe Üniversitesi<br>Uzaktan Eğitim Meslek Yüksekokulu            |
|---------------------------------|-------------------------------------------------------------------------------------|
| <b>Sınav Yönetimi</b>           | <b>BÖLÜM EKLE</b>                                                                   |
| <b>Tanımlamalar</b>             | Bölüm Adı<br>Bölüm Kodu<br><b>EKLE</b>                                              |
| Bölüm<br>Salon                  | <b>KAYITLI BÖLÜMLER</b>                                                             |
| Ders<br>Ders Konusu             | 1 - BİLGİSAYAR PROGRAMCILIĞI (01)<br><b>SIL</b>                                     |
| Soru İşlemleri                  | 2 - BİLGİSAYAR TEKNOLOJİSİ (05)<br>SIL<br>3 - HARİTA VE KADASTRO (06)<br><b>SIL</b> |
| Öğrenci Yönetimi                | 4 - BİLGİSAYAR OPERATÖRLÜĞÜ<br>(03)<br>SiL                                          |
| <b>Belgeler</b>                 | 5 - COĞRAFİ BİLGİ SİSTEMLERİ (04)<br>SIL<br>6 - BİLGİ YÖNETİMİ (02)<br>SIL          |

<span id="page-35-0"></span>**Şekil 4.4** Bölüm işlemleri ekran görüntüsü.

Şekil 4.5'de verilen salon işlemleri ekran görüntüsüne ait sayfada sınav sistemine eklenecek salon bilgilerinin kaydı yapılmaktadır. Sayfanın üst kısmında yeni sınav salonunun eklenebileceği alan bulunmaktadır. Alt kısmında ise sisteme eklenmiş sınav salonları liste halinde verilmiştir.

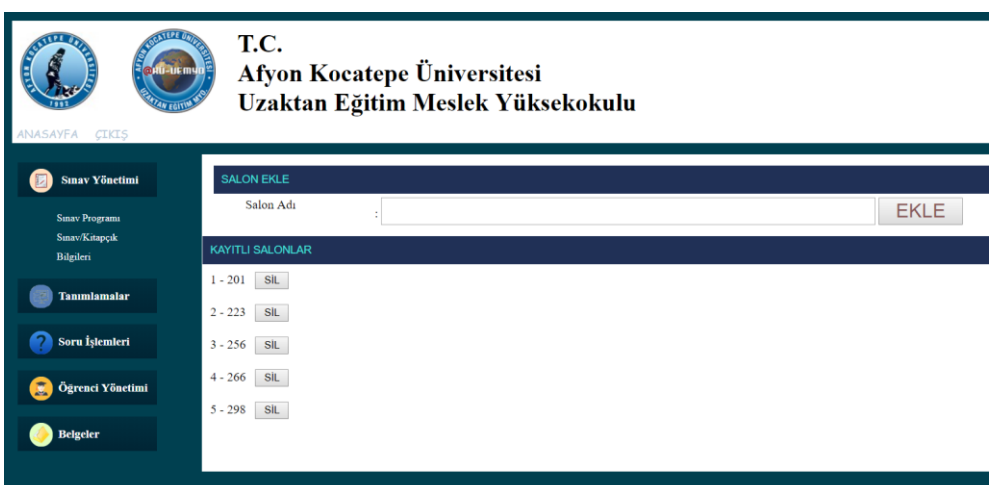

<span id="page-35-1"></span>**Şekil 4.5** Salon işlemleri ekran görüntüsü.

Şekil 4.6'da verilen ders işlemleri ekran görüntüsünün ait olduğu sayfada uzaktan eğitim sınav yönetim sistemine kaydedilecek derslerin kayıt işlemleri yapılabilmektedir. Sayfanın üst kısmında bulunan ders ekle alanından dersin bağlı olduğu bölüm bilgisini

seçerek ve ders adı girilerek kayıt işlemi tamamlanmaktadır. Sayfanın altında verilen kısımda ise sisteme kaydedilmiş dersler liste halinde verilmektedir.

| <b>ANASAYFA</b><br><b>CIKIS</b>                      | T.C.<br>Afyon Kocatepe Üniversitesi<br>Uzaktan Eğitim Meslek Yüksekokulu         |
|------------------------------------------------------|----------------------------------------------------------------------------------|
| <b>Sinav Yönetimi</b>                                | <b>DERS EKLE</b>                                                                 |
| <b>Sinav Programs</b><br>Sinav/Kitapçık<br>Bilgileri | <b>Bölüm</b> Seçiniz<br><b>BİLGİSAYAR TEKNOLOJİSİ</b><br>Ders Adı<br><b>EKLE</b> |
| <b>Tanımlamalar</b>                                  | <b>KAYITLI DERSLER</b>                                                           |
|                                                      | I - YAZILIM MİMARİLERİ (BİLGİSAYAR PROGRAMCILIĞI)<br>SiL                         |
| Soru İşlemleri                                       | 2 - BİLGİSAYAR DONANIMI (BİLGİSAYAR TEKNOLOJİSİ)<br>SIL                          |
| Öğrenci Yönetimi                                     | 3 - GRAFİK VE ANİMASYON I (BİLGİSAYAR TEKNOLOJİSİ)<br>SIL                        |
|                                                      | 4 - HARİTA ÇİZİMİ (HARİTA VE KADASTRO)<br>SiL                                    |
| <b>Belgeler</b>                                      | 5 - ATATÜRK İLKELERİ VE İNKILAP TARİHİ I (Bölümlerin Ortak Dersi)<br>SIL         |
|                                                      | 6 - ATATŪRK İLKELERİ VE İNKILAP TARİHİ II (Bölümlerin Ortak Dersi)<br><b>SIL</b> |
|                                                      | 7 - MATEMATİK I (Bölümlerin Ortak Dersi)<br>SIL                                  |
|                                                      | 8 - TÜRK DİLİ I (Bölümlerin Ortak Dersi)<br>SIL                                  |
|                                                      | 9 - TÜRK DİLİ II (Bölümlerin Ortak Dersi)<br><b>SIL</b>                          |

<span id="page-36-0"></span>**Şekil 4.6** Ders işlemleri ekran görüntüsü.

Şekil 4.7'de verilen ders konusu işlemleri ekran görüntüsünün ait olduğu sayfada sistem üzerinde kayıtlı bulunan derslere konu eklemesi yapılabilmektedir. Konu işlemleri sayfasında öncelikle üst kısımdan ders bilgisi seçilmeli ve ardından alt kısımdaki metin kutuları aracılığıyla konular eklenmelidir. Konular aynı anda on tane eklenebilmektedir. İstenilirse tek tek istenilirse çok sayıda konu aynı anda eklenebilmektedir. Sayfanın en altında ise seçilen ders için eklenmiş konular liste halinde verilmektedir.

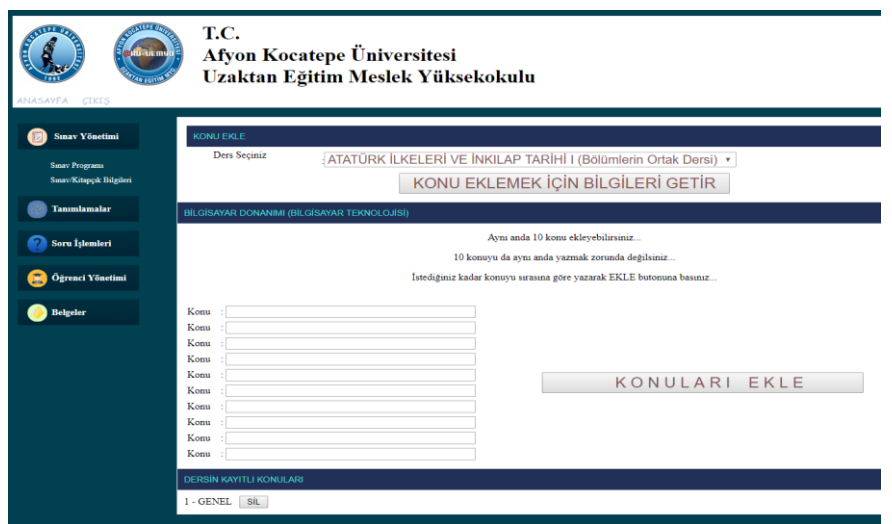

<span id="page-36-1"></span>**Şekil 4.7** Ders konusu işlemleri ekran görüntüsü.

Şekil 4.8'de verilen öğretmen işlemleri ekran görüntüsüne ait olan sayfada uzaktan eğitim sınav yönetim modülü için öğretmen kullanıcısı eklenebilmektedir. Sayfanın üst kısmında öğretmene ait bilgiler girilerek ve sistem üzerinde sorumlu olacağı ders bilgileri seçilerek öğretmen kaydı yapılmaktadır. Alt kısımda ise sistemdeki öğretmen kullanıcıları liste halinde verilmektedir.

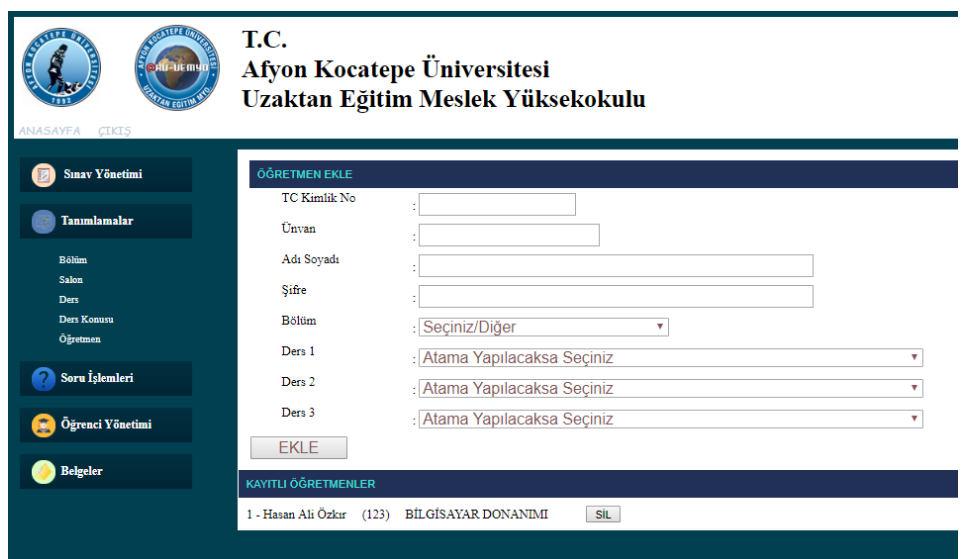

<span id="page-37-2"></span>**Şekil 4.8** Öğretmen işlemleri ekran görüntüsü.

Tanımlama işlemleri yapıldıktan sonra sınav yönetimi yapılabilmektedir.

#### <span id="page-37-0"></span>**4.7 Sınav Yönetimi**

Sol tarafta bulunan sınav yönetimi menüsü altında "Sınav Programı" ve "Sınav/Kitapçık Bilgileri" bağlantıları bulunmaktadır. Bu bağlantılar yardımı ile sınav programı ve sınav kitapçık bilgileri kaydedilebilmektedir.

#### <span id="page-37-1"></span>**4.7.1 Sınav Programı**

Sınav yönetimi menüsü altında bulunan "Sınav Programı" bağlantısına tıkladığımızda Şekil 4.9'deki sayfa karşımıza gelecektir. Bu sayfada sınav bilgilerini yazmakla birlikte her bölümün sınav programını ders ve salon bilgilerini seçerek işlem yapılmaktadır.

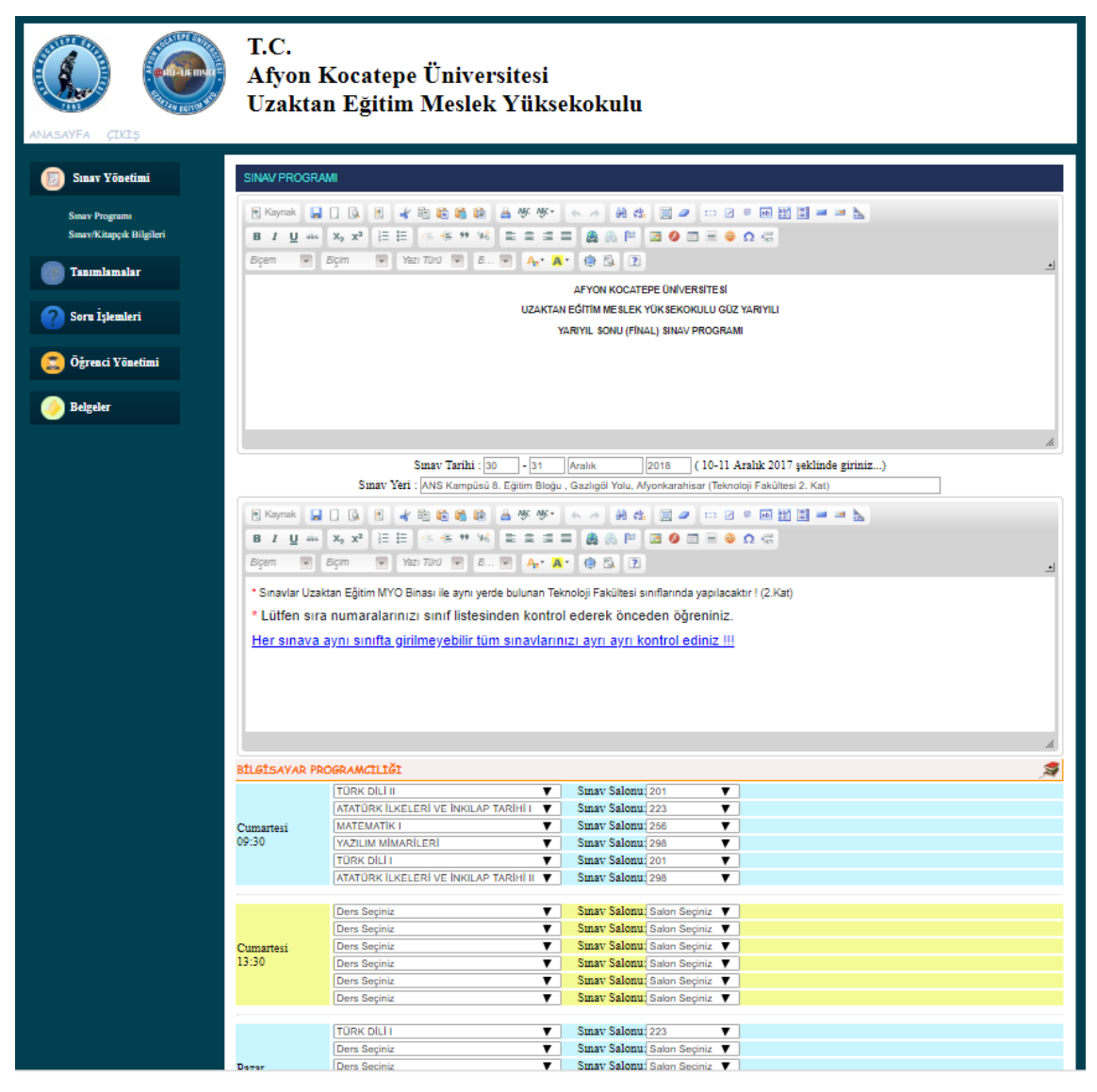

**Şekil 4.9** Sınav programı sayfası ekran görüntüsü.

<span id="page-38-1"></span>Sayfada sınav programı kayıt işlemleri yapılmaktadır. Burada sınav programının ilanında verilmek istenen bilgiler, ders ve salon kayıtları yapılabilmektedir. Her bölüm için sınav oturumlarına ait dersler ve salonlar ayrı ayrı seçilmelidir. Sınav programı ile ilgili verilmek istenilen bilgiler bu sayfa aracılığıyla sisteme eklenmektedir. Tüm bölümlere ait ders ve salon bilgileri seçildikten sonra sınav programı sayfanın en altındaki buton yardımıyla kaydedilmelidir. Sınav programını yazdırabilmek için belgeler menüsünden yararlanılmıştır.

#### <span id="page-38-0"></span>**4.7.2 Sınav / Kitapçık Bilgileri**

Sınav programının bilgileri girildikten sonra sınav kitapçık bilgileri de girilmelidir.

Bunun yanında kitapçık bilgileri ve kitapçık üzerinde bulunan uyarılar da dinamik olmalıdır. Bu nedenle tüm bu bilgilerin kaydı sınav yönetimi menüsü altında bulunan "Sınav / Kitapçık Bilgileri" bağlantısı aracılığıyla yapılabilmektedir. Sınav / Kitapçık Bilgileri bağlantısı tıklandığında Şekil 4.10'deki sayfa karşımıza gelecektir.

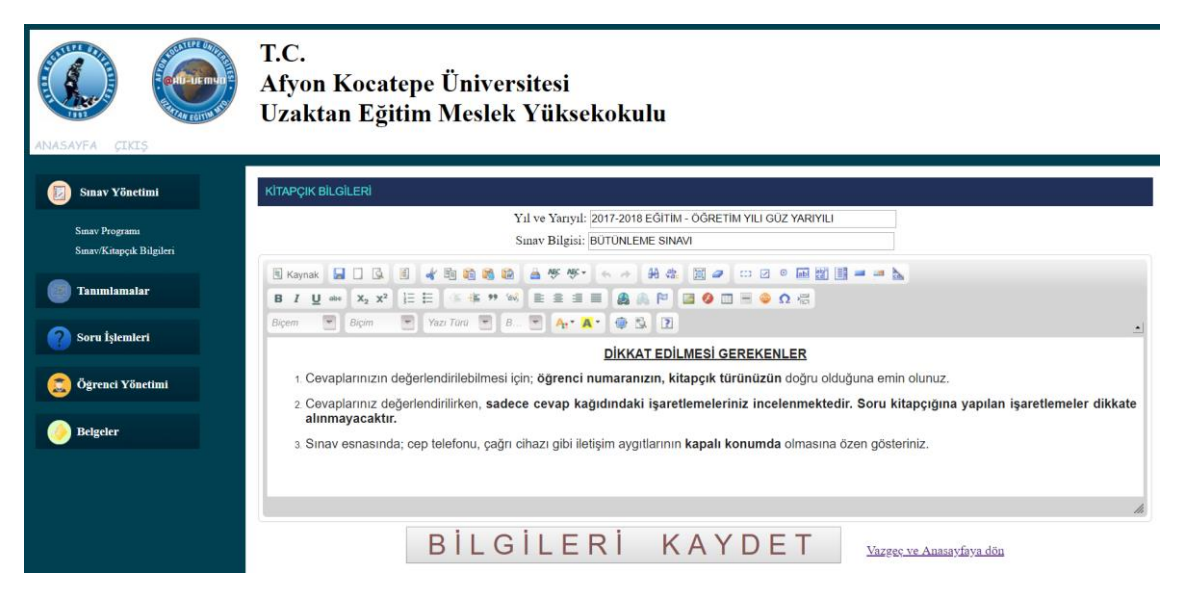

**Şekil 4.10** Sınav / Kitapçık bilgileri sayfası ekran görüntüsü.

<span id="page-39-1"></span>Bu sayfayı kullanarak sınav yıl bilgisi, sınav adı ve sınav uyarıları eklenebilmektedir. Sınav yönetim sistemindeki aktif sınav dönemi için sınav bilgisi yazılmalıdır. Sınavın uygulanması sürecinde kitapçıklara yazdırılacak sınav kuralları da burada yazılarak kaydedilebilmektedir.

Tüm bu adımlar yapıldıktan sonra sınava girecek öğrenci bilgileri eklenmelidir. Bunun için "Öğrenci Yönetimi" menüsü altında bulunan "Öğrenciler" bağlantısı kullanılacaktır.

## <span id="page-39-0"></span>**4.8 Öğrenci Yönetimi**

Öğrenci yönetimi için bağlantı tıklandığında veri tabanında kayıt bulunmuyorsa Şekil 4.11'deki gibi bir sayfa gelmektedir.

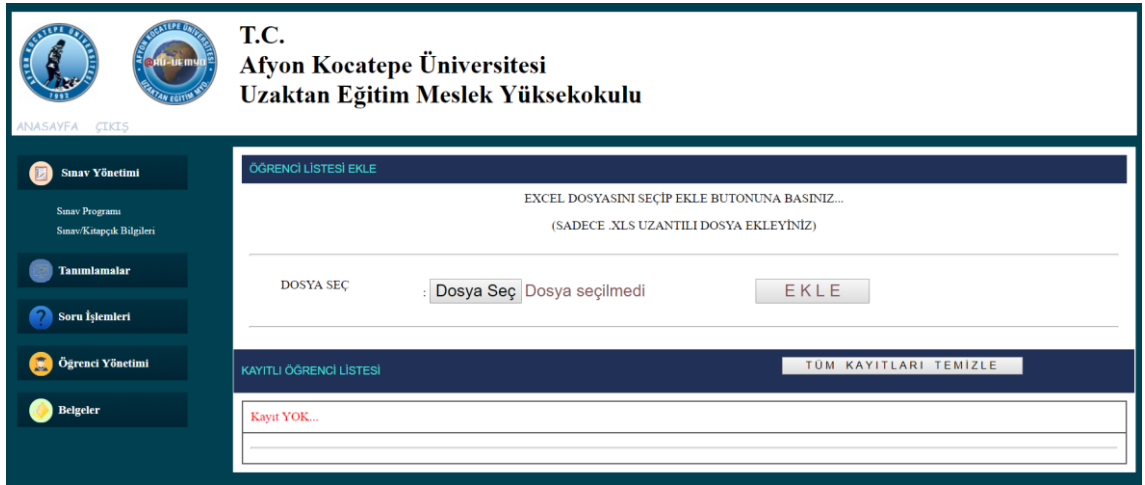

<span id="page-40-0"></span>**Şekil 4.11** Kayıt bulunmadığında açılan öğrenciler sayfası ekran görüntüsü.

Veri tabanında kayıtlı öğrenci bulunmadığında yukardaki sayfa gelmektedir. Veri tabanına öğrenci ekleyebilmek için Uzaktan Eğitim Yüksek Okulunun sistem üzerinden aldığı aktif öğrencileri gösteren Şekil 4.12'deki gibi excel tablosu bulunmalıdır. Öğrenci ekleme işlemi yüksek okulun isteği üzerine kolaylık olması adına bu şekilde tasarlanmıştır.

| Dosya                         | <b>Ekle</b><br><b>Giris</b>                                                                                                    | Savfa Düzeni                                                        | Formüller<br>Veri                                                                                                    | <b>Eklentiler</b><br>Gözden Gecir<br>Görünüm                                                                                                    | $Q$ Ara<br><b>Takım</b>                                                                                                    |                                                                                                    |                                  |                                                                                    |
|-------------------------------|----------------------------------------------------------------------------------------------------|---------------------------------------------------------------------|----------------------------------------------------------------------------------------------------|----------------------------------------------------------------------------------------------------|----------------------------------------------------------------------------------------------------|----------------------------------------------------------------------------------------------------|----------------------------------|------------------------------------------------------------------------------------|
| Yapıştır                      | X <sub>6</sub> Kes<br><b>En Kopyala</b> *<br><sup>S</sup> Biçim Boyacısı<br>$\overline{\Gamma_2}$<br>Pano                                                                                                    | $-8$<br>Arial<br>$H$ .<br>K T A<br>$\scriptstyle\star$<br>Yazı Tipi | $-$ A <sup><math>\hat{}</math></sup><br>$\overline{A}$<br>$\overline{\mathsf{A}}$<br>℅<br>$\equiv$<br>$\equiv$<br>Fs. | $\equiv \equiv \triangledown$ .<br>ab Metni Kaydır<br>Birlestir ve Ortala -<br>$\overline{\epsilon}$ $\overline{\equiv}$<br>$\equiv$<br>Hizalama | I,<br>Genel<br>Koşullu<br>團 -<br>$\frac{6}{100}$<br>$\frac{100}{20}$<br>%<br>$\overline{ }$<br>$\overline{r_{2}}$<br>Fs.<br>Sayı | 푼<br>P)<br>m<br>Tablo Olarak Hücre<br>Ekle<br>Sil<br>Biçimlendirme - Biçimlendir - Stilleri -<br>Stiller<br>Hücreler | $\overline{\mathbf{J}}$<br>Biçim | $\Sigma$ Otomatik Toplam<br>$\overline{\downarrow}$ Doldur -<br>Temizle -<br>Düzer |
| A <sub>2</sub>                | $\mathcal{L}_{\mathcal{C}}$                                                                                                    | fx<br>$\times$<br>1<br>$\checkmark$                                 |                                                                                                    |                                                                                                    |                                                                                                    |                                                                                                    |                                  |                                                                                    |
|                               | $\overline{A}$<br>$\overline{B}$                                                                                                    | $\mathbf{C}$                                                        | D                                                                                                    | E                                                                                                    | F                                                                                                    | G                                                                                                    | н                                |                                                                                    |
| $\overline{1}$                | SIRANO Öğrenci No                                                                                                    | Adı                                                                 | Soyadı                                                                                                    | Fakülte                                                                                                    | Program                                                                                                    | DH Adı                                                                                                    | DH Dönemi                        | <b>DH Durumu DK</b>                                                                |
| $\overline{c}$                |                                                                                                    | <b>MEHMET</b>                                                       | <b>OZKAN</b>                                                                                                    | Uzaktan Eğitim Meslek Yüksekokulu                                                                                                    | Bilgisayar Programcılığı (UZAKTAN EĞİTİM)                                                                                        | <b>BİLGİSAYAR DONANIMI</b>                                                                                           | 2017-2018 Bahar                  | Aktif                                                                              |
| P.<br>3                       |                                                                                                    | <b>MEHMET</b>                                                       | <b>ÖZKAN</b>                                                                                                    | Uzaktan Eğitim Meslek Yüksekokulu                                                                                                    | Bilgisayar Programcılığı (UZAKTAN EĞİTİM)                                                                                        | KALITE GÜVENCESİ VE STANDARTLARI                                                                                     | 2017-2018 Bahar                  | Aktif                                                                              |
| $\overline{4}$<br>в           |                                                                                                    | <b>KEVSER</b>                                                       | <b>ÜZENĞİ</b>                                                                                                    | Uzaktan Eğitim Meslek Yüksekokulu                                                                                                    | Bilgisayar Programcılığı (UZAKTAN EĞİTİM)                                                                                        | ACIK KAYNAK ISLETIM SISTEMI                                                                                          | 2017-2018 Bahar                  | Aktif                                                                              |
| 14<br>$\overline{\mathbf{5}}$ |                                                                                                    | <b>KEVSER</b>                                                       | <b>ÜZENĞİ</b>                                                                                                    | Uzaktan Eğitim Meslek Yüksekokulu                                                                                                    | Bilgisayar Programcılığı (UZAKTAN EĞİTİM)                                                                                        | ATATÜRK İLKELERİ VE INKILAP TARİHİ II                                                                                | 2017-2018 Bahar                  | Aktif                                                                              |
| $\overline{6}$<br>15          |                                                                                                    | <b>KEVSER</b>                                                       | <b>ÜZENĞİ</b>                                                                                                    | Uzaktan Eğitim Meslek Yüksekokulu                                                                                                    | Bilgisayar Programcılığı (UZAKTAN EĞİTİM)                                                                                        | <b>BILGISAYAR DONANIMI</b>                                                                                           | 2017-2018 Bahar                  | Aktif                                                                              |
| 16<br>$\overline{7}$          |                                                                                                    | <b>KEVSER</b>                                                       | <b>ÜZENĞİ</b>                                                                                                    | Uzaktan Eğitim Meslek Yüksekokulu                                                                                                    | Bilgisayar Programcılığı (UZAKTAN EĞİTİM)                                                                                        | <b>GRAFIK VE ANIMASYON I</b>                                                                                         | 2017-2018 Bahar                  | Aktif                                                                              |
| $\bf{8}$                      | <b>START OF</b>                                                                                                    | <b>KEVSER</b>                                                       | ÜZENĞİ                                                                                                    | Uzaktan Eğitim Meslek Yüksekokulu                                                                                                    | Bilgisayar Programcılığı (UZAKTAN EĞİTİM)                                                                                        | <b>INTERNET PROGRAMCILIĞI II</b>                                                                                     | 2017-2018 Bahar                  | Aktif                                                                              |
| $\overline{9}$<br>l B         |                                                                                                    | <b>KEVSER</b>                                                       | <b>ÜZENĞİ</b>                                                                                                    | Uzaktan Eğitim Meslek Yüksekokulu                                                                                                    | Bilgisayar Programcılığı (UZAKTAN EĞİTİM)                                                                                        | KALITE GÜVENCESİ VE STANDARTLARI                                                                                     | 2017-2018 Bahar                  | Aktif                                                                              |
| ŀ9<br>10                      | المعمسط                                                                                                    | <b>KEVSER</b>                                                       | ÜZENĞİ                                                                                                    | Uzaktan Eğitim Meslek Yüksekokulu                                                                                                    | Bilgisayar Programcılığı (UZAKTAN EĞİTİM)                                                                                        | <b>MESLEK ETIĞİ</b>                                                                                                  | 2017-2018 Bahar                  | Aktif                                                                              |
| n <sub>0</sub><br>11          | <b>Services</b>                                                                                                    | <b>KEVSER</b>                                                       | <b>UZENĞİ</b>                                                                                                    | Uzaktan Eğitim Meslek Yüksekokulu                                                                                                    | Bilgisayar Programcılığı (UZAKTAN EĞİTİM)                                                                                        | <b>MESLEKİ MATEMATİK</b>                                                                                             | 2017-2018 Bahar                  | Aktif                                                                              |
| $12^{11}$                     | سم                                                                                                    | <b>KEVSER</b>                                                       | <b>ÜZENĞİ</b>                                                                                                    | Uzaktan Eğitim Meslek Yüksekokulu                                                                                                    | Bilgisayar Programcılığı (UZAKTAN EĞİTİM)                                                                                        | <b>MESLEKÍ YABANCI DÍL II</b>                                                                                        | 2017-2018 Bahar                  | Aktif                                                                              |
| 12<br>13                      | <b><i><u>Protection</u></i></b>                                                                                                    | <b>KEVSER</b>                                                       | <b>ÜZENĞİ</b>                                                                                                    | Uzaktan Eğitim Meslek Yüksekokulu                                                                                                    | Bilgisayar Programcılığı (UZAKTAN EĞİTİM)                                                                                        | <b>TÜRK DİLİ II</b>                                                                                                  | 2017-2018 Bahar                  | Aktif                                                                              |
| 13<br>14                      | ---                                                                                                    | <b>KEVSER</b>                                                       | <b>UZENĞİ</b>                                                                                                    | Uzaktan Eğitim Meslek Yüksekokulu                                                                                                    | Bilgisayar Programcılığı (UZAKTAN EĞİTİM)                                                                                        | <b>WEB EDITORU</b>                                                                                                   | 2017-2018 Bahar                  | Aktif                                                                              |
| 14<br>15                      | 200400                                                                                                    | <b>HAMZA</b>                                                        | <b>EKİNCİ</b>                                                                                                    | Uzaktan Eğitim Meslek Yüksekokulu                                                                                                    | Bilgisayar Programcılığı (UZAKTAN EĞİTİM)                                                                                        | ACIK KAYNAK İSLETİM SİSTEMİ                                                                                          | 2017-2018 Bahar                  | Aktif                                                                              |
| M5<br>16                      | <b>STATISTICS</b>                                                                                                    | <b>HAMZA</b>                                                        | <b>EKİNCİ</b>                                                                                                    | Uzaktan Eğitim Meslek Yüksekokulu                                                                                                    | Bilgisayar Programcılığı (UZAKTAN EĞİTİM)                                                                                        | <b>BİLGİSAYAR DONANIMI</b>                                                                                           | 2017-2018 Bahar                  | Aktif                                                                              |
| $17^{16}$                     | ومستنبذ                                                                                                    | <b>HAMZA</b>                                                        | <b>EKİNCİ</b>                                                                                                    | Uzaktan Eğitim Meslek Yüksekokulu                                                                                                    | Bilgisayar Programcılığı (UZAKTAN EĞİTİM)                                                                                        | <b>MESLEKÍ YABANCI DÍL II</b>                                                                                        | 2017-2018 Bahar                  | Aktif                                                                              |
| 18 17                         | <b>Contractor</b>                                                                                                    | <b>HAMZA</b>                                                        | <b>EKİNCİ</b>                                                                                                    | Uzaktan Eğitim Meslek Yüksekokulu                                                                                                    | Bilgisayar Programcılığı (UZAKTAN EĞİTİM)                                                                                        | NESNE TABANLI PROGRAMLAMA II                                                                                         | 2017-2018 Bahar                  | Aktif                                                                              |
| 19 18                         | 1.111107                                                                                                    | <b>HAMZA</b>                                                        | <b>EKİNCİ</b>                                                                                                    | Uzaktan Eğitim Meslek Yüksekokulu                                                                                                    | Bilgisayar Programcılığı (UZAKTAN EĞİTİM)                                                                                        | SİSTEM ANALİZİ VE TASARIMI                                                                                           | 2017-2018 Bahar                  | Aktif                                                                              |
| $20^{19}$                     | 10400                                                                                                    | <b>EREN</b>                                                         | <b>UZUN</b>                                                                                                    | Uzaktan Eğitim Meslek Yüksekokulu                                                                                                    | Bilgisayar Programcılığı (UZAKTAN EĞİTİM)                                                                                        | ATATÜRK İLKELERİ VE INKILAP TARİHİ II                                                                                | 2017-2018 Bahar                  | Aktif                                                                              |
| $21^{20}$                     | <b><i><u>All Commercial Commercial Commercial Commercial Commercial Commercial Commercial Commercial Commercial Commercial Commercial Commercial Commercial Commercial Commercial Commercial Commercial Commercial Commercial Commer</u></i></b> | <b>EREN</b>                                                         | <b>UZUN</b>                                                                                                    | Uzaktan Eğitim Meslek Yüksekokulu                                                                                                    | Bilgisayar Programcılığı (UZAKTAN EĞİTİM)                                                                                        | <b>BİLGİSAYAR DONANIMI</b>                                                                                           | 2017-2018 Bahar                  | Aktif                                                                              |
| $22^{21}$                     |                                                                                                    | <b>EREN</b>                                                         | <b>UZUN</b>                                                                                                    | Uzaktan Eğitim Meslek Yüksekokulu                                                                                                    | Bilgisayar Programcılığı (UZAKTAN EĞİTİM)                                                                                        | <b>GRAFIK VE ANIMASYON I</b>                                                                                         | 2017-2018 Bahar                  | Aktif                                                                              |
| 22<br>23                      |                                                                                                    | <b>EREN</b>                                                         | <b>UZUN</b>                                                                                                    | Uzaktan Eğitim Meslek Yüksekokulu                                                                                                    | Bilgisavar Programcılığı (UZAKTAN EĞİTİM)                                                                                        | <b>MESLEKİ MATEMATİK</b>                                                                                             | 2017-2018 Bahar                  | Aktif                                                                              |
| 23<br>24                      |                                                                                                    | <b>EREN</b>                                                         | <b>UZUN</b>                                                                                                    | Uzaktan Eğitim Meslek Yüksekokulu                                                                                                    | Bilgisayar Programcılığı (UZAKTAN EĞİTİM)                                                                                        | <b>TÜRK DİLİ II</b>                                                                                                  | 2017-2018 Bahar                  | Aktif                                                                              |
| 25 24                         | فعددت                                                                                                    | <b>EREN</b>                                                         | <b>UZUN</b>                                                                                                    | Uzaktan Eğitim Meslek Yüksekokulu                                                                                                    | Bilgisayar Programcılığı (UZAKTAN EĞİTİM)                                                                                        | <b>VERITABANI VE YÖNETIMI</b>                                                                                        | 2017-2018 Bahar                  | Aktif                                                                              |
| 25<br>26                      |                                                                                                    | <b>EREN</b>                                                         | <b>UZUN</b>                                                                                                    | Uzaktan Eğitim Meslek Yüksekokulu                                                                                                    | Bilgisayar Programcılığı (UZAKTAN EĞİTİM)                                                                                        | <b>WEB EDITORU</b>                                                                                                   | 2017-2018 Bahar                  | Aktif                                                                              |
| $27^{26}$                     |                                                                                                    | <b>EREN</b>                                                         | <b>UZUN</b>                                                                                                    | Uzaktan Eğitim Meslek Yüksekokulu                                                                                                    | Bilgisayar Programcılığı (UZAKTAN EĞİTİM)                                                                                        | WEB PROJESİ YÖNETİMİ                                                                                                 | 2017-2018 Bahar                  | Aktif                                                                              |
| 28 27                         |                                                                                                    | <b>EREN</b>                                                         | <b>UZUN</b>                                                                                                    | Uzaktan Eğitim Meslek Yüksekokulu                                                                                                    | Bilgisayar Programcılığı (UZAKTAN EĞİTİM)                                                                                        | YABANCI DİL II/İNGİLİZCE)                                                                                            | 2017-2018 Bahar                  | Aktif                                                                              |
| $29^{28}$                     |                                                                                                    | <b>TELAT</b>                                                        | <b>BİLGİCER</b>                                                                                                    | Uzaktan Eğitim Meslek Yüksekokulu                                                                                                    | Bilgisayar Programcılığı (UZAKTAN EĞİTİM)                                                                                        | ACIK KAYNAK İSLETİM SİSTEMİ                                                                                          | 2017-2018 Bahar                  | Aktif                                                                              |
| 0000                          |                                                                                                    | <b>TELAT</b>                                                        | <b>BILGÍCED</b>                                                                                                    | <b>Hzakton Föltim Maclak Vükcakokulu</b>                                                                                                    | Rilaieauar Programedia (HZAKTAN FÖITİM)                                                                                          | ΔΡΑΝΤΙΡΜΑ ΥΘΜΤΕΜ ΜΕ ΤΕΚΝΙΚΙ ΕΡΙ                                                                                      | 2017, 2018 Rohor                 | Alitif                                                                             |

<span id="page-40-1"></span>**Şekil 4.12** Öğrenci listesi excel dosyası.

Şekil 4.11'deki "Dosya Seç" butonuna tıklayarak eklenecek öğrenci listesinin excel

dosyası seçilerek ve ekle butonu aracılığıyla öğrenci listesi ve aldığı dersler Şekil 4.13'de gösterildiği gibi veri tabanına kaydedilmiştir.

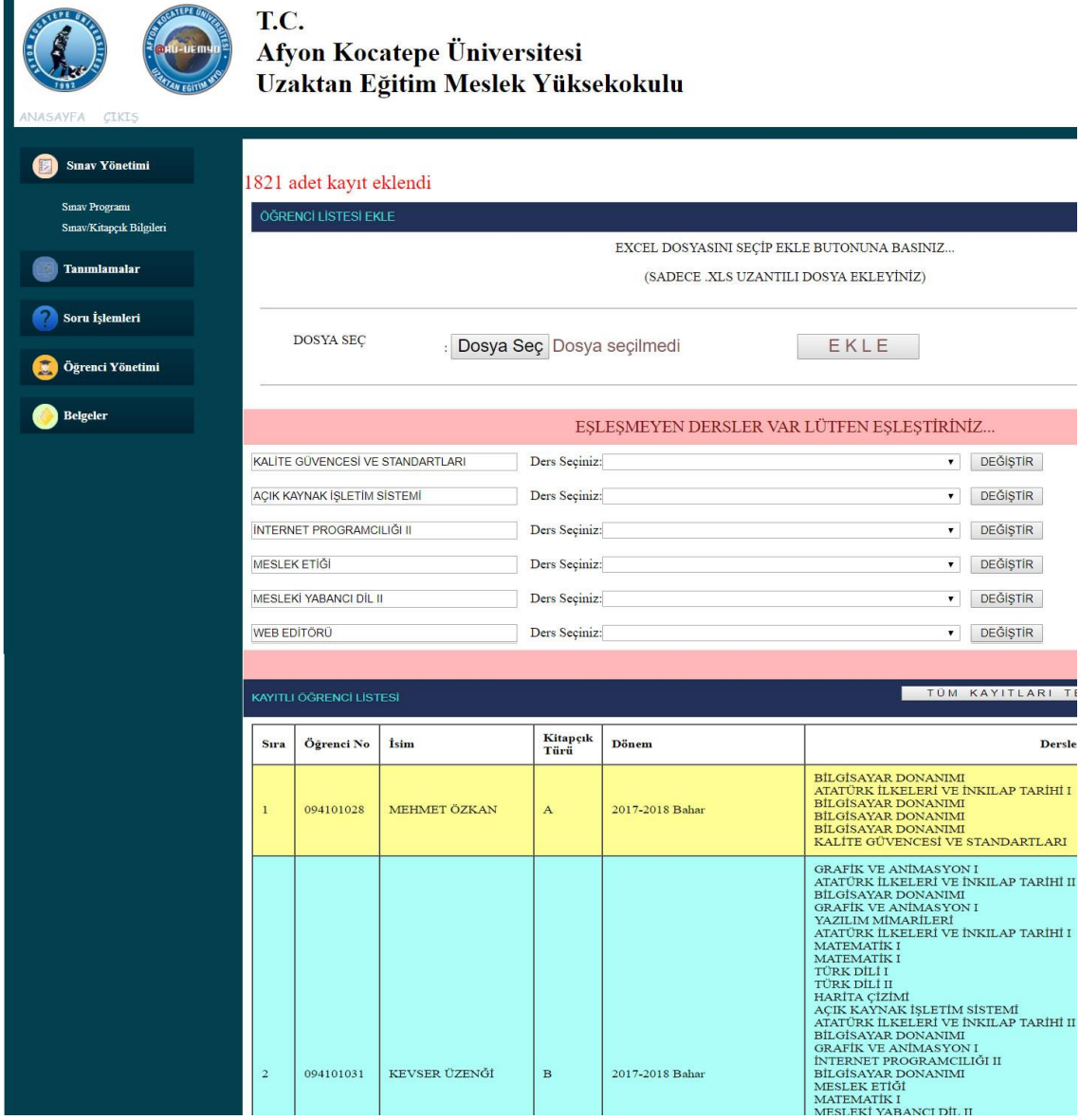

<span id="page-41-0"></span>**Şekil 4.13** Öğrenci ekleme sayfası ekran görüntüsü.

Öğrenciler eklendiğinde kayıt yapılan öğrenciler ve aldığı dersler sayfa altında listelenmektedir. Yine aynı sayfada eklenen dersler arasında veri tabanındaki dersler havuzunda kayıtlı olmayan ders varsa onlar da listelenmekte ve kullanıcı uyarılmaktadır. Bu dersler eşleştirilmeden kitapçık baskısı sağlıklı yapılamayacaktır. Bu nedenle sayfada çıkan uyarı giderilmelidir.

Öğrenciler de eklendikten sonra soru ekleme ve soru seçimi yapılmalıdır. Bunun için "Soru İşlemleri" menüsü kullanılmaktadır.

## <span id="page-42-0"></span>**4.9 Soru İşlemleri**

Bu menüde "Soru Yönetimi" ve "Sınav Sorusu Yönetimi" bağlantıları bulunmaktadır. Soru havuzuna soru ekleyip güncellemek için ayrıca sınav sorusunu ekleyip çıkarabilmek için bu bağlantılar kullanılmıştır.

## <span id="page-42-1"></span>**4.9.1 Soru Yönetimi**

Soru işlemleri menüsü altında bulunan "Soru Yönetimi" bağlantısına tıklandığında Şekil 4.14'deki sayfa açılacaktır.

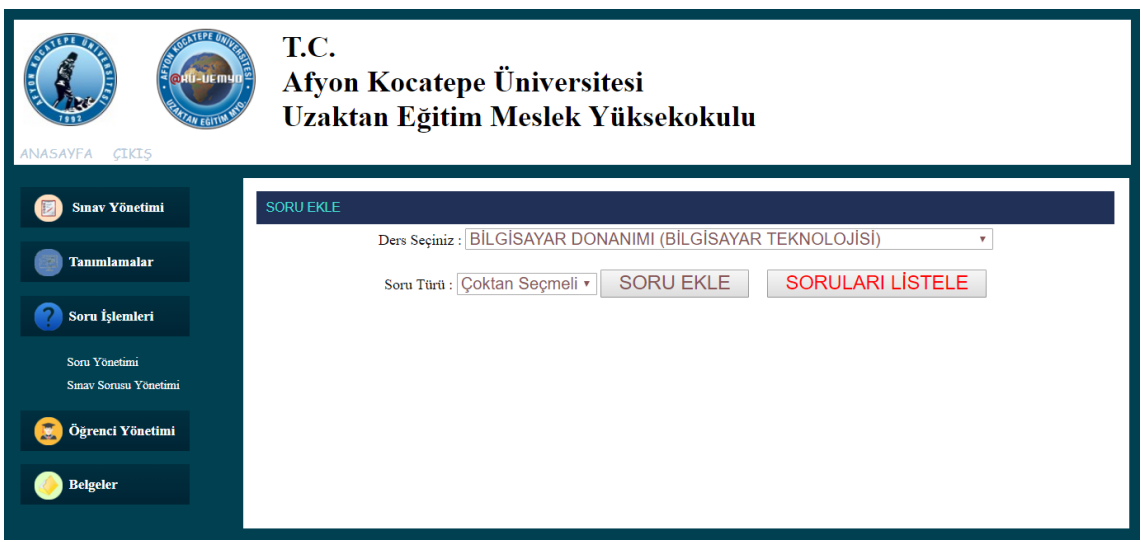

<span id="page-42-2"></span>**Şekil 4.14** Soru yönetimi açılış sayfası ekran görüntüsü.

Açılan sayfadan soru eklenebildiği gibi var olan sorular da incelenebilir ve güncellenebilir. Soru ekleyebilmek için öncelikle ders seçilmelidir. Ardından soru türü seçilmelidir. Burada üç farklı türde soru eklenebilir. Bunlar çoktan seçmeli, doğru yanlış ve açık uçlu soru türleridir. Tür olarak çoktan seçmeli seçildiğinde sisteme 4 ya da 5 şıklı sınav sorusu eklenebilmektedir. Doğru/Yanlış türü seçildiğinde sisteme şıkları doğru ve yanlış olan soru eklenebilmektedir. Açık uçlu sınav türü seçildiğinde ise soru ve cevabın yazıldığı sınav sorusu eklenebilmektedir. Soru türünü de seçtikten sonra "Soru Ekle"

butonuna basarak Şekil 4.15'deki soru ekleme sayfası aktif edilir.

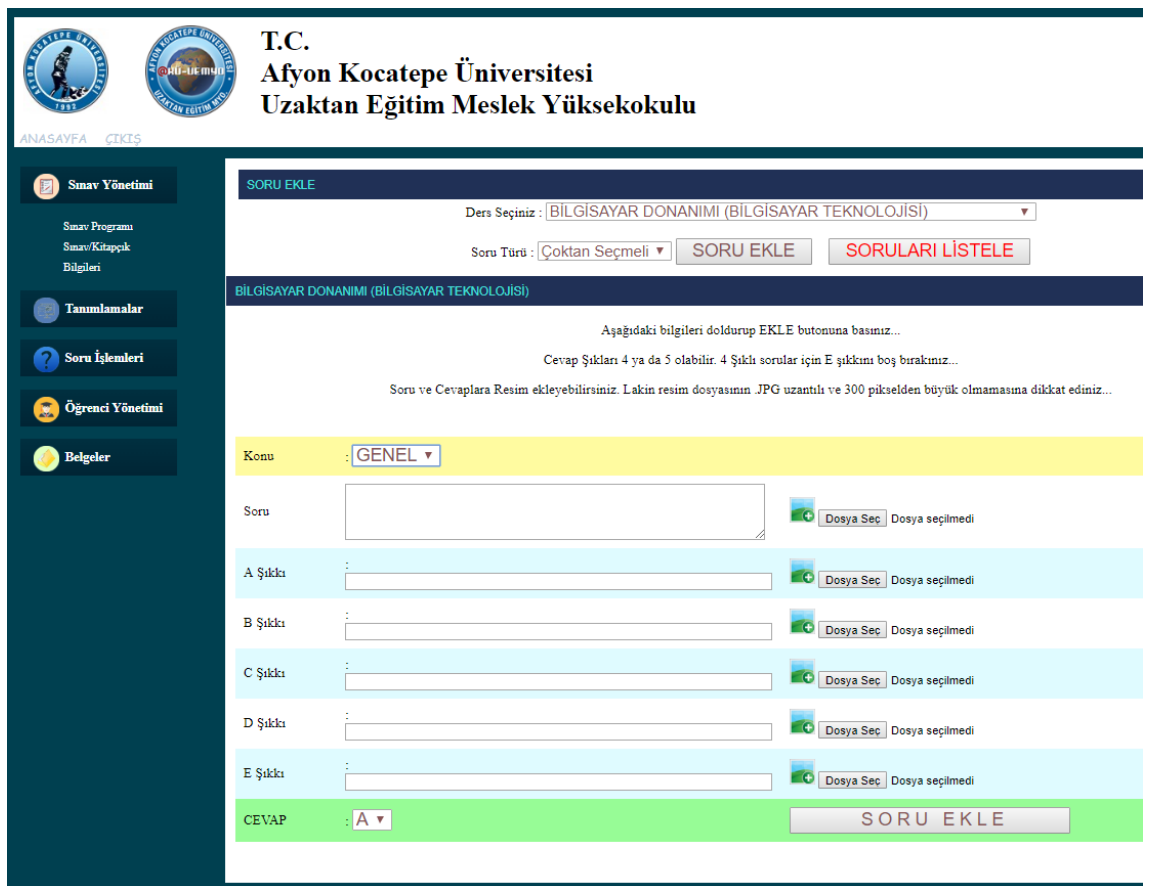

<span id="page-43-0"></span>**Şekil 4.15** Çoktan seçmeli soru ekleme sayfası ekran görüntüsü.

Açılan sayfadan ilgili alanları doldurarak 4 şıklı ya da 5 şıklı sorular eklenebilir. Soru ekleyebilmek için ilgili dersin konusu seçilir, soru ve cevapların metinleri ilgili alanlara yazılır. Resim olarak eklenecekse "Dosya Seç" butonlarını kullanarak resimler eklenir. Burada resimler fiziksel dosya olarak değil base64 türünde kod olarak saklanmaktadır. Fiziksel olarak fazla yer kaplamaması için bu şekilde kayıt yapılmaktadır. Aksi yapıldığında yani fiziksel olarak resimler saklandığında sunucu üzerinde ciddi hafıza gerektirmektedir. Bu da sistemin yavaşlamasına neden olmaktadır. Sayfadaki soru ve cevap alanları doldurulduktan sonra soru ekle butonu yardımıyla yeni soru veri tabanına eklenmektedir.

Şekil 4.14'deki sayfada soru türü doğru/yanlış seçildiğinde Şekil 4.16'da ekran görüntüsü verilen sayfa açılmaktadır. Açılan sayfada soru metinleri yazılmalıdır. Resim eklenecekse

"Dosya Seç" butonu aracılığıyla soruya resim de eklenebilmektedir. Cevap şıkları doğru ve yanlış olarak standart olduğu için şıklara bu sayfada müdahale edilememektedir.

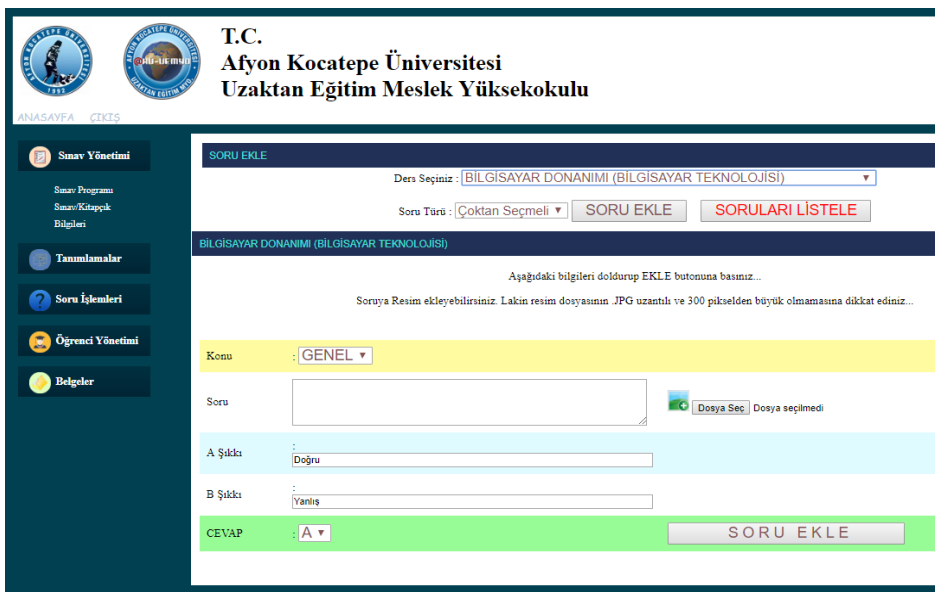

<span id="page-44-0"></span>**Şekil 4.16** Doğru yanlış soru ekleme sayfası ekran görüntüsü.

Şekil 4.14'deki sayfada soru türü olarak açık uçlu seçildiğinde Şekil 4.17'de ekran görüntüsü verilen sayfa açılmaktadır. Açılan bu sayfada soru ve cevap metinleri yazılmalıdır. Soru için resim kullanılacaksa "Dosya Seç" butonu aracılığıyla resim de eklenebilmektedir.

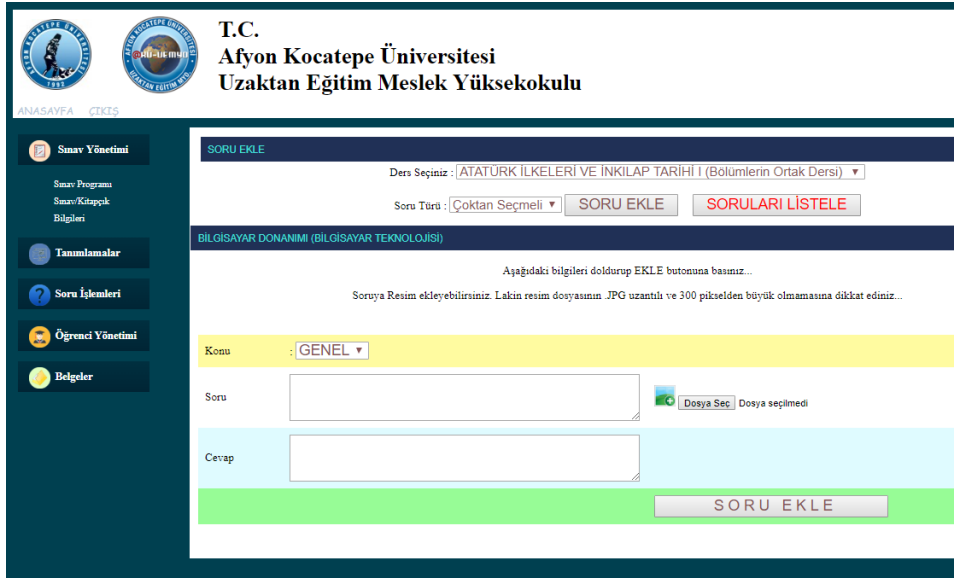

<span id="page-44-1"></span>**Şekil 4.17** Açık uçlu soru ekleme sayfası ekran görüntüsü.

Sorular eklenip soru havuzu oluşturulduktan sonra havuz içerisinden sınav soruları seçilmelidir. Bunun için "Sınav Sorusu Yönetimi" bağlantısı kullanılmıştır.

## <span id="page-45-0"></span>**4.9.2 Sınav Sorusu Yönetimi**

Eklenen sorulardan sınav sorularını belirlemek ya da iptal etmek için soru işlemleri menüsü altında bulunan "Sınav Sorusu Yönetimi" bağlantısına tıklanır ve Şekil 4.18'deki sayfa gelir.

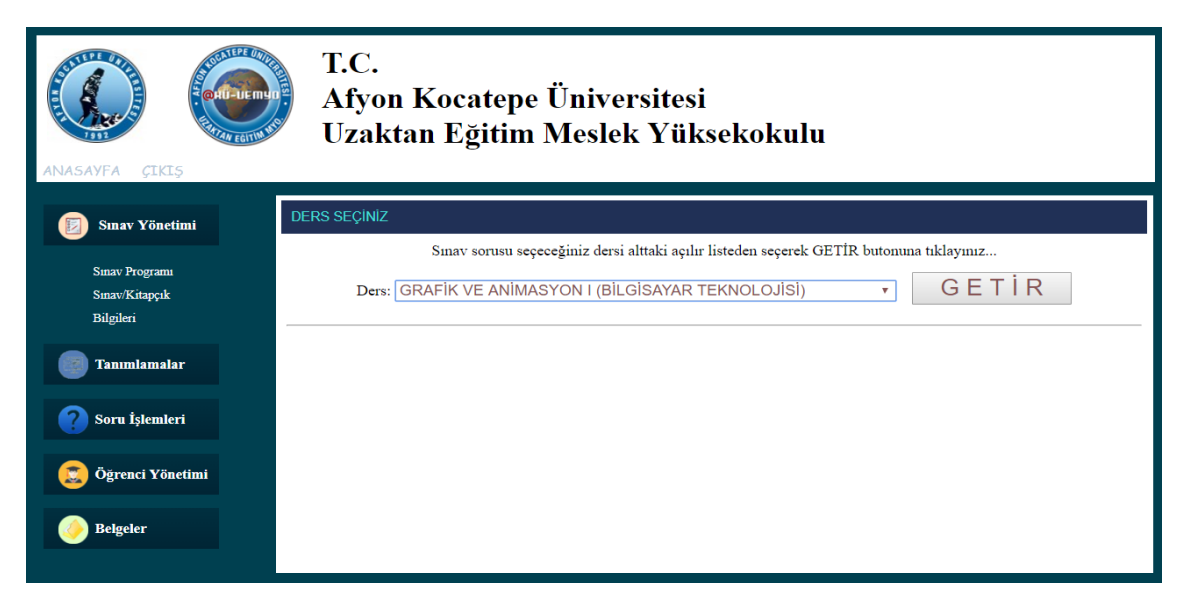

**Şekil 4.18** Sınav sorusu işlemleri açılış sayfası ekran görüntüsü.

<span id="page-45-1"></span>Açılan bu sayfada hangi dersin sınav soruları seçilecekse o ders seçilmeli ve getir butonuna basarak Şekil 4.19'daki gibi ders havuzunda bulunan sorular listelenmelidir.

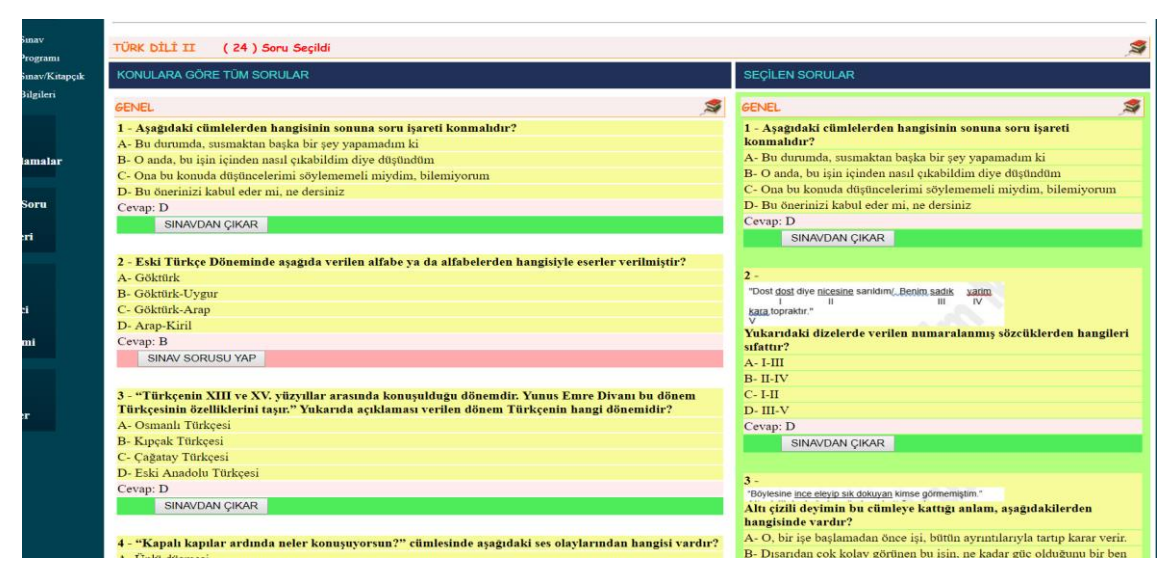

**Şekil 4.19** Ders bazında sınav sorusu işlemleri ekran görüntüsü.

<span id="page-46-1"></span>Gelen ekranda iki kısım bulunmaktadır. Sol taraftaki kısımda havuz içerisindeki sorular konulara göre listelenmektedir. Burada sınav sorusu olarak seçilen soruların altında yeşil renkte şerit bulunmaktadır. Sınav sorusu olarak seçilmemiş soruların altında ise kırmızı şerit bulunmaktadır. Yine bu şeritlerde bulunan Sınav Sorusu Yap ve Sınavdan Çıkar butonları kullanılarak seçim yapılabilir ve seçim iptal edilebilir. Bu şekilde tüm sorular seçilmelidir. Kolaylık olması açısından toplam seçilen soru sayısı sayfanın en üstünde yazmaktadır.

Sayfanın sağ kısmında ise sınav sorusu olarak seçilen sorular konulara göre listelenmektedir. Burada da soru altlarında bulunan Sınavdan Çıkar butonu kullanılarak seçilen soru iptal edilebilir.

Bu şekilde tüm derslerin sınav soruları seçilmelidir. Sorular seçildikten sonra belgeleme işlemleri yapılabilir.

## <span id="page-46-0"></span>**4.10 Belgeler**

Yukardaki tüm işlemler yapıldıktan sonra sınav evraklarının basılması aşaması yapılabilmektedir. Belgeler menüsü altında aşağıdaki bağlantılar bulunmaktadır.

• Sınav Programını Yazdır

- Cevap Kağıdı
- 4 Sorulu Kitapçık
- 6 Sorulu Kitapçık
- Salon İmza Listesi
- Cevapları Excele Aktar

### <span id="page-47-0"></span>**4.10.1 Sınav Programını Yazdırma**

Sınav yönetim bölümünden sınav programı daha önce oluşturuldu. Şimdi bu aşamada oluşturulan sınav programı yazdırılmaktadır. Yazdırma sayfasında ders ve salon eklenen bölümler listelenmektedir (Şekil 4.20). Sınav programı olmayan bölümler listelenmemektedir. Bu sayede gereksiz kâğıt harcanmamaktadır.

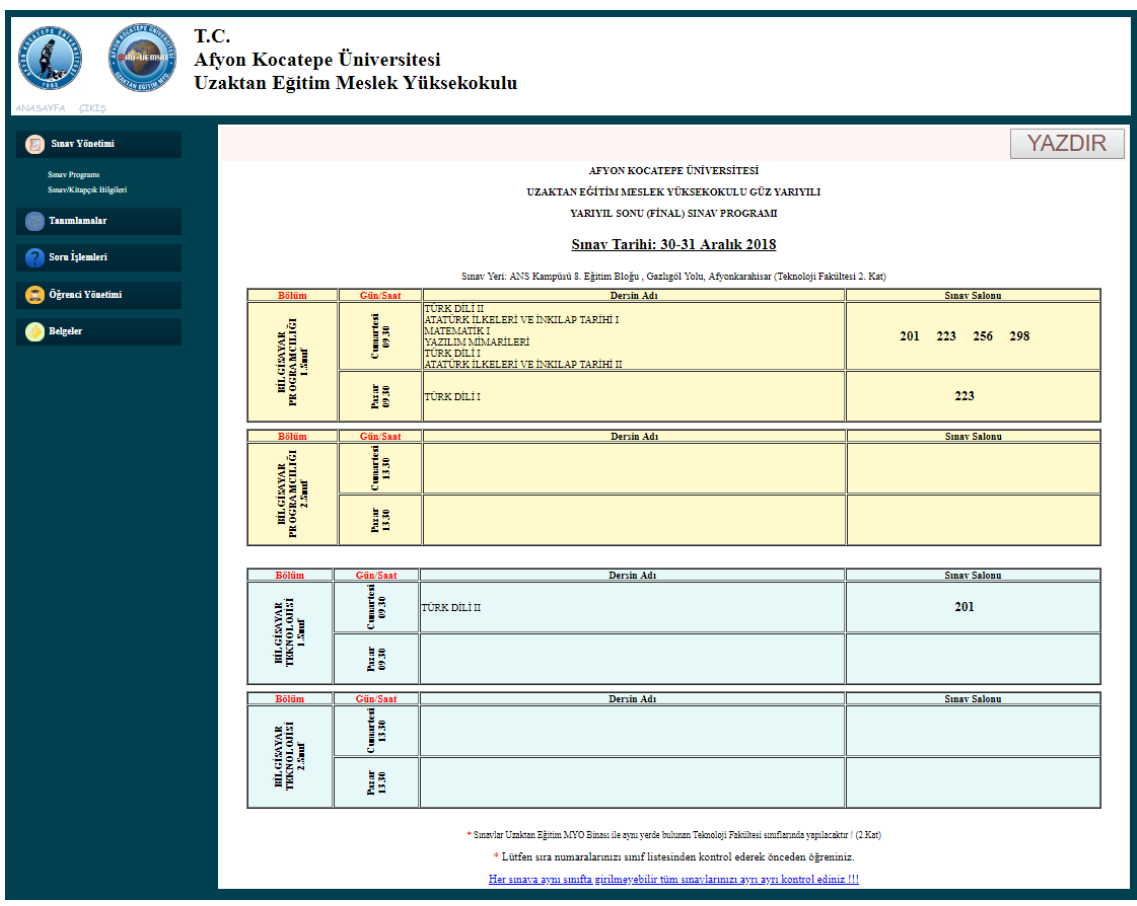

<span id="page-47-1"></span>**Şekil 4.20** Sınav programını yazdır sayfası ekran görüntüsü.

Şekil 4.20'daki sayfanın üst kısmında bulunan yazdır butonu kullanılarak çıktı alınabilmektedir.

### <span id="page-48-0"></span>**4.10.2 Cevap Kâğıdı Yazdırma**

Sınava girecek öğrencilerin, sınavda kullanacakları cevap kâğıdı da Uzaktan Eğitim Sınav Yönetim Modülü üzerinden çıktı alınabilmektedir. Bunun için sitemde kayıtlı öğrencilerin yine sınav programında kayıtlı derslerine göre cevap kâğıdı otomatik olarak hazırlanmaktadır. Belgeler menüsü altında bulunan "Cevap Kağıdı" bağlantısına tıklandığında Şekil 4.21'deki sayfa gelecektir.

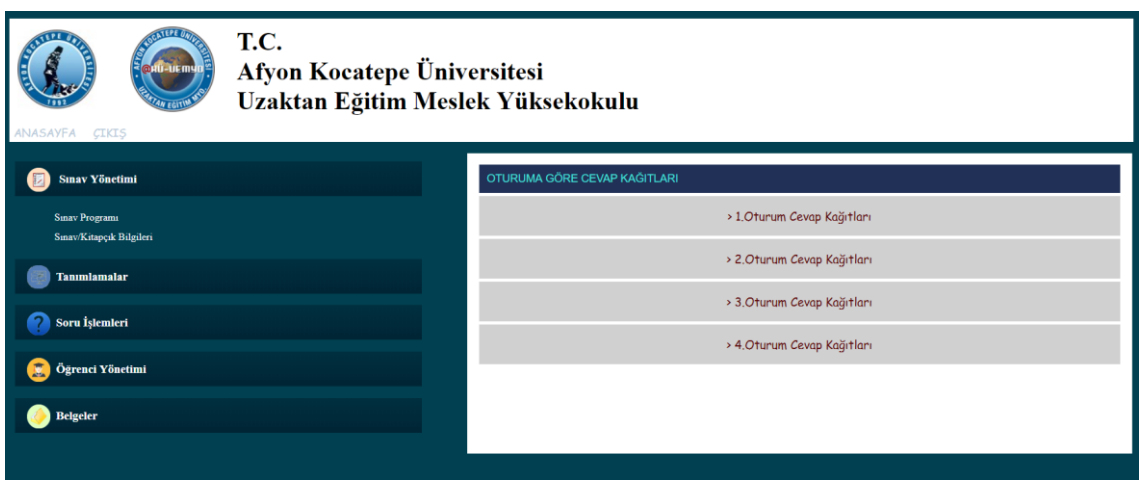

<span id="page-48-1"></span>**Şekil 4.21** Cevap kağıdı sayfası ekran görüntüsü.

Açılan bu sayfada sınav oturumları listelenmektedir. Sınav oturumuna göre cevap kağıtları yazdırılabilmektedir. Herhangi bir oturuma tıklanıldığında oturumda bulunan öğrencilerin cevap kağıtları Şekil 4.22'deki gibi otomatik olarak hazırlanmaktadır. Sınava girecek tüm öğrenciler için optik forma yazdırılmak üzere kodlama sayfaları otomatik hazırlanmaktadır. Hazırlanan cevap kağıdındaki ders bilgileri öğrencinin sınava gireceği dersler yazdırılmaktadır. Derslerin sırası ise sınav programında belirtilen sıraya göre yerleştirilmektedir.

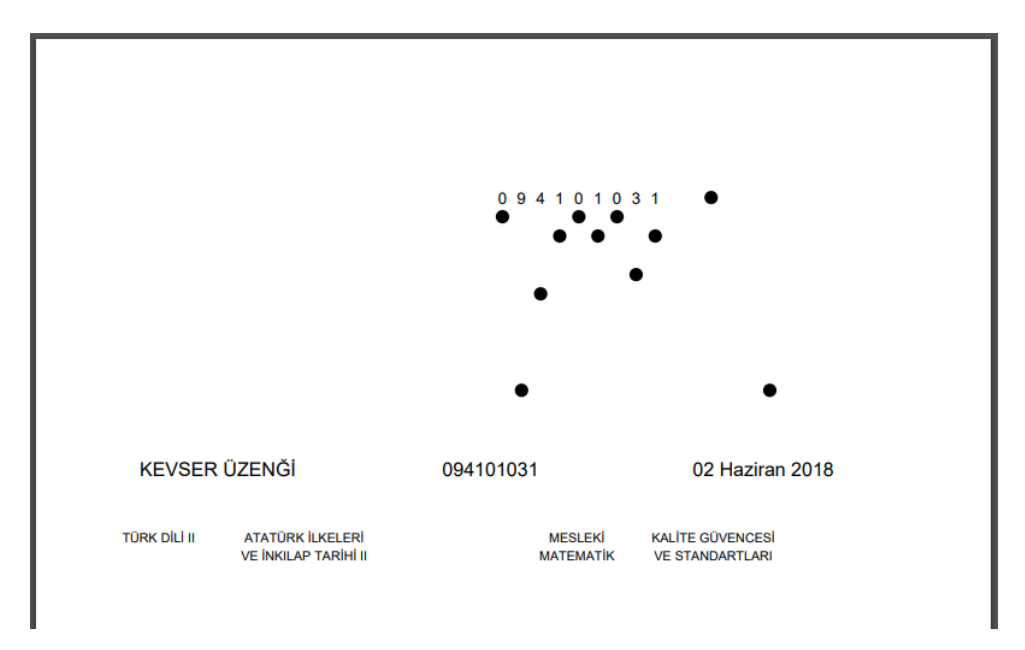

<span id="page-49-0"></span>**Şekil 4.22** Örnek cevap kâğıdı ekran görüntüsü.

Otomatik olarak oluşturulan cevap kağıtları bire bir ölçekte yazdırıldıklarında optik formda ilgili alanlara yazdırılmaktadır (Şekil 4.23). Bu şekilde sınavda öğrenciler tarafından meydana gelebilecek yazım / işaretleme hatalarının önüne geçilmiştir.

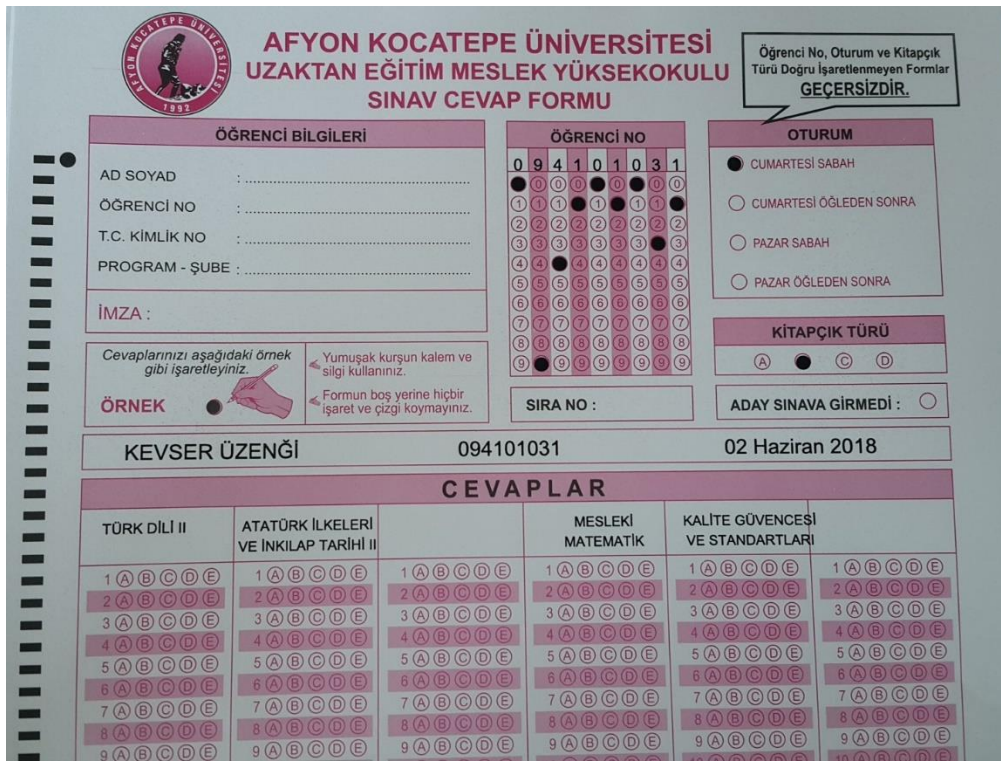

<span id="page-49-1"></span>**Şekil 4.23** Çıktısı alınmış örnek cevap kağıdı.

### <span id="page-50-0"></span>**4.10.3 Kitapçık Yazdırma**

Öğrenciler, sorular tanımlandıktan ve cevap kağıtlarını da yazdırdıktan sonra sıra geldi kitapçık yazdırma işlemine. Sınav kitapçıklarının basım işlemi iki farklı şekilde yapılabilmektedir. Bunlardan bir tanesi her sayfaya 4 soru gelecek şekilde, bir diğeri ise her sayfaya 6 soru gelecek şekildedir.

## <span id="page-50-1"></span>**4.10.3.1 Dört Sorulu Kitapçık Yazdırma**

Sınav kitapçıklarının her sayfaya 4 soru gelecek şekilde basılması için kullanılacak kısımdır. Bunun için belgeler menüsü altında bulunan "4 Sorulu Kitapçık" bağlantısına tıklandığında Şekil 4.24'deki sayfa gelecektir.

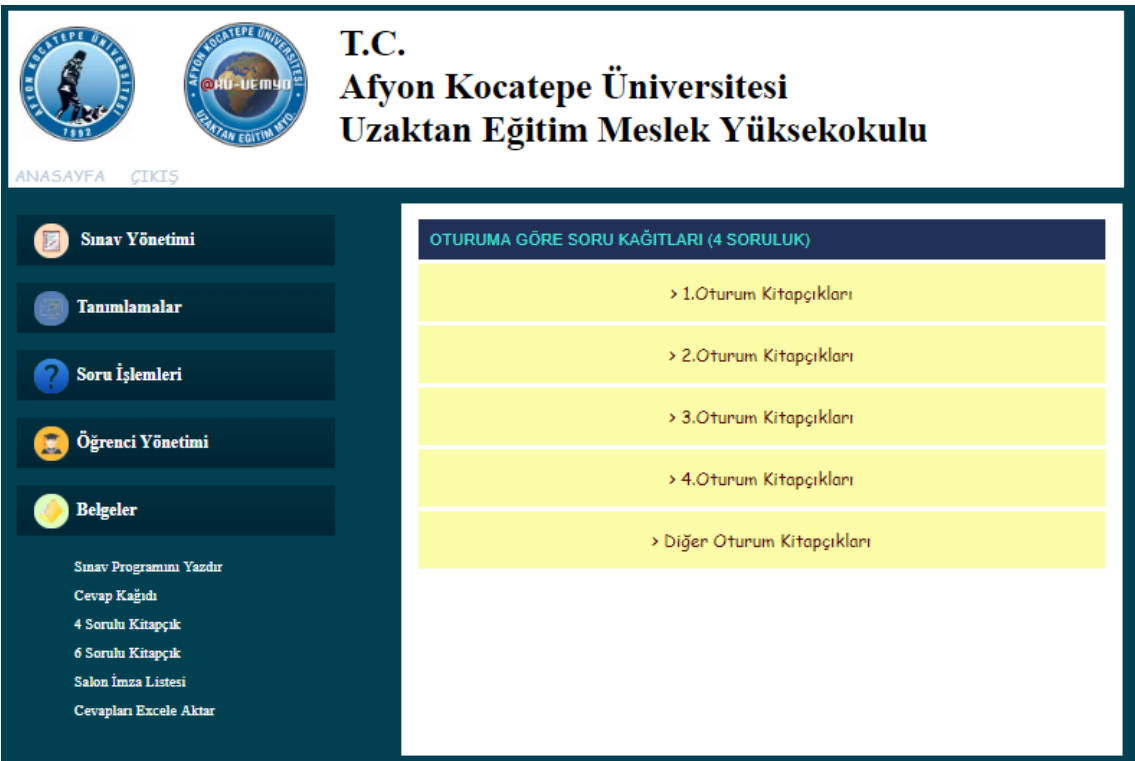

<span id="page-50-2"></span>**Şekil 4.24** Dört sorulu kitapçık sayfası ekran görüntüsü.

Açılan sayfada oturum numarasına göre kitapçıklar çıktı alınabilmektedir. Bunun için hangi oturumun kitapçıkları alınacaksa o oturumun bağlantısına tıklamak gerekmektedir. Bu sayede o oturumda sınava girecek her öğrenci için özel kitapçıklar çıktı almaya hazır hale gelmektedir. Örnek kitapçık kapak görüntüsü Şekil 4.25'de verilmiştir.

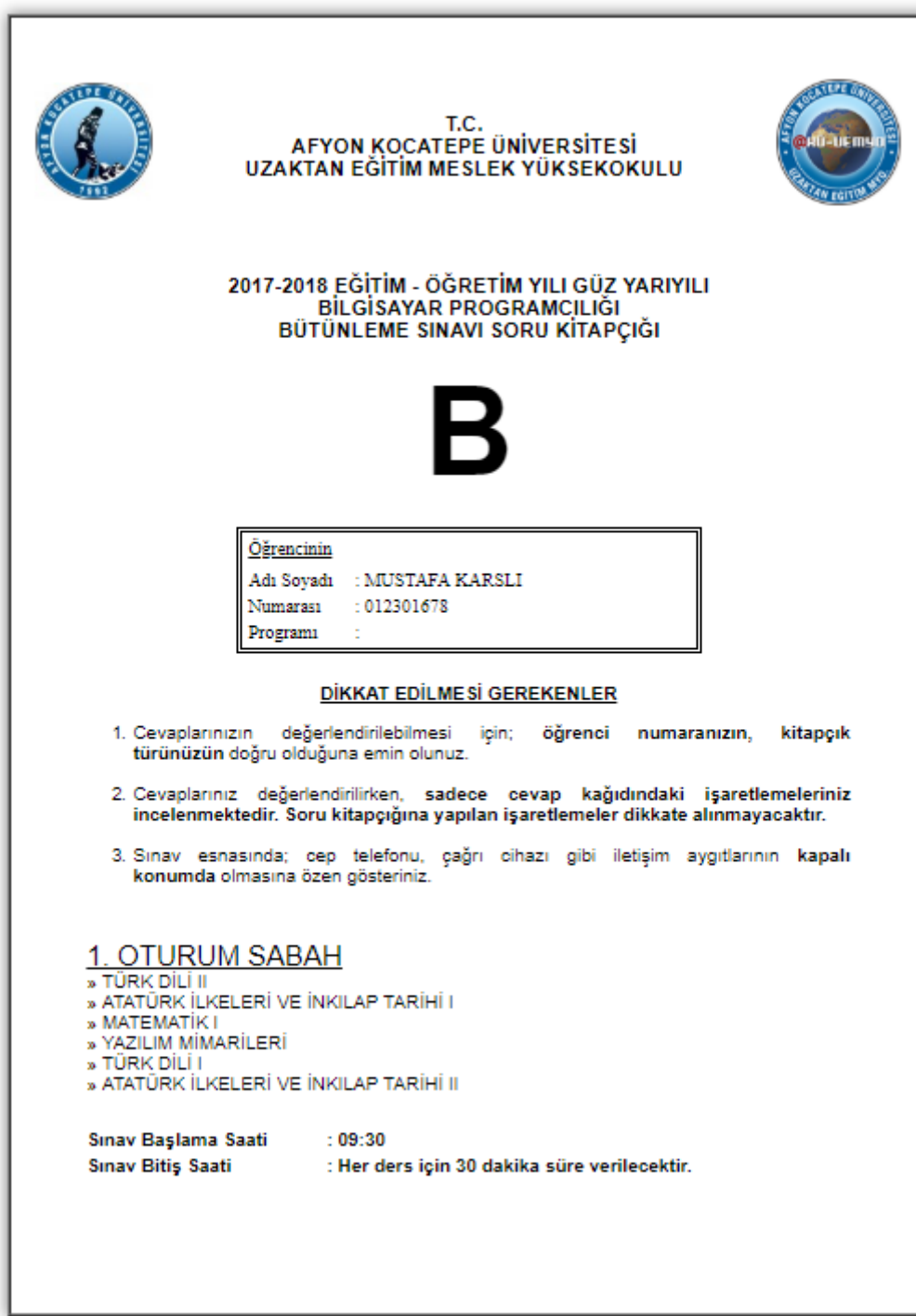

<span id="page-51-0"></span>**Şekil 4.25** Dört sorulu kitapçık kapak görüntüsü.

Şekil 4.26'da ise dört sorulu kitapçığın soru dizilim sayfası verilmiştir. 4 soru seçildiği için her sayfaya dört soru gelecek şekilde soru yerleşimi yapılmıştır. Bu sayede soruların altında kalan boş alanlar öğrencilerin müsvedde olarak kullanabilmesine olanak sağlamaktadır. Lakin bu yöntem kağıt sayısını arttırmaktadır.

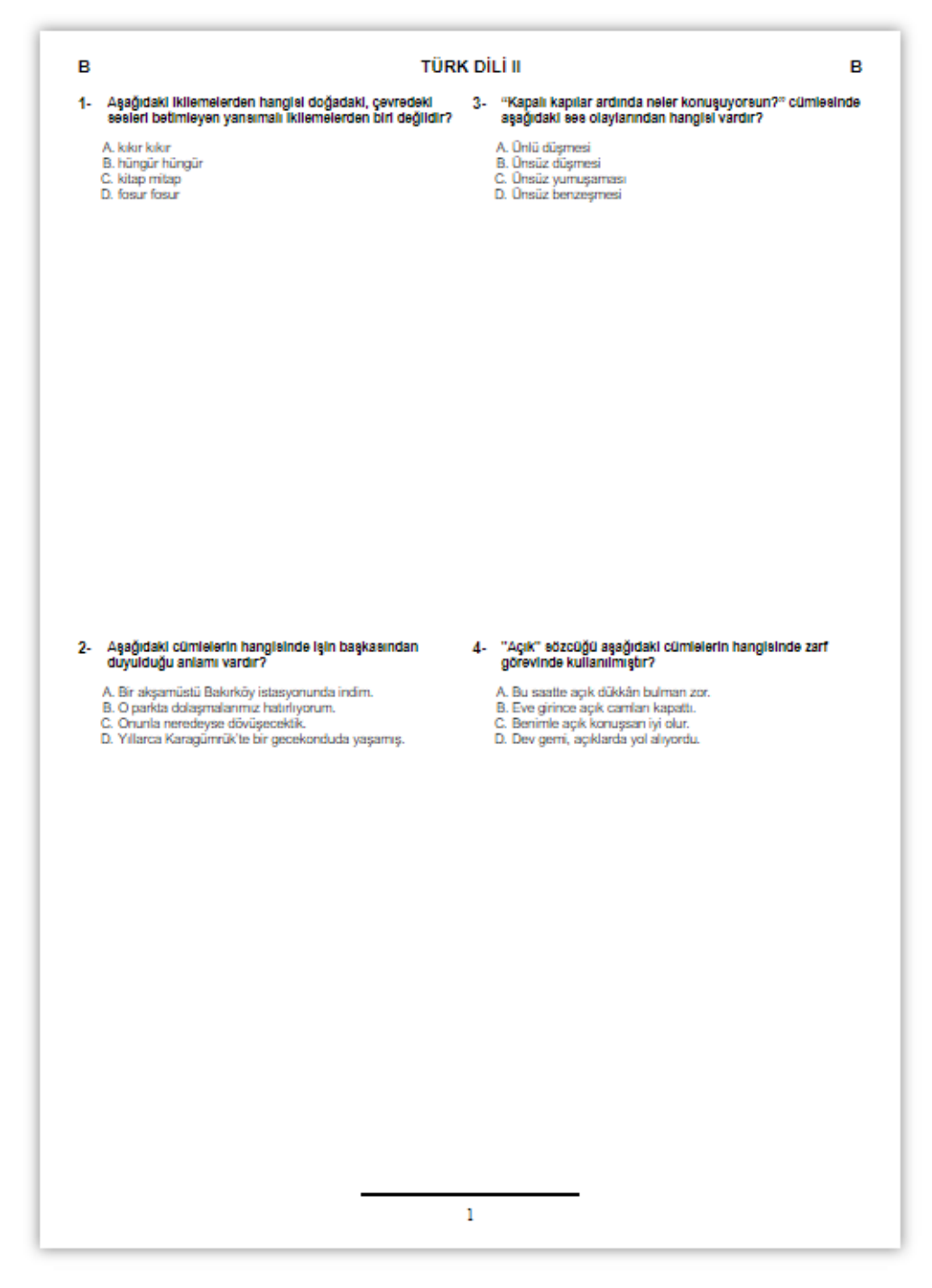

<span id="page-52-0"></span>**Şekil 4.26** Dört soru bulunan kitapçık soru sayfası görüntüsü.

### <span id="page-53-0"></span>**4.10.3.2 Altı Sorulu Kitapçık Yazdırma**

Sınav kitapçıklarının her sayfaya 6 soru gelecek şekilde basılması için kullanılacak kısımdır. Bunun için belgeler menüsü altında bulunan "6 Sorulu Kitapçık" bağlantısına tıklandığında Şekil 4.27'daki sayfa gelecektir.

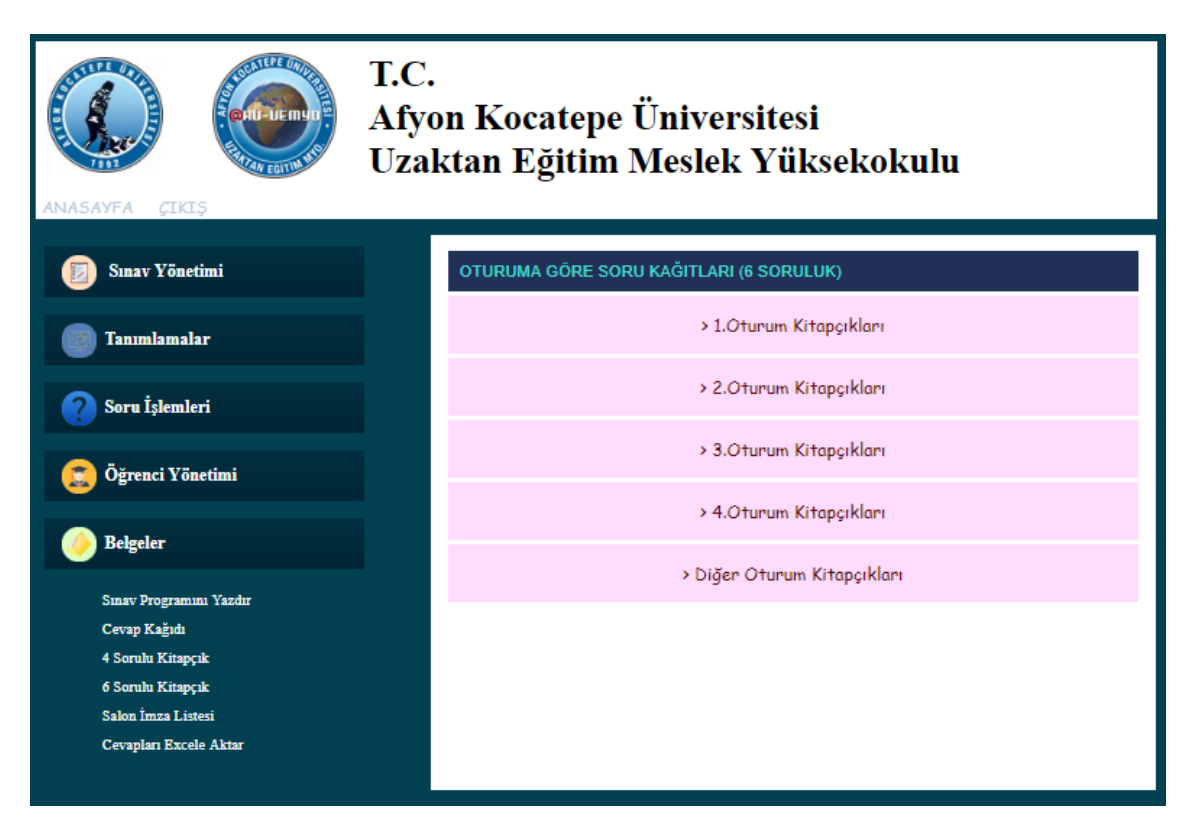

**Şekil 4.27** Altı sorulu kitapçık sayfası ekran görüntüsü.

<span id="page-53-1"></span>Açılan sayfada oturum numarasına göre kitapçıklar çıktı alınabilmektedir. Bunun için hangi oturumun kitapçıkları alınacaksa o oturumun bağlantısına tıklamak gerekmektedir. Bu sayede o oturumda sınava girecek her öğrenci için özel kitapçıklar çıktı almaya hazır hale gelmektedir. Örnek kitapçık kapak görüntüsü Şekil 4.25'de verilmiştir. Altı sorulu örnek soru dizilimi ise Şekil 4.28'de verilmiştir.

Bu sayede kitapçıklar kişilere özel bir şekilde çıktı alınabilmektedir. Önceden elle yapılan bu işlemler, derslere göre soruların tasnifi, basılması, salonlara göre ayrılması ciddi manada iş yükü getirmekteydi. Yaptığımız çalışma ile tüm bu iş yükü asgari düzeye çekilmiştir. Ayrıca yapılan tüm işler için günlerce zaman ayrılmakta iken yaptığımız

çalışma ile dakikalar içerisinde aynı işlemler yapılabilmektedir. Bu da zamanın da asgari düzeye indirilmesi anlamına gelmektedir.

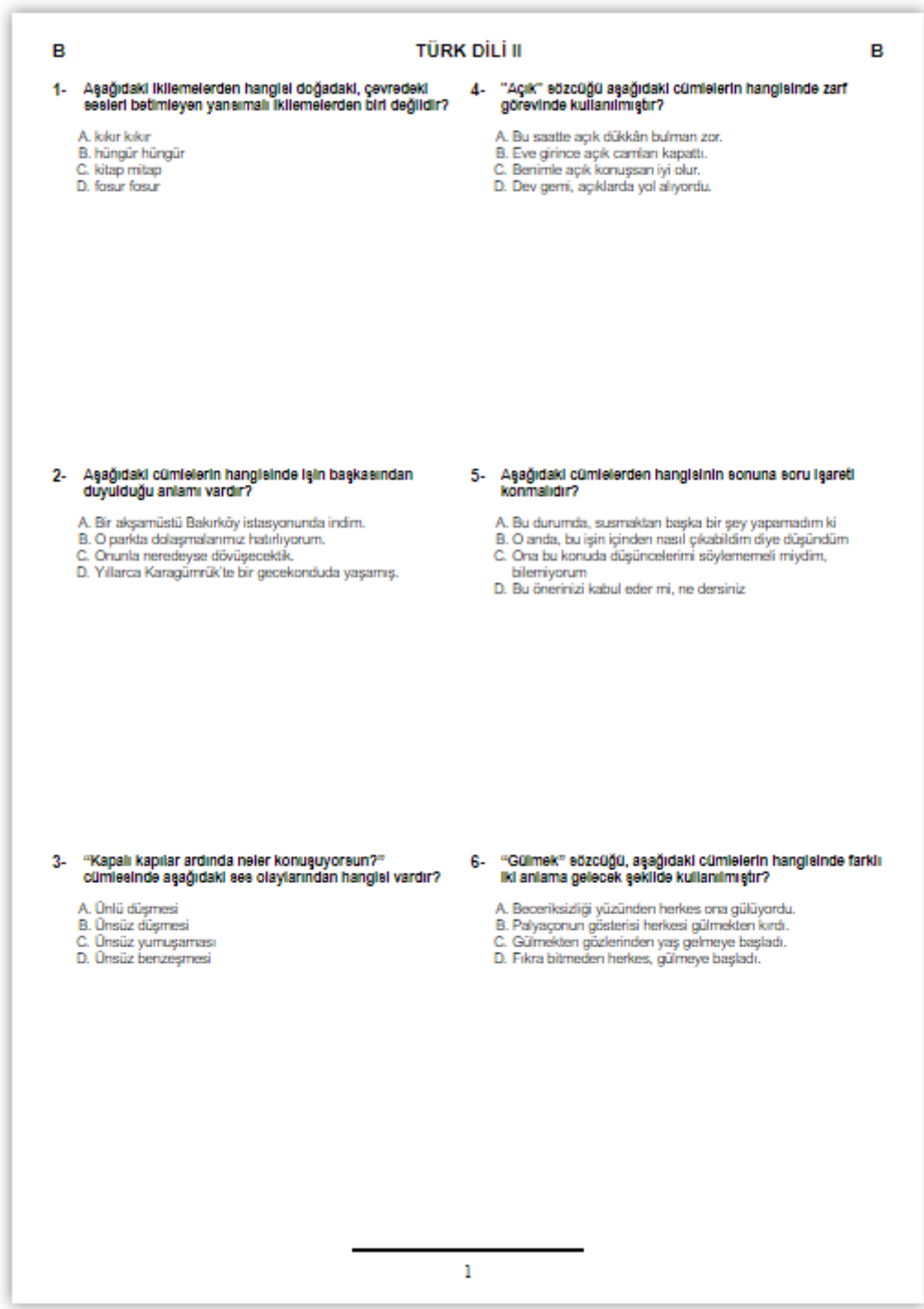

<span id="page-54-0"></span>**Şekil 4.28** Altı soru bulunan kitapçık soru sayfası görüntüsü.

## <span id="page-55-0"></span>**4.10.4 Salon İmza Listesi Yazdırma**

Sınava girecek öğrencilerin salonlara göre imza tutanağının da olması gerekmektedir. Bu işlem de UESYM tarafından yapılabilmektedir. Bunun için belgeler menüsünde bulunan "Salon İmza Listesi" bağlantısına tıklandığında Şekil 4.29'da sayfa gelecektir.

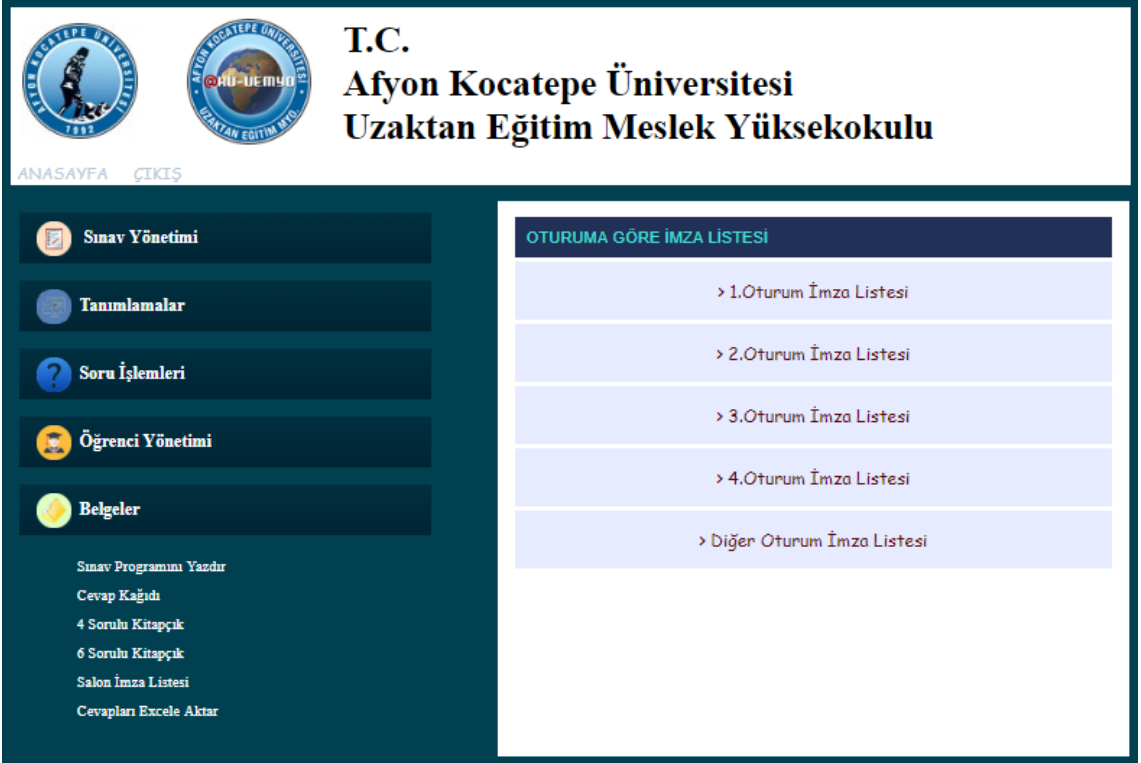

<span id="page-55-1"></span>**Şekil 4.29** Salon imza listesi sayfası ekran görüntüsü.

Açılan sayfada salon imza listeleri oturum numarasına göre alınabilmektedir. Bunun için hangi oturumun imza listesi alınacaksa o bağlantıya tıklayarak imza listelerine erişilebilir. Örnek bir imza listesi Şekil 4.30'da gösterilmektedir.

Oturumda bulunan her salonun imza listesi ayrı ayrı gösterilmektedir. Sayfa üst kısmında bulunan yazdır butonuna tıklayarak salon imza listeleri çıktı alınabilir.

Bu sayede ayrı ayrı personel tarafından hazırlanan salon imza listeleri hazırladığımız sistem tarafından otomatik bir şekilde hazırlanmaktadır. Bu sayede iş gücünden ve zamandan kazanç sağlanmıştır.

| UZAKTAN EĞİTİM MESLEK YÜKSEKOKULU<br>2017-2018 EĞİTİM - ÖĞRETİM YILI GÜZ YARIYILI<br>BİLGİ SAYAR PROGRAMCILIĞI<br>ATATÜRK İLKELERİ VE İNKILAP TARİHİ II BÜTÜNLEME SINAVI<br>298 NOLU SALON İMZA I İSTESİ |                 |                                   |             |       |  |  |  |
|----------------------------------------------------------------------------------------------------|-----------------|-----------------------------------|-------------|-------|--|--|--|
|                                                                                                    | Sıra Öğrenci No | Öğrenci Adı Sovadı                | <i>Imza</i> | Durum |  |  |  |
|                                                                                                    |                 | 012301678 MUSTAFA KARSLI          |             |       |  |  |  |
|                                                                                                    |                 | 104101057 EREN UZUN               |             |       |  |  |  |
|                                                                                                    |                 | 124101098 EREN KILIC              |             |       |  |  |  |
|                                                                                                    |                 | 154101028  NAZİFE MELDA SAVRAN    |             |       |  |  |  |
|                                                                                                    |                 | 154101089 BURAK KUSCU             |             |       |  |  |  |
|                                                                                                    |                 | 164101001 ABDULLAH AKISIK         |             |       |  |  |  |
|                                                                                                    |                 | 164101025 MEHMET ALI DOĞAN        |             |       |  |  |  |
| 8                                                                                                    |                 | 164101027 MUHAMMED MUSTAFA YENİAY |             |       |  |  |  |
| ٥                                                                                                    |                 | 164101033 SEVİLAY SARDAR          |             |       |  |  |  |
| 10                                                                                                    |                 | 164101038   YİĞİTCAN KAYA         |             |       |  |  |  |
| 11                                                                                                    |                 | 164101039   YUSUF KÜLCÜ           |             |       |  |  |  |
| 12                                                                                                    |                 | 164101115 TAYLAN SANLIGÜL         |             |       |  |  |  |
| 13                                                                                                    |                 | 164101119   YASİN KOC             |             |       |  |  |  |
| 14                                                                                                    |                 | 174101008 TURGAY GÜLSEREN         |             |       |  |  |  |
| 15                                                                                                    |                 | 174101016 BAHATTİN ATALAY         |             |       |  |  |  |
| 16                                                                                                    |                 | 174101019  ZEYNEP BOZDAĞ DİLEK    |             |       |  |  |  |
| 17                                                                                                    |                 | 174101023 ÖYKÜ GÜNEŞ KOÇAK        |             |       |  |  |  |
| 18                                                                                                    |                 | 174101027 AYHAN GİRGİN            |             |       |  |  |  |
| 19                                                                                                    |                 | 174101028 ILHANBEY ARIAR          |             |       |  |  |  |
| 20                                                                                                    |                 | 174101036 EMRE ÖZEL               |             |       |  |  |  |

<span id="page-56-1"></span>**Şekil 4.30** Salon imza listesi.

## <span id="page-56-0"></span>**4.10.5 Cevapları Excel Dosyası Olarak İndirme**

Sınav sorularının cevaplarını toplu bir şekilde alabilmek için belgeler menüsünde bulunan "Cevapları Excele Aktar" bağlantısını tıklamak gerekmektedir. Bağlantı tıklandığında Şekil 4.31'deki sayfa açılacaktır.

<span id="page-56-2"></span>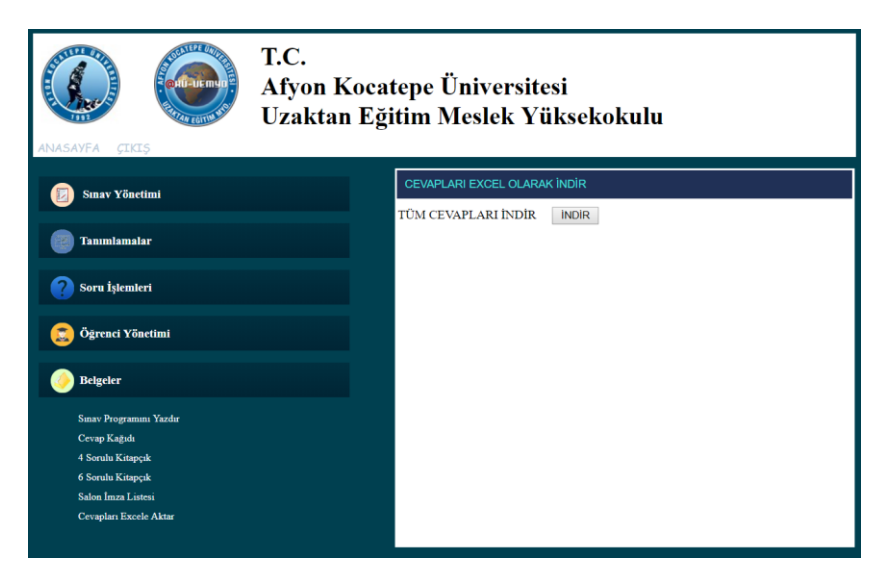

**Şekil 4.31** Cevapları excele aktar sayfası ekran görüntüsü.

Buradaki indir butonuna tıklayarak tüm cevaplar excel dosyası olarak bilgisayara indirilebilir. Cevapları bu şekilde indirmenin amacı optik okuyucuya yükleyip cevap kağıtlarını optik okuyucuda okutmak içindir.

Burada cevapların excel formatında tüm dersler halinde indirilmesi Uzaktan Eğitim Yüksekokulu yetkilileriyle görüşmeler neticesinde bu şekilde tasarlanmıştır. Çıktı olarak verilen excel dosyasının görüntüsü Şekil 4.32'de görünmektedir.

| 日<br>cevaplar (7) - Excel<br>$\mathbf{S} \cdot \mathbf{C}$<br>$\Omega$ Ara<br>Sayfa Düzeni<br>Gözden Geçir<br><b>Ekle</b><br>Formüller<br>Veri<br><b>Eklentiler</b><br>Takım<br>Dosya<br>Giriş<br>Görünüm                                                                                                    |                            |
|----------------------------------------------------------------------------------------------------|----------------------------|
|                                                                                                    |                            |
|                                                                                                    |                            |
| oo Kes<br>$- A \tilde{A}$<br>$\equiv \equiv \equiv \gg$ .<br>$-11$<br>ab Metni Kaydır<br>Calibri<br>Genel<br>■ Kopyala ▼<br>Yapıştır<br>K $T \underline{A} \cdot  \underline{H} \cdot  \&arrow$ $\frac{1}{2} \cdot \underline{A} \cdot  \equiv \equiv  \equiv  \underline{H} $ Birleştir ve Ortala $\cdot  \underline{H} \cdot \%$<br>$60 + 0.00$<br>Biçim Boyacısı<br>Yazı Tipi<br>Hizalama<br>Pano<br>$\overline{\mathbb{F}_2}$<br>$\overline{\Gamma_{21}}$<br>$\overline{\mathbb{F}_2}$<br>Sayı<br>長 | Koşullu<br>Biçimlendirme - |
|                                                                                                    |                            |
| fx<br>F <sub>22</sub><br>÷<br>$\times$<br>$\overline{\mathbf{v}}$                                                                                                    |                            |
| C<br>D<br>E<br>B<br>A                                                                                                    | F                          |
| Sıra Ders İd Ders<br>$\overline{2}$<br>A Kitapçık Cevapları<br><b>B Kitapçık Cevapları</b>                                                                                                    |                            |
| $1$ TÜRK DİLİ II<br>3<br><b>DBDCBCBCAACDDACCAAADDBBC</b><br>CDCCDAACCDBBADADABBCBACD                                                                                                    |                            |
| 6 ATATÜRK İLKELERİ VE İNKILAP TARİHİ I<br>DBDCBCBCAACDDACCAAADDBBC<br>$\overline{2}$<br>CDCCDAACCDBBADADABBCBACD<br>4                                                                                                    |                            |
| 5                                                                                                    |                            |
| 6                                                                                                    |                            |
| $\overline{7}$                                                                                                    |                            |
| 8                                                                                                    |                            |
| $\boldsymbol{9}$                                                                                                    |                            |
| 10                                                                                                    |                            |
| 11                                                                                                    |                            |
| 12<br>13                                                                                                    |                            |

<span id="page-57-1"></span>**Şekil 4.32** Excel formatındaki cevapların ekran görüntüsü.

## <span id="page-57-0"></span>**4.11 Öğretmen Kullanıcısı**

Öğretmen yetkili kullanıcı sisteme giriş yaptığında karşısına Şekil 4.33'deki sayfa gelecektir. Öğretmen kullanıcısı sadece kendisine tanımlı sayfalara erişebilecektir. Bu nedenle menüdeki bağlantı sayıları da değişiklik göstermektedir.

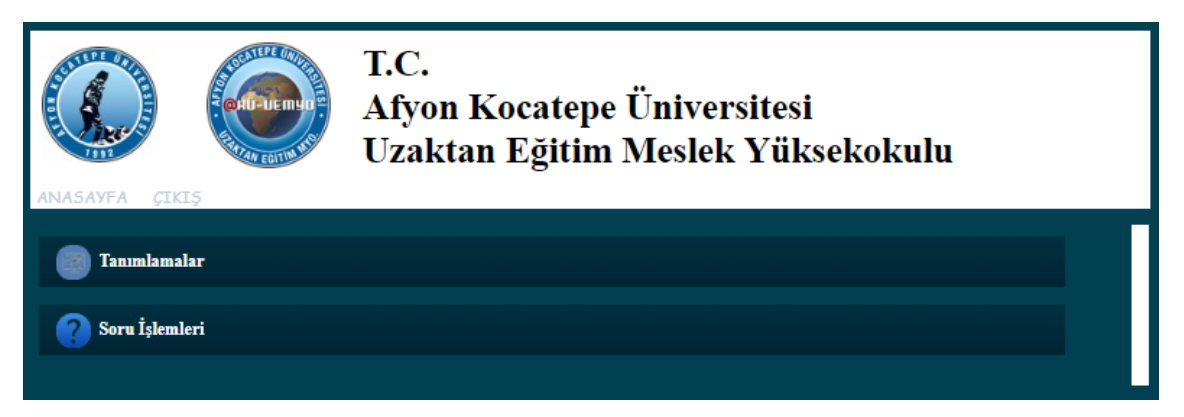

**Şekil 4.33** Öğretmen yetkili kullanıcı ana sayfa ekran görüntüsü.

<span id="page-58-0"></span>Öğretmenler tanımlamalar menüsünde kendi derslerine konu ekleyebileceklerdir. Ayrıca Soru işlemlerinde de kendilerine tanımlı derslere soru ekleyebilmekte ve sınav sorularını seçebilmektedirler. Kendisine atanmayan dersleri görememektedirler. Öğretmen kullanıcısının yapabileceği iş ve işlemleri yönetici kullanıcısı da yapabilmektedir. Yukardaki bölümlerde modülün işleyişi anlatılmıştır. Bu nedenle öğretmen kullanıcısının işlemleri tekrar anlatılmamaktadır.

#### <span id="page-59-0"></span>**5. TARTIŞMA VE SONUÇ**

Eğitimin önemli aşamalarından birisi sınav yani değerlendirme aşamasıdır. Bu aşama eğitimin kişi üzerindeki neticesini ortaya koyma açısından önem arz etmektedir. Kişinin de eğitime olan ilgisi ve çalışmışlık düzeyini belirlemesi açısından önemlidir.

Eğitim, günümüzde yüz yüze yapıldığı gibi uzaktan eğitim şeklinde de yapılmaktadır. Uzaktan eğitim faaliyetleriyle yapılan eğitimlerde üç şekilde sınav yapılabilmektedir. Bunlar yüz yüze sınav, uzaktan çevrimiçi sınav ya da ödev/proje görevi şeklindedir. Uzaktan eğitimi akademik eğitim maksadıyla yapan akademik birimler her ne kadar uzaktan eğitim yapsalar da sınavları çoğunlukla yüz yüze yapmaktadırlar. Ölçme ve değerlendirmenin daha güvenilir olmasını sağlamak bu yolu tercih etme nedenlerinden birisidir.

Akademik birimlerde sınav belgelerinin hazırlanması, soruların yazılması ve kitapçık haline getirilmesi, A ve B kitapçık türüne göre farklı kitapçıkların kişiye özel hazırlanması, cevap kağıtların hazırlanması, salon yoklama listesinin hazırlanması gibi işlemler çok fazla emek ve zaman isteyen işlemlerdir. Eğitimin uzaktan yapılmasıyla teknolojinin tüm imkanlarından faydalanan bir kurumun sınav belgelerini elle hazırlaması birbirine ters düşmektedir. Bu nedenle Afyon Üniversitesi Uzaktan Eğitim Yüksekokulunun yetkilileriyle görüşmeler neticesinde temel düzeyde sınav ile ilgili tüm işlevleri yerine getirecek bir modül tasarımı yapılmıştır. Hazırlanan modül şimdilik yüksekokulun ihtiyacını karşılayacak düzeyde olsa da geliştirilebilir olması hasebiyle ilerleyen zamanlarda ihtiyaca göre güncellenebilecektir.

Yapılan bu çalışma ile var olan benzer sistemler ve yeni hazırlanacak sitemler için işleyiş ve veri tabanı organizasyonu açısından fayda sağlayacaktır.

Bu çalışmanın geliştirilebilmesi adına kitapçık ile ilgili, modül platformları ile ilgili ve kodlama ile ilgili bazı öneriler verilebilir. Aşağıda belirtilen öneriler dikkate alınarak günlük hayatta kullanımına katkı sağlayacaktır.

- Kitapçık türü A ve B dışında çoğaltılabilir.
- Kitapçıktaki soruların yerleştirilmesinde rastgele bir algoritma oluşturulabilir.
- Uygulamanın mobil desteği yapılabilir.
- Soruların yazılmasında zengin bir metin editörü kullanılabilir.
- Daha esnek bir kitapçık tasarımı yapılabilir.

Uzaktan Eğitim Sınav Yönetim Modülü, Linux tabanlı bir sunucuya yüklenmiştir. Sisteme Afyon Kocatepe Üniversitesi Uzaktan Eğitim Meslek Yüksekokulu 2017 - 2018 bahar soruları ve programı girilmiş ve çıktılar alınarak denenmiştir. Deneme aşamalarından geçen modülde tespit edilen aksaklıklar giderilmiştir.

Yapılan çalışma PHP tabanlı hazırlandığı için Linux tabanlı sunucularda performanslı bir şekilde çalışmaktadır. Kodlama güvenlik açıkları olmayacak şekilde yapılmış ve modülün üniversite bünyesinde çalıştırılmasında ve kullanılmasında üniversite sunucuları açısından bir sakınca görünmemektedir.

Böylesi bir modülün kullanılmaya başlanması üniversiteyi hem rahatlatacak hem de seviye atlatacaktır. Bu nedenle bu projenin ve buna benzer çevrimiçi sistemlerin geliştirilmesi ve her alanda kullanıma alınması hayatın kolaylaştırılması ve daha hızlı yol alınabilmesi için çok önemlidir.

#### <span id="page-61-0"></span>**6. KAYNAKLAR**

- Abnave, A., Banait, C., Chopade, M., Godalkar, S., Pawar, S., & Nikam, V., (2017). Secure Examination Management System for M-Learning (SEMS), *Circulation in Computer Science* **2**: 31-35.
- Albayrak, E. (2014). Elektronik Ortamlardaki Sınavlarda Tasarım Etmenlerinin Öğrencilerin Başarıları ve Elektronik Sınav Kaygılarına Etkisi. *International Online Journal of Educational Sciences,* **6**: 460-474.
- Arslan, T., (2013), Uzaktan Eğitim Ve Öğrenme Yönetim Sistemlerinin Karşılaştırılması, Trakya Üniversitesi, Fen Bilimleri Enstitüsü, Yüksek Lisans Tezi.
- Aslantaş, T., (2014), Uzaktan Eğitim, Uzaktan Eğitim Teknolojileri ve Türkiye'de Bir Uygulama, Gazi Üniversitesi Fen Bilimleri Enstitüsü, Endüstri Mühendisliği ABD.
- Aydın, C , Biroğul, S . (2010). E- Öğrenmede Açık Kaynak Kodlu Öğretim Yönetim Sistemleri ve Moodle*. Bilişim Teknolojileri Dergisi*, **1**: 31-36.
- Bülbül, H.İ., Batmaz, İ., Şahin, Y.G., Küçükali, M., Balta, Ö.Ç., Balta, C.K., 2006, Web Destekli Ders Çalıştırıcı Tasarımı, *The Turkish Online Journal of Educational Technology*, **2**: 84-88.
- Çoban, S., (2016), Üniversitelerde Öğretim Yönetim Sistemleri Yazılımları Kullanımına Yönelik Bir İnceleme, Batman Üniversitesi, *Yaşam Bilimleri Dergisi*, **6**: 1-12.
- Demiray, E., (2013), Uzaktan Eğitim Ve Kadın Eğitiminde Uzaktan Eğitimin Önemi, *Eğitim ve Öğretim Araştırmaları Dergisi Journal of Research in Education and Teaching,* **2:** 155.
- Elmas, Ç., Doğan, N., Biroğul, S., Koç, M.S., (2008). Moodle eğitim yönetim sistemi ile örnek bir dersin uzaktan eğitim uygulaması. *Bilişim Teknolojileri Dergisi*, **2**: 53-62.
- Ersoy, M., (2008), Uzaktan Eğitim-Öğretimin Yönetimi, Cumhuriyet Üniversitesi, Sosyal Bilimler Enstitüsü, Yüksek Lisans Tezi.
- Helvacı, C. (2010). Konumsal yetkilendirme destekli veritabanı tasarımı ve uygulaması. Doktora Tezi, Yıldız Teknik Üniversitesi, Fen Bilimleri Enstitüsü, İstanbul.
- Kaleci, D. T. (2011). Açık Kaynak Kodlu Öğrenme Yönetim Sistemi Olan Moodle'da Sınav Yönetimi. *Çukurova Üniversitesi Eğitim Fakültesi Dergisi*, **40**: 155.
- Karaman, S., Özen, Ü., Yıldırım, S., Kaban, A., (2009), Açık Kaynak Kodlu Öğretim Yönetim Sistemi Üzerinden İnternet Destekli (Harmanlanmış) Öğrenim Deneyimi, Harran Üniversitesi, XI. Akademik Bilişim Konferansı Bildirileri 11-13 Şubat 2009
- Kaya, Z., (2002), Uzaktan Eğitim. Ankara: PegemA
- Kodali, S., (2007), İndiana Üniversitesi, Bilgisayar ve Enformasyon Bilimleri Bölümü Anabilim Dalı, Yüksek Lisans Tezi
- Moore, M.G., (2003), Handbook of Distance Education, Routledge.
- Okatan, E, Turan, G. (2017). Sınav Salonu İlanı ve Duyuru Görüntüleme Sistemi Otomasyonu. Mehmet Akif Ersoy Üniversitesi *Fen Bilimleri Enstitüsü Dergisi*, **8**: 8-14.
- Ozan, Ö., (2008), Öğrenme Yönetım Sistemlerinin (Learnıng Management Systems-Lms) Değerlendirilmesi, XIII. Türkiye'de İnternet Konferansı Bildirileri, 22-23 Aralık 2008, Orta Doğu Teknik Üniversitesi, Ankara
- Sangodiah, A., & Ramendran, S. P. R. (2017). An Integration of Unsupervised Approach of Machine Learning in Item Bank Test System. Advanced Science Letters, **23**: 11162-11165.
- Sarpkaya, Y., (2008), Uzaktan Eğitimde Veritabanı Tasarımı ve Örnek Model, Afyon Kocatepe Üniversitesi, Fen Bilimleri Enstitüsü, Bilgisayar ABD,Yüksek Lisans Tezi
- Wang, T. H. (2018). Developing a Web-based Assessment System for Evaluating Examinee's Understanding of the Procedure of Scientific Experiments. Eurasia Journal of Mathematics, Science and Technology Education, **14**: 1791-1801.
- Yağcı, M., Ekiz, H., & Gelbal, S. (2015). Yeni Bir Çevrimiçi Sınav Modeli Geliştirilmesi ve Uygulanması. Journal of Kirsehir Education Faculty, **1**: 269-288.
- Yaldır, A, Baysal, C. (2012). Evrimsel Hesaplama Tekniği Kullanarak Sınav Takvimi Otomasyon Sistemi Geliştirilmesi. *Pamukkale Üniversitesi Mühendislik Bilimleri Dergisi,* **2**: 105-122.
- Yenal, A.Ç., (2009), Uzaktan Eğitim, Yedi Tepe Üniversitesi, Sosyal Bilimler Enstitüsü, İşletme ABD, Eğitim Yönetimi ve Denetimi Yüksek Lisans Programı, Yüksek Lisans Tezi.

Zhou, L. D., Li, H., Gu, H., & Shi, J. (2017, August). Research and development of intelligent online examination monitoring system. In Computer Science and Education (ICCSE), 2017 12th International Conference on 57-62. IEEE.

## **İnternet Kaynakları**

- 1) http://www.tdk.gov.tr, 08.01.2017
- 2) http://www.tdk.gov.tr, 10.05.2018
- 3) http://asym.ankara.edu.tr, 07.05.2018
- 4) https://sinav.istanbul.edu.tr/sgs, 07.05.2018
- 5) https://smis.osym.gov.tr/Yetki/Giris, 07.05.2018
- 6) http://www.blackboard.com, 07.05.2018
- 7) https://moodle.org, 07.05.2018
- 8) http://afyon.asos.advancity.net, 04.03.2018
- 9) https://antasya.com/Eduantmss, 07.05.2018

## **ÖZGEÇMİŞ**

<span id="page-64-0"></span>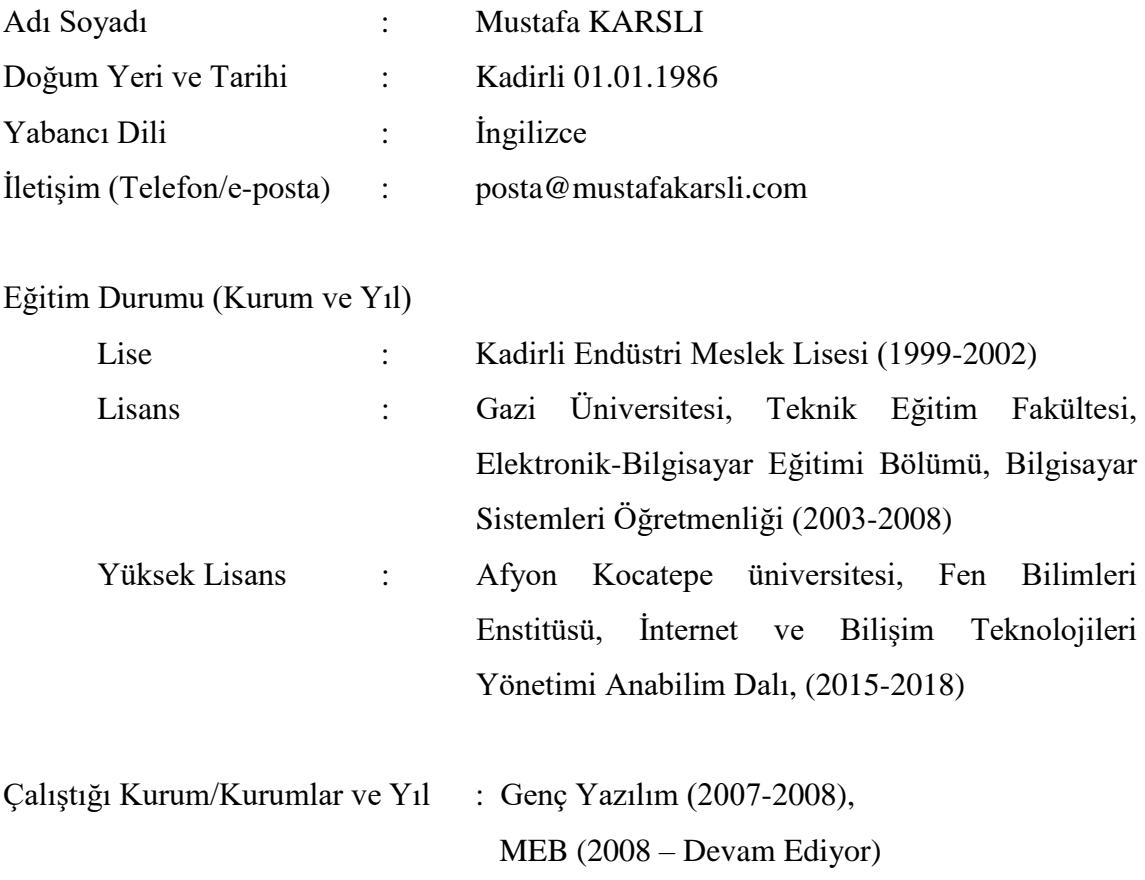